# **Soundfahrtregler SFR-1 V1.00**

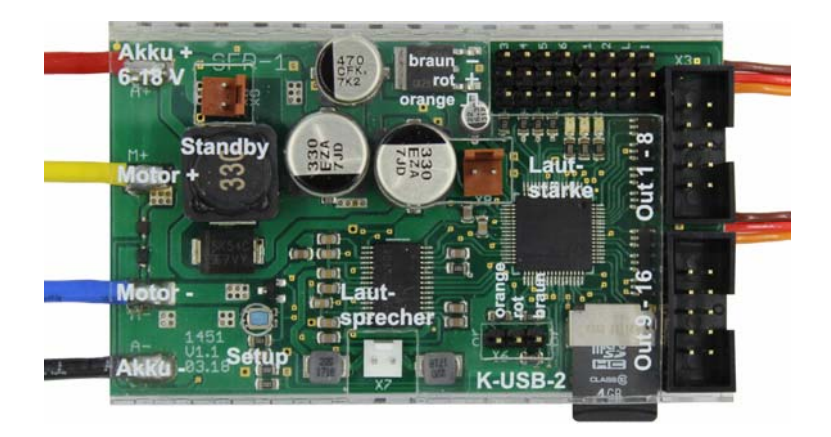

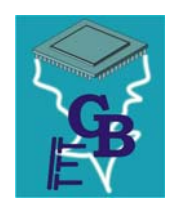

**BEIER-Electronic**  Winterbacher Str. 52/4, 73614 Schorndorf - Weiler Telefon 07181/46232, Telefax 07181/45732 eMail: modellbau@beier-electronic.de Internet:<http://www.beier-electronic.de/modellbau>

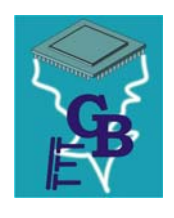

# <span id="page-1-0"></span>Inhaltsverzeichnis

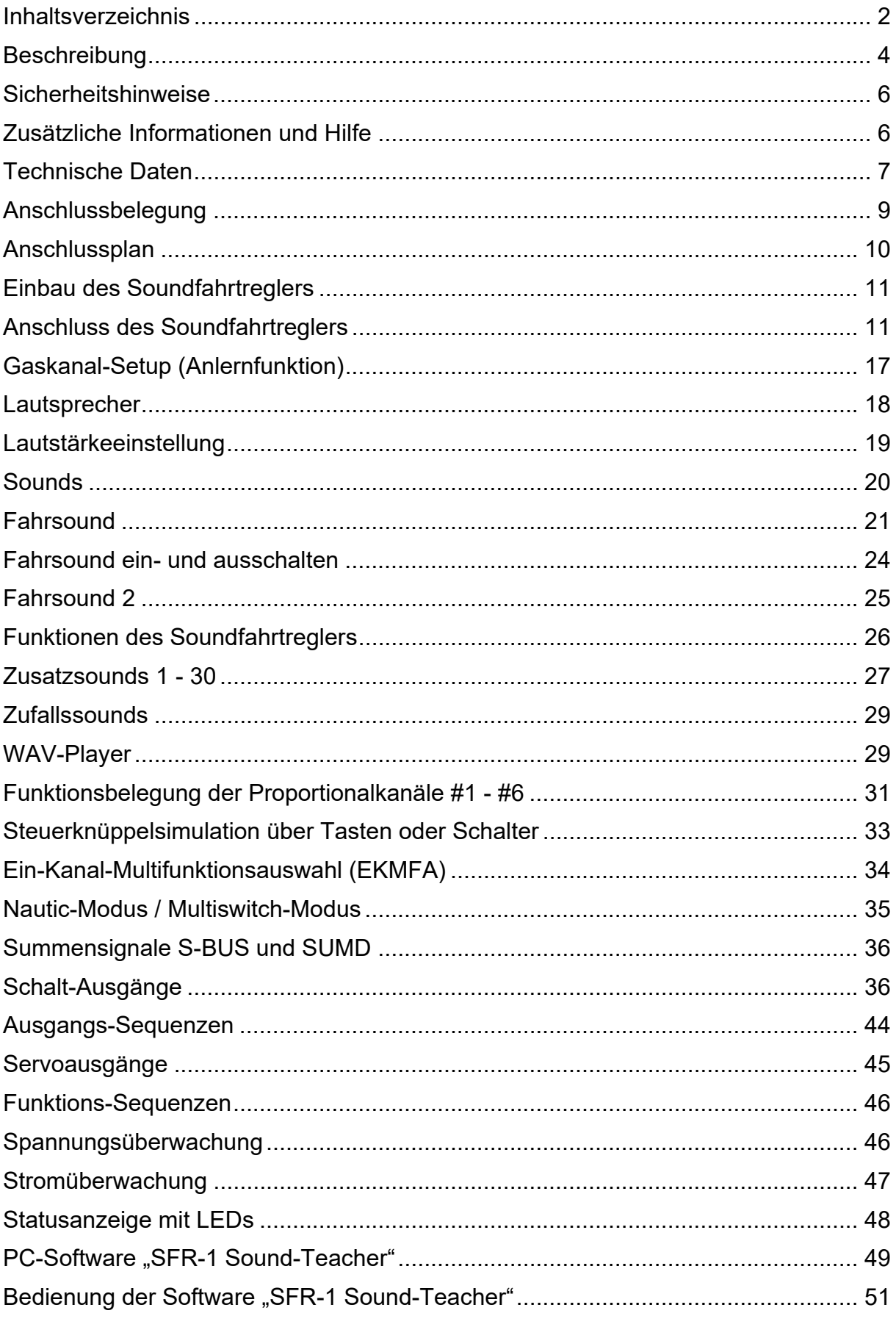

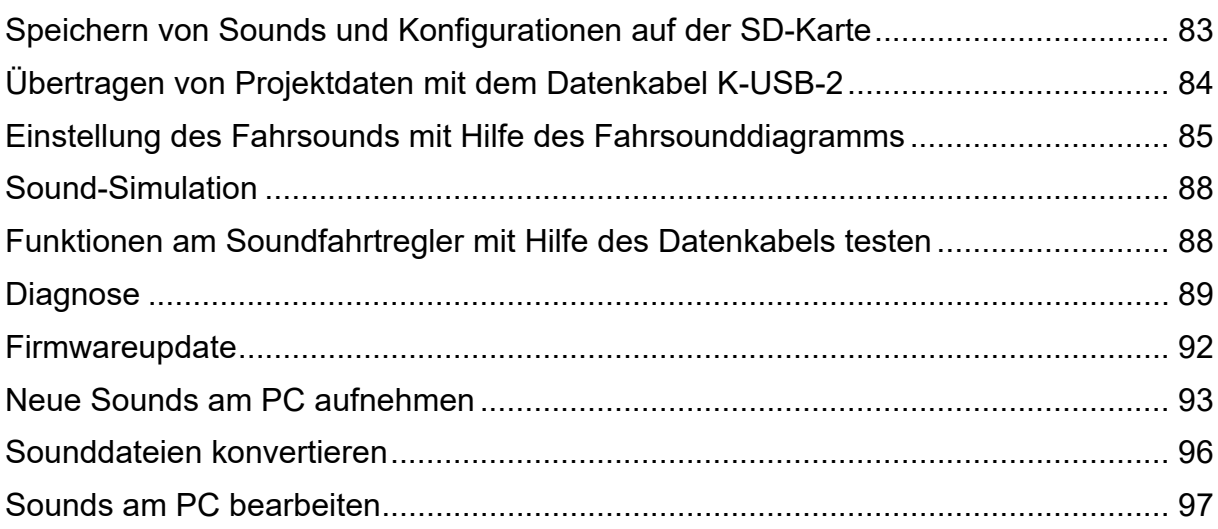

# <span id="page-3-0"></span>**Beschreibung**

Der SFR-1 ist ein individuell programmierbares Multifunktionsmodul, das die Funktionen eines Soundmoduls mit einem Fahrtregler verbindet. Die realitätsnahe Steuerung eines Antriebsmotors, kombiniert mit den dazu passenden, geschwindigkeitsabhängigen Sounds, garantiert höchsten Fahrspaß mit umfangreichen Zusatzoptionen.

Der Soundfahrtregler verfügt über eine umfangreiche Lichtsteuerung, drei Servoausgänge und eine Anbindung für das IR-Lichtmodul [SM-IR-16-2,](https://www.beier-electronic.de/modellbau/produkte/sm-ir-16-2/sm-ir-16-2.php) zur kabellosen Übertragung der Lichtsignale an einen Anhänger.

Durch die umfangreichen Einstellmöglichkeiten mit der Software SFR-1 Sound-Teacher, ist der Soundfahrtregler für alle 1-motorigen Modellarten mit handelsüblicher Fernsteuerung geeignet. Über 140 voreingestellte Projekte für Trucks, Autos, Schiffe und Baufahrzeuge ermöglichen einen einfachen und schnellen **Start** 

Soundfunktionen:

Für einen originalgetreuen Klang des Modells können Sounds für folgende Bereiche ausgewählt werden:

- Fahr- und Motorsounds (geschwindigkeitsabhängig)
- Zusatzsounds (z. B. Hupen, Hydraulik- und Druckluftgeräusche etc.)
- Zufallssounds (z. B. Kettenquietschen, Tier- und Umgebungsgeräusche etc.)

#### Fahrfunktionen:

Mit dem SFR-1 können Bürsten- und Glockenankermotoren (Gleichspannung) realitätsnah und feinfühlig gesteuert werden. Durch die vielfältigen Einstellmöglichkeiten kann der Fahrtregler einfach und individuell an die unterschiedlichsten Modellanforderungen und Fahreigenschaften angepasst werden.

Zu den einstellbaren Fahrtregler-Eigenschaften zählen:

- Tempomatfunktionen
- Bremsfunktionen (inkl. Hand- und Notbremse)
- Lastregelung
- Masseträgheit
- Lenkträgheit inkl. Begrenzung des Lenkungswinkels
- Einstellbare Gaskurve zur Anpassung des Fahrverhaltens

#### Lichtfunktionen:

Zur Realisierung verschiedener Beleuchtungseffekte verfügt der SFR-1 über 16 Schalt-Ausgänge, an die beispielsweise LEDs, Lampen und Relais angeschlossen werden können. Lichtfunktionen, wie Abblendlicht, Rückfahrlicht, Bremslicht, Blinker, Warnblinker, Flackerlichter usw. lassen sich so einfach realisieren und steuern. Alle

Lichtfunktionen können dabei passen zum Sound und zur Bewegung automatisch aktiviert bzw. deaktiviert werden.

Servosteuerung:

Mit zwei weiteren Servoausgängen lassen sich Bewegungen, wie z.B. von Scheibenwischern, auf den abgespielten Sound abstimmen.

## <span id="page-5-0"></span>Sicherheitshinweise

- Diese Bedienungsanleitung vor dem Beginn der Inbetriebnahme sorgfältig durchlesen und für einen zukünftigen Gebrauch gut aufbewahren!
- Die integrierten Schaltkreise auf dem Soundfahrtregler sind empfindlich gegen elektrostatische Aufladung. Berühren Sie daher diese Bauteile nicht, bevor Sie sich "entladen" haben (z.B. durch einen Griff an einen Heizkörper oder ein anderes geerdetes Gerät).
- Beim Einbau auf eine zureichende Belüftung achten. Der Soundfahrtregler kann warm werden.
- Modul vor Feuchtigkeit, Nässe und Hitzeeinwirkung schützen.
- Durch ungünstige Platzierung bzw. Verdrahtung des Moduls im Modell, kann es unter Umständen zu einer Einschränkung der Reichweite des Senders (hauptsächlich bei 35/40 MHz Sendern) kommen.
- Der Soundfahrtregler darf nur mit denen, in den technischen Daten angegebenen, Versorgungsspannungen betrieben werden.
- Verdrahtungen dürfen nur im spannungslosen Zustand durchgeführt werden.
- Für Kinder unter 14 Jahren ist die Inbetriebnahme des Soundfahrtreglers nicht geeignet.

# <span id="page-5-1"></span>Zusätzliche Informationen und Hilfe

Sie haben Fragen zum Anschluss des Moduls oder brauchen technische Unterstützung?

#### **BEIER-Electronic Forum:**

Besuchen Sie unser [BEIER-Electronic Forum](http://www.beier-electronic.de/modellbau/forum/index.php). Dies ist die beste Möglichkeit eine schnelle und kompetente Hilfestellung zu erhalten. Sie können dort Ihre Fragen stellen und erhalten von uns oder von anderen Forenmitgliedern eine fundierte und praxiserprobte Antwort. Durch einen regen Erfahrungsaustausch können Sie und auch andere Kunden von den Informationen, Lösungsvorschlägen und Ideen profitieren. Vielleicht wurde Ihre Frage auch bereits behandelt und Sie finden gleich die passende Antwort dazu, z.B. in den [FAQ](http://www.beier-electronic.de/modellbau/forum/viewforum.php?f=8). Einen Link ins Forum finden Sie im Sound-Teacher im Menü unter Hilfe.

#### **BEIER-Electronic bei Facebook:**

Neuigkeiten und zusätzliche Informationen zu unseren Produkten finden Sie auch auf Facebook unter [Modellbau BEIER-Electronic.](https://www.facebook.com/pages/Modellbau-BEIER-Electronic/767137830007663?ref=hl) Begeisterte Kunden haben zudem eine eigene [BEIER-Electronic Facebook-Gruppe](https://www.facebook.com/groups/310053665857714) gegründet. Wie im BEIER-Electronic Forum können dort Fragen gestellt und Ideen präsentiert werden. Einen Link auf die Facebook-Seite finden Sie im Sound-Teacher im Menü unter Hilfe.

#### **YouTube Tutorials:**

Vor der ersten Installation empfehlen wir Ihnen unsere [YouTube Videos](https://www.youtube.com/user/BeierElectronic) anzuschauen. Schauen Sie sich die Videos des Soundmoduls USM-RC-2 ebenfalls an, da der Aufbau zum SFR-1 sehr ähnlich ist. Einen Link zu den Videos finden Sie auf unserer Homepage im linken Menü.

# <span id="page-6-0"></span>Technische Daten

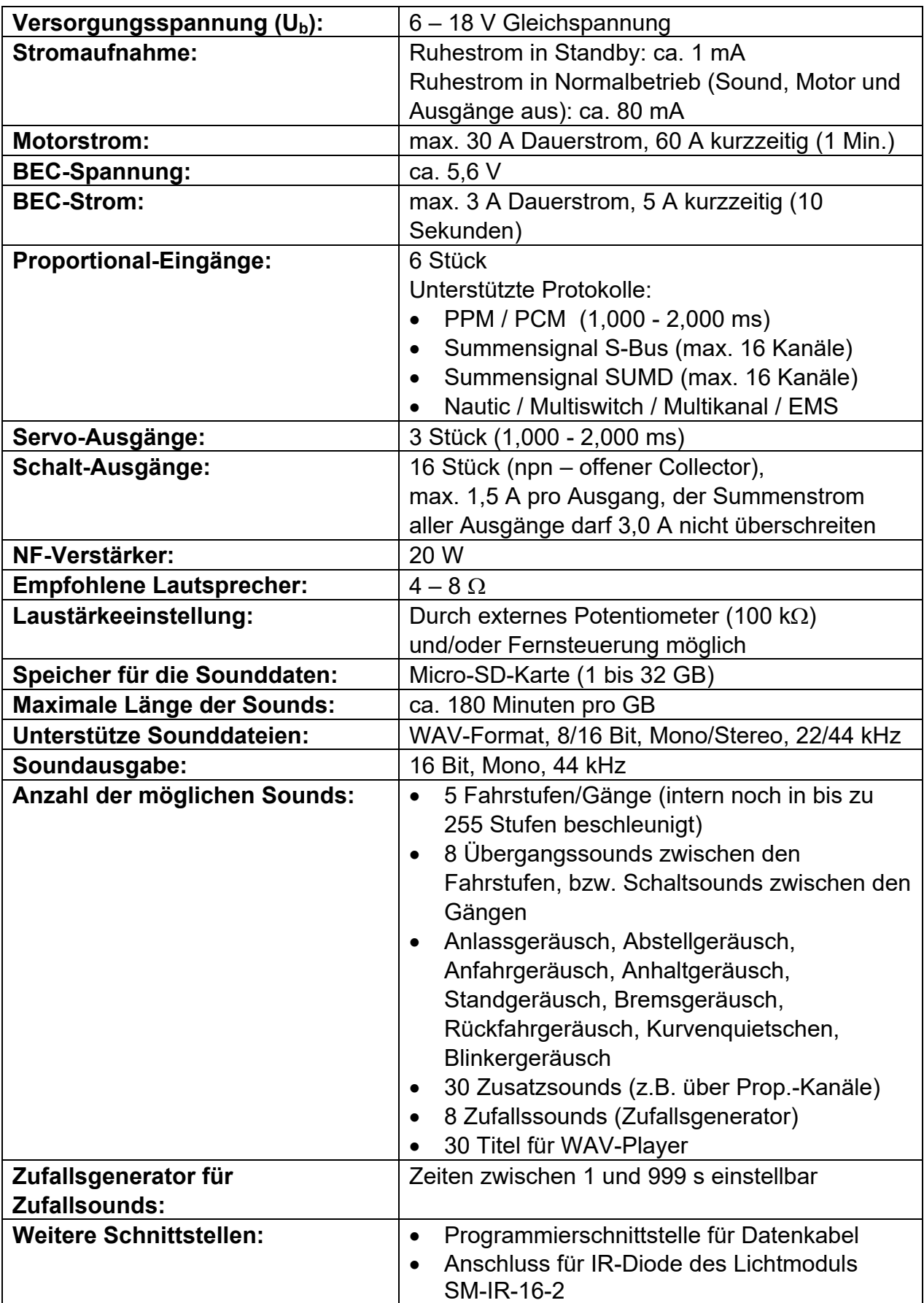

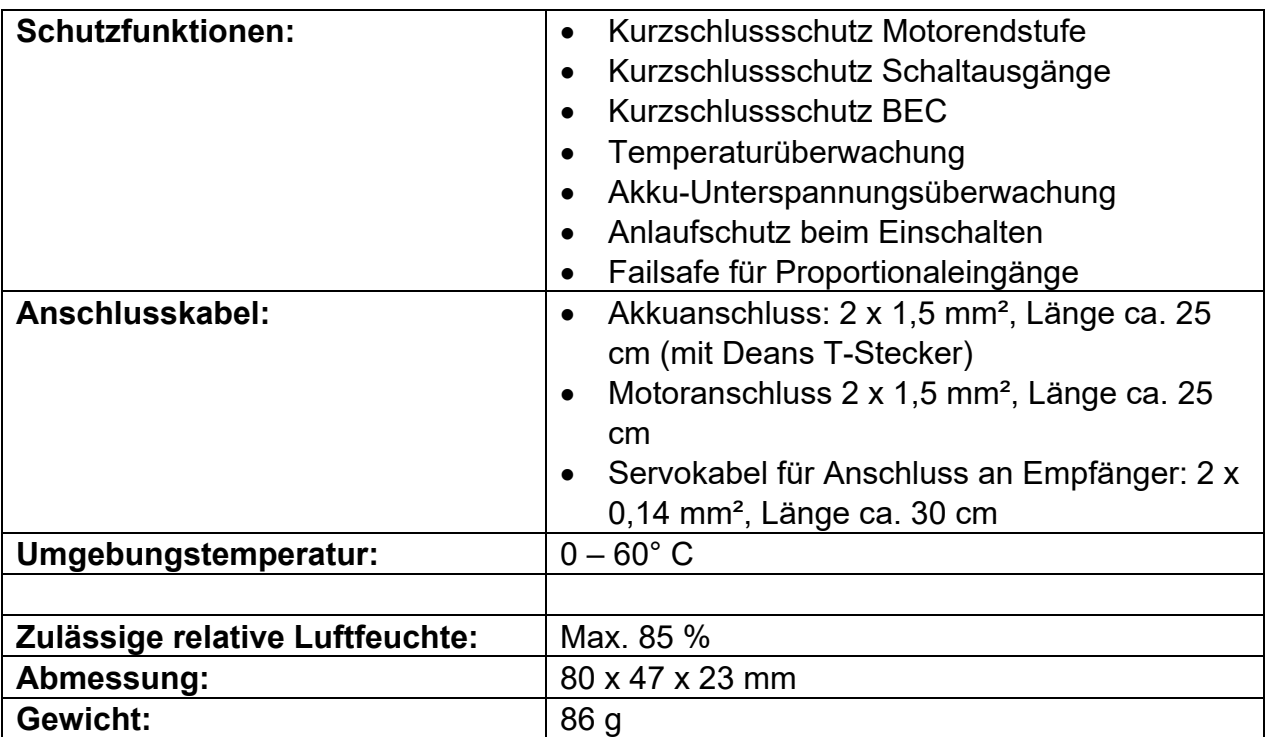

# <span id="page-8-0"></span>Anschlussbelegung

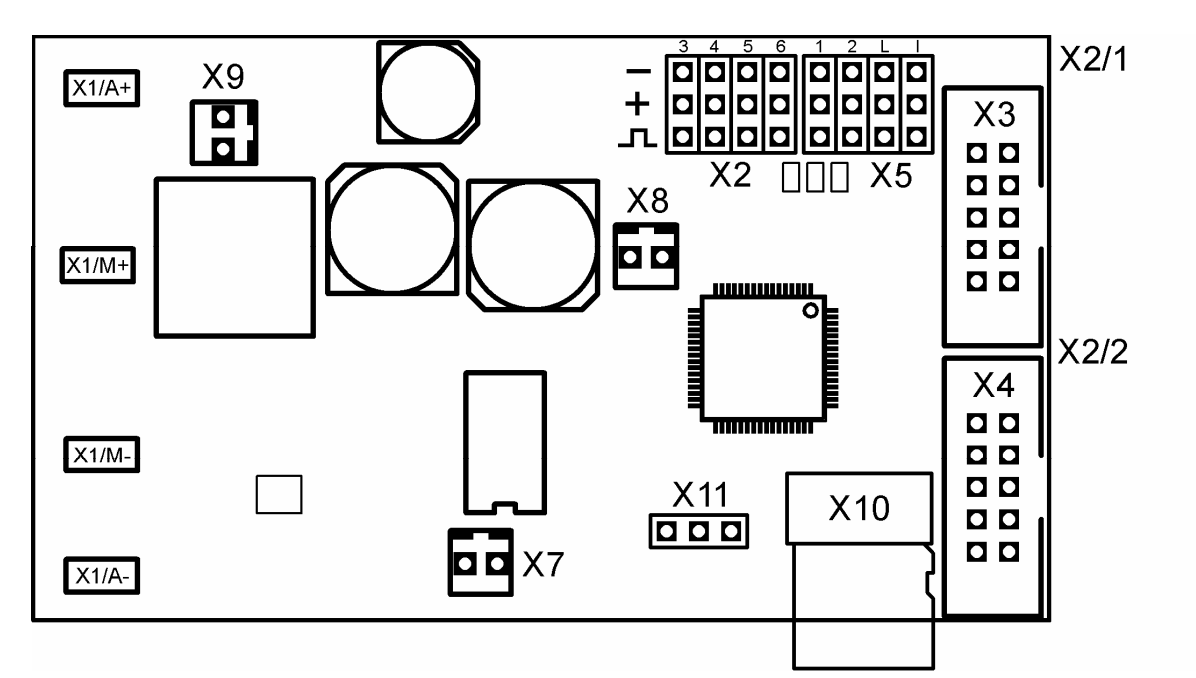

Anschlüsse auf dem Soundfahrtregler:

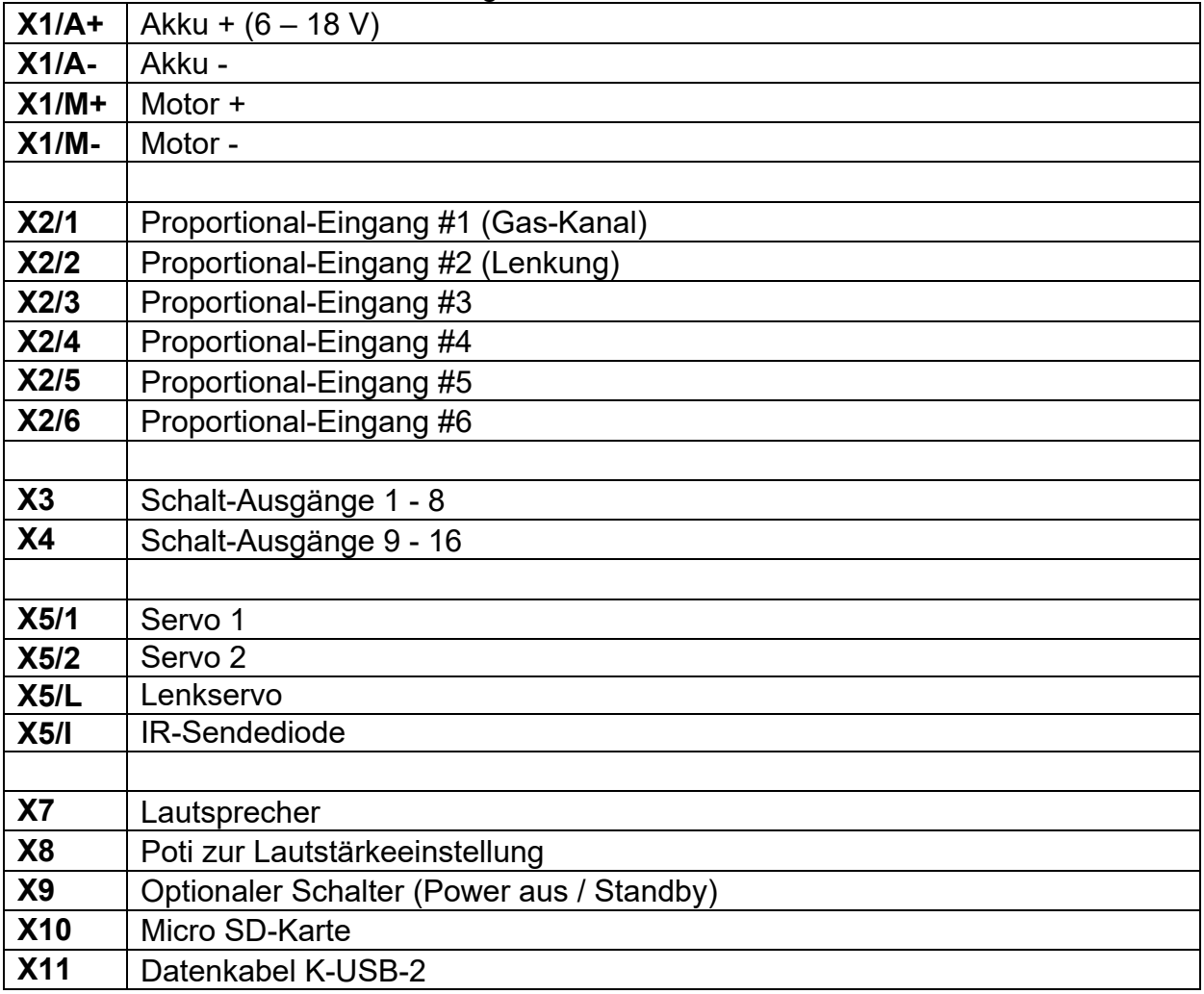

# Anschlussplan

<span id="page-9-0"></span>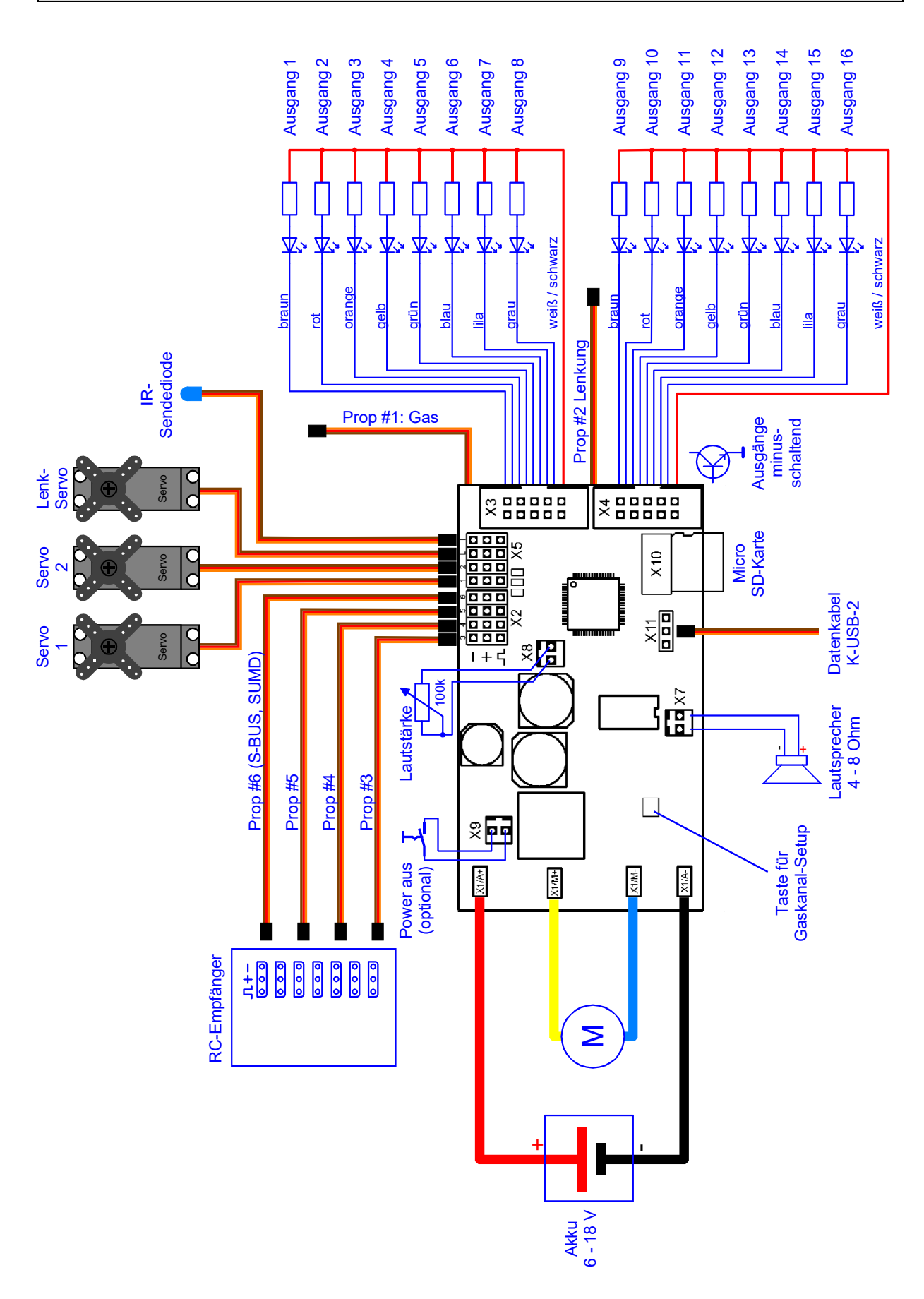

# <span id="page-10-0"></span>Einbau des Soundfahrtreglers

Um den Soundfahrtregler sicher in dem Modell zu befestigen, bietet sich unter anderem selbstklebendes Klettband an, welches auf der Kunststoffabdeckung des SFR-1 angebracht werden kann. Achten Sie bei dem Einbau des Moduls darauf, dass keine Bauteile oder Leiterbahnen der Platine Metallteile berühren! Dies kann zu Kurzschlüssen führen, die den Soundfahrtregler und daran angeschlossene Geräte zerstören können.

# <span id="page-10-1"></span>Anschluss des Soundfahrtreglers

#### **Führen Sie alle Anschlussarbeiten immer nur bei abgeschalteter Versorgungsspannung durch!**

#### **Anschluss der Versorgungsspannung (Akku):**

Der Soundfahrtregler ist für eine Gleichspannung von 6 – 18 V ausgelegt. Wählen Sie daher einen für Ihren Motor geeigneten Akku aus.

Für den Anschluss der Versorgungsspannung wird das dicke rote Kabel mit dem Pluspol des Akkus verbunden, das dicke schwarze Kabel mit dem Minuspol des Akkus.

Der Soundfahrtregler wird mit einem Deans T-Stecker ausgeliefert, welcher ein einfaches Einstecken an einen Akku mit Deans-T-Buchse ermöglicht und eine versehentliche Verpolung verhindert.

Liegt die Versorgungsspannung korrekt an, leuchtet die grüne LED auf dem Modul.

#### **Auf die korrekte Polung der Versorgungsspannung muss unbedingt geachtet werden! Eine Verpolung führt zur sofortigen Zerstörung des Soundfahrtreglers!**

#### **Anschluss des Motors:**

Der SFR-1 ist für alle Bürstenmotoren mit Gleichspannung (DC) und einem maximalen Dauerstrom von bis zu 30 A geeignet. Bis zu einer Minute ist eine Stromspitze von 60 A kurzzeitig möglich. Ist die Stromaufnahme des Motors nicht bekannt, sondern nur die Leistung, kann mit folgender Formel der Nennstrom des Motors ausgerechnet werden: Strom (A) = Leistung (W) / Spannung (V).

Für den Anschluss wird das dicke gelbe Kabel mit dem Pluspol des Motors verbunden. Das dicke blaue Kabel mit dem Minuspol des Motors.

Sollte die Fahrtrichtung im Modell später nicht stimmen (vorwärts und rückwärts sind vertauscht), dann können entweder die Anschlüsse am Motor vertauscht werden, oder die Drehrichtung des Motors im Sound-Teacher invertiert werden (siehe Seite [56](#page-55-0)).

**Falls Sie die Spannungsversorgung des Soundfahrtreglers von dem Akku abklemmen wollen, klemmen Sie immer zuerst die Plusleitung des Akkus ab (oder Plus und Minus gleichzeitig)! Niemals zuerst (oder nur) die Minusleitung trennen!** 

Motoren können starke Störquellensein, die bei schlechter oder nicht vorhandener Entstörung unter Umständen die Elektronik des Soundfahrtreglers und die Soundausgabe (Pfeifen, Surren im Lautsprecher) stören können. Daher sollten

Motoren entstört werden! Mit einem 2,4 GHz Fernsteuersystem und einem aktuellen Motor, welcher oft schon von Hersteller entstört ist, sind Störungen jedoch selten.

Sollten trotzdem Störungen auftreten, kann der Motor mit drei Kondensatoren, wie in der Abbildung gezeigt, zusätzlich entstört werden. Die C1 Kondensatoren sind dabei mit dem Motorgehäuse verbunden.

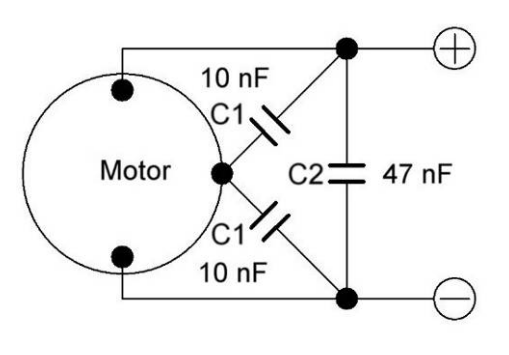

#### **Anschluss der Proportionaleingänge**

An die Stiftleisten bzw. Servokabel X2/1 – X2/6 können 6 Proportionalkanäle eines RC-Empfängers angeschlossen werden. An den Proportionaleingang #1 und #2 sind bereits Servokabel angelötet. Für die restlichen Proportionaleingänge können [Servo-](https://www.beier-electronic.de/modellbau/produkte/pk-30/pk-30.php)[Patchkabel](https://www.beier-electronic.de/modellbau/produkte/pk-30/pk-30.php) in zwei Längen (15 cm und 30 cm) bei uns im Online-Shop bestellt werden.

Der Gaskanal X1 muss unbedingt am Empfänger angeschlossen werden. Hierdurch wird die Geschwindigkeit gesteuert.

Der Lenkkanal X2 muss dann an den Empfänger angeschlossen werden, wenn eine der folgenden Funktionen verwendet werden sollen:

- Blinkerabschaltung über die Lenkung
- Automatisches Blinken beim Lenken
- Lenkträgheit und Lenkungswinkelbegrenzung
- Weiterleitung des Lenksignals zu Anhänger/Auflieger über IR-Signal

Die Servo-Patchkabel müssen mit dem braunen Kabel zum Platinenrand (oben) auf den Soundfahrtregler aufsteckt werden. Das orange Kabel zeigt zur Platinenmitte (unten).

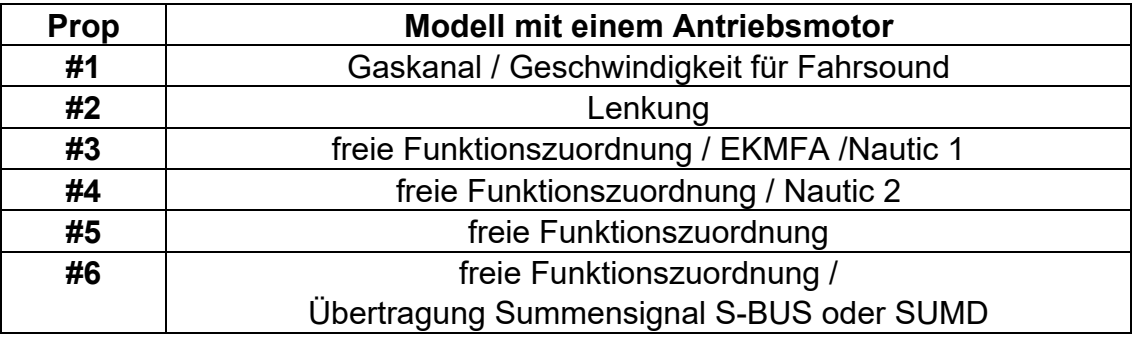

Die 6 Proportionalkanäle des Soundfahrtreglers sind für folgende Funktionen zuständig:

Die Kanalnummern des Soundfahrtreglers haben nichts mit den Kanalnummern des Empfängers zu tun. Kanal #1 des Empfängers muss also nicht mit Prop #1 des Soundfahrtreglers verbunden werden. Ist der Steuerknüppel zum Gasgeben bei Ihnen am Empfänger auf Kanal 3, dann verbinden Sie Kanal #3 des Empfängers mit dem Prop #1 des SFR-1.

#### **BEC – Spannungsversorgung des Empfängers**

Der Soundfahrtregler verfügt über eine BEC-Spannungsversorgung mit 5,6 V für die Stromversorgung des Empfängers, sowier der angeschlossenen Servos. Somit ist kein extra Empfängerakku notwendig. Der maximale BEC-Dauerstrom beträgt 3 A. Maximal 10 Sekunden ist ein Strom von 5 A möglich.

Soll die BEC-Spannung des SFR-1 nicht verwendet werden, muss das rote Kabel an allen Servo(-Patch)kabeln an den Proportionalkanälen #1 – #6 getrennt werden!

#### **Anschluss des Lautsprechers:**

Der Lautsprecher wird am SFR-1 am Steckplatz X7 (weiß) angeschlossen.

Das rote Kabel des Lautsprecheranschlusskabels wird an den Pluspol des Lautsprechers angeschlossen, das schwarze Kabel an den Minuspol des Lautsprechers. Ist am Lautsprecher nicht ersichtlich welcher Anschluss Plus oder Minus ist, können die Anschlusskabel beliebig angebracht werden.

Die mitgelieferten Anschlusskabel für die Lautsprecher, sollten möglichst nicht verlängert werden, um Störungen des Empfängers (besonders bei FM-Anlagen) zu vermeiden! Die Lautsprecherkabel sollten zudem möglichst weit weg von Empfänger und Antenne verlegt werden.

#### **Anschluss der Schalt-Ausgänge:**

Die Ausgänge 1 - 16 des Moduls liegen auf den Wannenstiftleisten X3 und X4.

Für den Anschluss der Ausgänge kann das mitgelieferte [Flachbandkabel](https://www.beier-electronic.de/modellbau/produkte/flachbandkabel/flachbandkabel.php) verwendet werden. Für einen einfacheren Anschluss können auch die Anschlussklemmen [AKL-8](https://www.beier-electronic.de/modellbau/produkte/akl-8/akl-8.php) und [AKL-8-W](https://www.beier-electronic.de/modellbau/produkte/akl-8-w/akl-8-w.php) bei uns im Shop bestellt werden.

Natürlich können auch andere Kabel/Stecker an die Stiftleisten X3 und X4 angeschlossen werden. Für die Schaltausgänge sollte ein Kabelquerschnitt von 0,14 mm² - 0,5 mm² verwendet werden.

Der Soundfahrtregler schaltet bei allen Ausgängen immer den Minuspol an die angeschlossene Last. Der Minuspol der Last wird also an den Ausgang des Soundfahrtreglers angeschlossen (siehe Anschlussplan).

Der gemeinsame Pluspol für die Ausgänge 1 – 8 und 9 -16 sind die schwarzen und weißen Kabel. Es ist ebenfalls möglich die Last direkt an den Pluspol des Akkus anzuschließen.

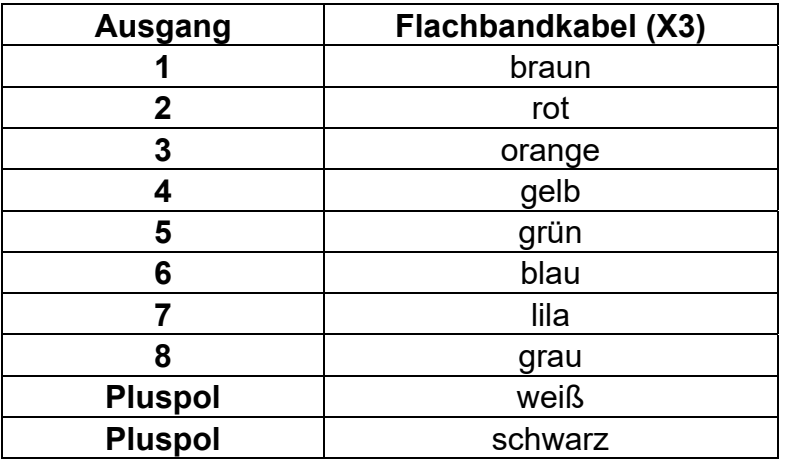

#### **Belegung des Flachbandkabels:**

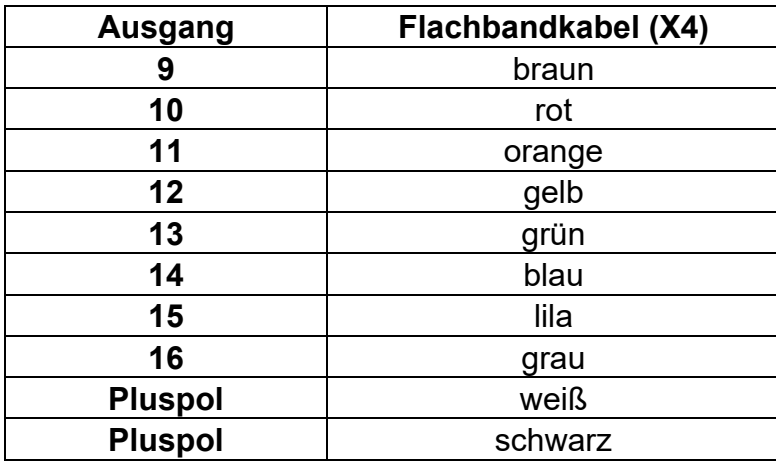

Die geschaltete Spannung an den Ausgängen (bei 100 % eingestellter Helligkeit) ist immer so hoch, wie die Versorgungsspannung des Moduls. Wenn der Soundfahrtregler z.B. mit 12 V versorgt wird, dann sollten also auch nur Lampen mit 12 V angeschlossen werden.

Werden LEDs angeschlossen, müssen immer Vorwiderstände verwendet werden. Dabei spielt es keine Rolle ob die Vorwiderstände an die Plus- oder Minusleitung angeschlossen werden. Bei LEDs ist die richtige Polarität wichtig, ansonsten leuchten sie nicht.

Die benötigten Vorwiderstände für die LEDs hängen von den LED-Farben und dem LED-Strom ab. Zur Orientierung, hier eine Tabelle mit Vorwiderständen für Standard-LEDs (Strom ca. 15 mA) als groben Anhaltspunkt:

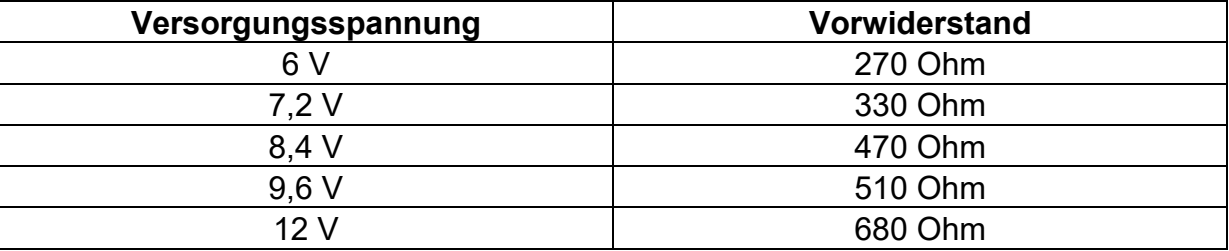

Im Internet gibt es ebenfalls LED-Vorwiderstandrechner (z.B. [www.leds.de/widerstandsrechner\)](http://www.leds.de/widerstandsrechner/), mit denen der ideale Widerstand einfach und schnell ausgerechnet werden kann.

Sollen an einen Ausgang mehrere LEDs (z.B. Blinker vorne und hinten) angeschlossen werden, ist es besser für jede LED einen eigenen Vorwiderstand zu verwenden, also möglichst keine Reihenschaltungen der LEDs machen.

#### **Anschluss des Datenkabel K-USB-2:**

Das Datenkabel K-USB-2 wird an die Stiftleiste X11 angeschlossen. Das braune Kabel des Servokabels zeigt dabei in Richtung SD-Karte (X10).

Der Soundfahrtregler wird nicht über das Datenkabel mit Spannung versorgt. Soll das Datenkabel verwendet werden, muss der SFR-1 ganz normal über den Akku mit Spannung versorgt werden.

#### Anschluss eines optionalen "Hauptschalters"

An dem Steckplatz X9 kann optional ein Schalter angeschlossen werden, mit dem der Soundfahrtregler in einen Standby-Modus geschaltet werden kann. Ist der Schalter an X9 geschlossen, wird die BEC-Spannung abgeschaltet und auch der Prozessor des SFR-1 geht auf Standby. Die Stromaufnahme des Moduls sinkt dann auf einen Strom von nur noch ca. 1 mA. So kann das Modell auch mal mehrere Stunden auf Standby bleiben, ohne den Akku merklich zu entleeren. Soll das Modell jedoch für einen längeren Zeitraum (mehrere Tage) nicht benutzt werden, sollte der Akku aber trotzdem komplett abgesteckt werden. Ist kein Schalter an X9

angeschlossen, oder der Schalter nicht geschlossen, funktioniert der SFR-1 ganz normal (kein Standby-Betrieb).

Der Vorteil von diesem "Hauptschalter" ist, dass über den Schalter nicht mehr der komplette Strom (unter Umständen mehrere Ampere) des Modells fließen muss, sondern nur noch ein kleiner Steuerstrom von wenigen µA. Es kann daher ein viel kleinerer "Hauptschalter" verbaut werden.

#### **Allgemeine Hinweise zu der Verdrahtung im Modell:**

Für den Anschluss der Versorgungsspannung sollten Kabel mit einem Querschnitt von mindestens 1,5 mm² verwendet werden. Für alle anderen Anschlüsse reichen auch dünnere Kabel mit z.B. 0,25 mm².

Wichtig ist auch, auf eine möglichst "saubere" Leitungsverlegung zu achten, d.h. kurze Kabel zu benutzen und keine unnötigen Schleifen zu verlegen. Das Kabel für die Versorgungsspannung des Moduls sollte möglichst direkt an den Akku angeschlossen werden.

# <span id="page-16-0"></span>Gaskanal-Setup (Anlernfunktion)

Über die Anlernfunktion werden wichtige Parameter der RC-Anlage vom Soundfahrtregler angelernt.

Während dem Setup werden die Neutralstellungen aller angeschlossenen Kanäle eingelesen und an die Geberpositionen angepasst. Dafür ist es unbedingt erforderlich, dass beim Aktivieren der Anlernfunktion alle Geber am Sender auf Neutral stehen.

Der Soundfahrtregler wird mit voreingestellten Standardwerten, Neutralstellung (1,5 ms), Minimalstellung des Gaskanals (1,0 ms) und Maximalstellung des Gaskanals (2,0 ms), ausgeliefert.

Es ist jedoch empfehlenswert den Soundfahrtregler einmalig, bei der ersten Inbetriebnahme an den Sender, anzulernen. Der Motor wird hierbei nicht angesteuert.

Das Setup wird mit der blauen Taste (Taste für Gaskanal-Setup) auf der Platine gestartet. Optional kann das Setup ebenfalls über das Datenkabel und eine Funktion (Prop.-Kanal oder Nautic/Multiswitch Schalter) gestartet werden.

- 1. Gaskanal, Lenkkanal und andere Prop.-Kanäle, die verwendet werden sollen an den Empfänger anschließen.
- 2. Alle Kanäle/Geberstellungen in Neutralstellung bringen, zuerst den Sender und danach den Soundfahrtregler einschalten.
- 3. Blaue Taste drücken bis die grüne LED schnell blinkt. Die blaue LED blinkt 1 mal.
- 4. Liegt ein korrektes Signal am Gaskanal X2/1 an, werden die Neutralstellung des Gasknüppels und die Neutralstellungen der angeschlossenen Kanäle gespeichert. Sollte allerdings die rote LED leuchten, empfängt der Soundfahrtregler keine korrekten Signale am Gaskanal X2/1. Überprüfen Sie den Anschluss und starten Sie den SFR-1 erneut.
- 5. Nun den Gasknüppel kurz ganz auf Vollgas vorwärts bringen, dann wieder in Neutralposition zurückkehren.
- 6. Warten bis die blaue LED 2 mal blinkt und danach dauerhaft leuchtet.
- 7. Jetzt innerhalb von 10 Sekunden den Gasknüppel kurz auf Vollgas rückwärts bringen, dann wieder in Neutralposition. Die blaue LED blinkt 3 mal und geht dann aus, die grüne LED leuchtet nun dauerhaft.

Damit ist der Setup-Prozess abgeschlossen.

# <span id="page-17-0"></span>**Lautsprecher**

An den Soundfahrtregler SFR-1 können Lautsprecher angeschlossen werden, die eine Impedanz von mindestens 4  $\Omega$  haben und für die jeweilige Maximalleistung ausgelegt sind. Wir empfehlen einen Breitbandlautsprecher mit 4 oder 8  $\Omega$  einzusetzen. Lautsprecher mit einer höheren Impedanz funktionieren natürlich auch, jedoch sinkt bei höherer Impedanz die Lautstärke zunehmend.

Die maximale Leistung und somit die Lautstärke des Soundfahrtreglers hängt, neben der Impedanz, ebenfalls von der Höhe der Versorgungsspannung ab.

Um eine optimale Lautstärke und Klangqualität zu erreichen, sollte der Lautsprecher in einen geeigneten Resonanzkörper (Lautsprecherbox) eingebaut werden. Ein Lautsprecher der z.B. offen auf dem Tisch liegt wird keinen optimalen Sound liefern.

Bei jeder Verstärkerendstufe entsteht durch Verlustleistung eine gewisse Wärme, die an die Umgebungsluft abgeführt werden muss. Generell sollte deshalb immer auf eine möglichst gute Wärmeabfuhr (Luftzirkulation) im Bereich des Soundfahrtreglers geachtet werden. Besonders bei höherer Spannung (z.B. über 9,6 V) ist eventuell eine aktive Kühlung des Soundfahrtreglers mit einem kleinen Lüfter notwendig.

Falls die Ausgangsleistung des Soundfahrtreglers trotz der hohen Leistung nicht ausreichend ist, kann mit einem Level/Pegel-Adapter mit galvanischer Trennung (wird bei KFZ-Radios oft eingesetzt) und einem kleinen Kondensator (10 nF) am Eingang des Verstärkers, ein Zusatzverstärker angeschlossen werden.

### <span id="page-18-0"></span>Lautstärkeeinstellung

Eine Lautstärkeeinstellung ist über ein externes Potentiometer (100 k $\Omega$ ) oder über verschiedene Funktionen über die Fernsteuerung möglich.

Das externe Potentiometer wird, wie im Anschlussplan auf Seite [10](#page-9-0) gezeigt, an die Stiftleiste X8 angeschlossen.

Ist kein Potentiometer angeschlossen, wird immer die maximale Lautstärke ausgegeben, die in der Konfiguration des Sound-Teachers unter Konfiguration  $\rightarrow$ Allgemein bei "Lautstärke (%)" eingestellt wurde (10 - 100 %).

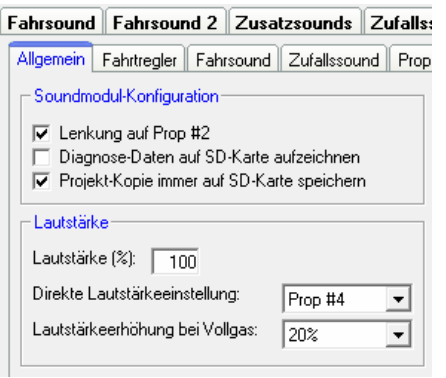

Über die "Direkte Lautstärkeeinstellung" kann die Lautstärke stufenlos über einen Proportionalkanal gesteuert werden. Hierfür eignet sich vor allem eine Schiebe- oder Drehregler an der Fernsteuerung. Mit dem verwendeten Prop.-Kanal können dann, neben der Lautstärkeregelung, keine weiteren Funktionen gesteuert werden.

Mit der Option "Lautstärkeerhöhung bei Vollgas) erhöht sich die Lautstärke beim Gasgaben um bis auf den hier eingegebenen Prozentsatz.

Die Lautstärke des Soundfahrtreglers kann ebenfalls über die Funktionen "Lautstärke +" und "Lautstärke -" geändert werden. Hierfür werden beide Funktionen entweder über einen Proportionalkanal oder über Nautic/Multiswitchschalter gesteuert. Die Einstellung erfolgt ebenfalls im Sound-Teacher unter Konfiguration  $\rightarrow$ Proportionalkanäle oder Nautic/Multiswitch.

Die Lautstärke jedes Sounds kann ebenfalls einzeln geändert werden. Im Sound-Teacher unter Fahrsound, Fahrsound 2, Zusatzsound oder Zufallssound kann die Lautstärke (ganz rechts in der Zeile) bei Lautstärke (%) definiert werden. Werte zwischen 10 und 300 % (in Relation zur original wav-Datei) sind möglich.

#### **Allgemeine Hinweise zur Lautstärke**

Bitte beachten Sie, dass die Sounddaten, eine gute Aussteuerung besitzen sollten. Also z.B. nicht schon viel zu leise aufgenommen wurden.

Werden mehrere Optionen zur Lautstärkeeinstellung gleichzeitig verwendet, z.B. ein Lautstärkepoti parallel zu einer Funktion, dann regelt immer die am niedrigsten eingestellte Lautstärke die maximale Lautstärke am Modell.

## <span id="page-19-0"></span>Sounds

Alle Sounds werden beim Soundfahrtregler mit der Software SFR-1 Sound-Teacher in "Sound-Slots" gespeichert.

Dabei müssen nicht alle Slots mit einem Sound belegt werden. Ist z.B. kein Anfahrgeräusch gewünscht, kann dieser Slot frei gelassen werden.

Die Slots für "Standgeräusch" und "FG1" (Fahrgeräusch) sollten jedoch unbedingt mit einem Sound belegt werden, da sonst im Stand oder bei Fahrt kein Sound abgespielt wird.

Hier einige Beispiele, welche Sound-Slots in dem Modul vorhanden sind:

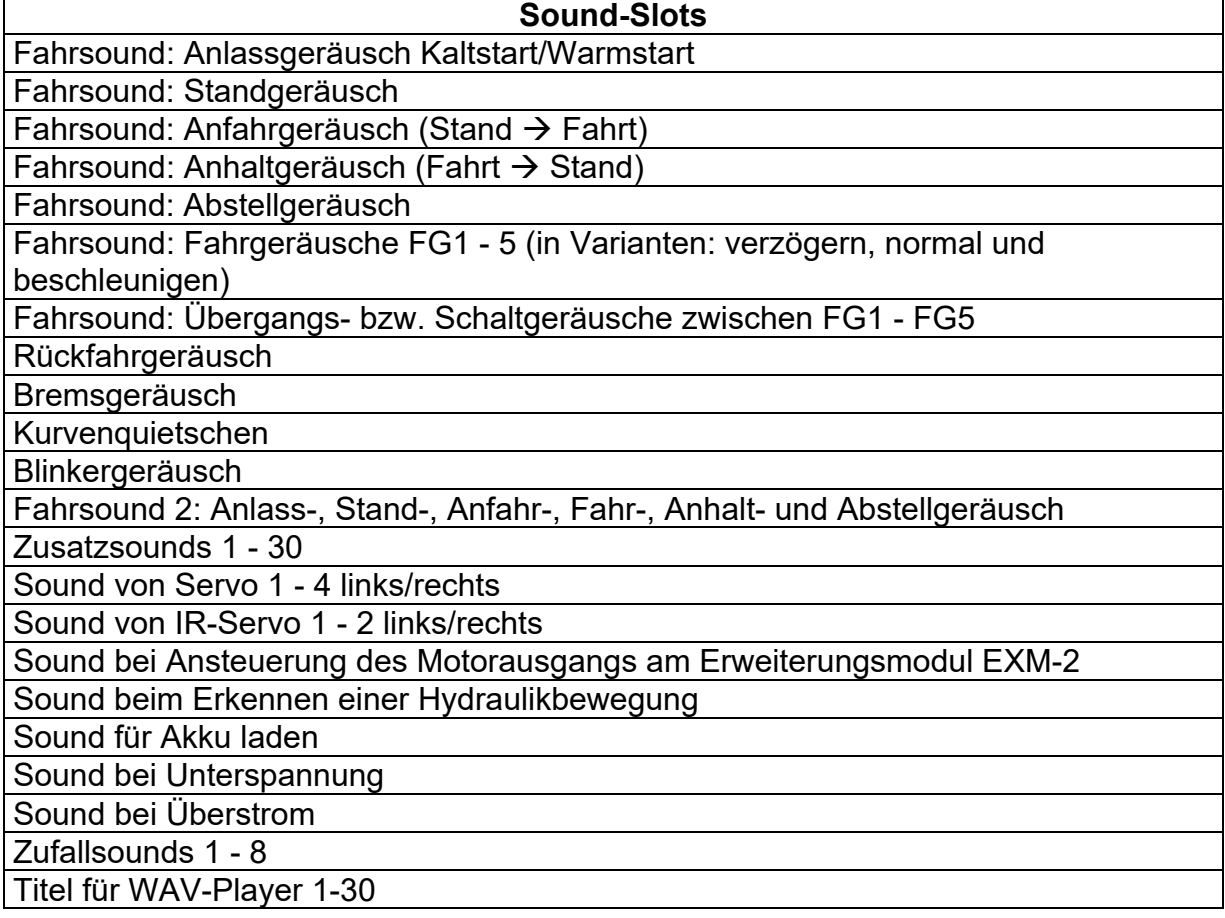

Für den Fahrsound gibt es die Option bei der Rückwärtsfahrt einen anderen Sound abzuspielen, als bei der Vorwärtsfahrt. Auch hier gilt, dieser Slot kann mit Sounds belegt werden, muss aber nicht. Ist der entsprechende Slot für die Rückwärtsfahrt nicht belegt, wird automatisch der Sound aus dem Slot für die Vorwärtsfahrt genommen. Eine Verwendung der Rückwärtsfahrsounds macht also nur Sinn, wenn für die Rückwärtsfahrt andere Sounds, als für die Vorwärtsfahrt, abgespielt werden sollen.

## <span id="page-20-0"></span>Fahrsound

Der Fahrsound setzt sich aus mehreren Einzelgeräuschen zusammen. In der Regel besteht der Fahrsound aus: Anlassgeräusch, Standgeräusch, Fahrgeräusch und ein Abstellgeräusch.

Zusätzlich sind Slots für Anfahrgeräusch, Anhaltgeräusch, bis zu 5 unterschiedliche Fahrgeräusche (z.B. Gänge), bis zu 8 Übergangssounds zwischen den verschiedenen Fahrgeräuschen (z.B. Schaltsounds), Rückfahrgeräusch, Bremsgeräusch und Kurvenquietschen vorhanden. Alle Fahrsounds (also auch das Rückfahr- und Bremsgeräusch) werden jedoch nur gespielt, wenn der Fahrsound auch eingeschaltet ist (siehe Seite [24\)](#page-23-0).

#### **Anlassgeräusch (Kalt- und Warmstart)**

Das Anlassgeräusch wird abgespielt, wenn der Fahrsound eingeschaltet wird. Nachdem das Anlassgeräusch abgespielt wurde, geht der Sound in das Standgeräusch über.

Wird der Fahrsound jedoch eingeschaltet, wenn sich das Fahrzeug schon in Bewegung befindet, wird das Anlassgeräusch übersprungen und gleich das Fahrgeräusch abgespielt.

Optional können zwei verschiedene Anlassgeräusche im Sound-Teacher gespeichert werden. Ein Sound davon ist das Anlassgeräusch für einen Kaltstart (z.B. ein längeres Drehen des Anlassers, bis der Motor anspringt), der zweite ist das Anlassgeräusch für einen Warmstart (Motor springt gleich an). Welcher der beiden Anlasssounds abgespielt wird, ist abhängig, wie lange der Fahrsound bzw. die Versorgungsspannung vorher ausgeschaltet war. Diese Zeitschwelle ist im Sound-Teacher einstellbar (Konfiguration  $\rightarrow$  Fahrsound  $\rightarrow$  Zeit für Warmstart).

Sollen keine verschiedenen Anlassgeräusche verwendet werden, kann entweder der Sound-Slot für den Kaltstart, oder für den Warmstart benutzt werden. Es wird immer der belegte Slot abgespielt.

#### **Standgeräusch**

Das Standgeräusch wird immer abgespielt, wenn sich das Fahrzeug im Stand befindet. Der Sound wird dabei in einer Endlosschleife abgespielt. Es reicht somit aus, wenn in diesem Sound-Slot ein relativ kurzer Sound (ca. 1 - 10 s) abgelegt wird. Je länger dieser Sound ist, umso besser hört sich das Standgeräusch jedoch meist an.

#### **Anfahrgeräusch**

Das Anfahrgeräusch wird einmalig abgespielt, sobald das Fahrzeug losfährt. Also als Übergang vom Stand  $\rightarrow$  Fahrt.

#### **Fahrgeräusche / Gänge FG1 - FG5**

Das Fahrgeräusch wird abgespielt, wenn das Fahrzeug fährt. Das Fahrgeräusch wird dabei, wie auch das Standgeräusch, immer als Endlosschleife abgespielt.

Die Abspielgeschwindigkeit des Sounds ist hierbei abhängig von der Geschwindigkeit des Fahrzeugs. Der Soundfahrtregler erkennt, wie schnell sich das Fahrzeug bewegt, und spielt das Fahrgeräusch in der entsprechenden Geschwindigkeit ab. Wie schnell das Fahrgeräusch, bei der entsprechenden Fahrgeschwindigkeit abgespielt werden soll, kann im Fahrsounddiagramm eingestellt werden (siehe Seite [85\)](#page-84-0).

Die Anzahl an unterschiedlichen Fahrgeräuschen, für die Vorwärts- und Rückwärtsfahrt, kann im Sound-Teacher eingestellt werden. Das können z.B. mehrere Gänge bei einem Truck sein. Oder aber verschiedene Fahrgeräusche mit unterschiedlichen Klangcharakteristiken, die je nach Geschwindigkeit abgespielt werden (z.B. einen anderen Motorsound, bei langsamer, mittlerer und schneller Fahrt).

Dabei ist zu beachten, dass die Gänge nur soundmäßig (Software) erzeugt werden. Ein vorhandenes mechanisches Getriebe, kann nicht beeinflusst werden. Die Schaltsounds können nicht durch das Schalten eines echten mechanischen Getriebes ausgelöst werden.

Für die Fahrgeräusche FG1 - FG5 gibt es jeweils 3 verschiedene Varianten ("normal", "verzögern", und "beschleunigen"). Die beiden Varianten "verzögern" und "beschleunigen" sind zusätzliche Optionen, die einen noch besseren Fahrsound ermöglichen. Meist reicht es jedoch aus, nur die Variante "normal" zu belegen.

Sind die Sound-Slots "verzögern" belegt und es wird eine Verzögerung des Fahrzeugs erkannt, schaltet der Fahrsound von "normal" auf "verzögern" um. Gleich verhält es sich auch beim Beschleunigen. Wird eine Beschleunigung erkannt und der Sound-Slot "beschleunigen" ist mit einem Sound belegt, wird auf diesen Sound umgeschaltet.

Die Aufteilung des gesamten Geschwindigkeitsbereiches in die bis zu 5 Fahrgeräusche/Gänge, wird im Sound-Teacher in dem Fahrsounddiagramm vorgenommen (siehe Seite [85\)](#page-84-0).

#### **Übergangsgeräusche / Schaltgeräusche**

Wird für den Fahrsound mehr als 1 Fahrgeräusch/Gang verwendet, kann optional ein Übergangsgeräusche bzw. Schaltgeräusche im Soundfahrtregler gespeichert werden. Bei einem Wechsel, von einem Fahrgeräusch/Gang in einen anderen Fahrgeräusch / Gang werden diese abgespielt.

Dabei wird unterschieden, in welche Richtung der Wechsel des Fahrgeräusches/Gangs erfolgt. So wird z.B. beim Hochschalten von FG1 in FG2 ein anderes Schaltgeräusch abgespielt, als beim Runterschalten von FG2 in FG1.

Die Übergangsgeräusche/Schaltgeräusche werden beim Wechsel von einem FG immer einmalig und komplett abgespielt. Deshalb sollten diese Sounds möglichst kurz (ca. 1s) sein, da es sonst vorkommen kann, dass z.B. das Fahrzeug schon lange steht, aber das Modul immer noch beim Abspielen eines der Übergangsgeräusche/Schaltgeräusche ist.

#### **Anhaltgeräusch**

Das Anhaltgeräusch wird einmalig abgespielt, sobald das Fahrzeug anhält. Also vom Übergang von Fahrt  $\rightarrow$  Stand (z.B. das Zischen einer Luftdruckbremse beim LKW).

#### **Abstellgeräusch**

Das Abstellgeräusch wird abgespielt, wenn der Fahrsound ausgeschaltet wird.

#### **Rückfahrgeräusch**

Das Rückfahrgeräusch wird immer zusätzlich zu dem Fahrgeräusch abgespielt, wenn das Fahrzeug rückwärts fährt. Das könnte z.B. das Piepsen eines Rückfahrwarners bei einem LKW sein.

#### **Bremsgeräusch**

Das Bremsgeräusch wird abgespielt, sobald die Fahrgeschwindigkeit stark reduziert wird.

#### **Kurvenquietschen**

Das Kurvenquietschen wird dann immer abgespielt, sobald eine Kurvenfahrt erkannt wird. Die Schwelle hierzu wird im Sound-Teacher eingestellt (Konfiguration  $\rightarrow$ Fahrsound).

#### **Soundprojekt öffnen**

Auf der mitgelieferten DVD befinden sich im Ordner "SFR-1 Sounds" einige Beispielsounds für verschiedene Fahrzeuge. Um den Soundfahrtregler mit einem neuen Sound zu bespielen, starten Sie das Programm "SFR-1 Sound-Teacher", öffnen die "\*.sfr" Projektdatei (Menü "Datei"  $\rightarrow$  "Projekt öffnen"), die sich im jeweiligen Order befindet und speichern die Projektdaten auf die SD-Karte.

Die Soundprojekte des Soundmoduls USM-RC-2 sind mit dem Soundfahrtregler kompatibel und können eingelesen werden. Alle Einstellungen, die im Soundmodul bisher nicht vorhanden waren, stehen automatisch auf Standard. Wir empfehlen alle Einstellungen zu kontrollieren und gegebenenfalls anzupassen. Damit die \*usm-Dateien angezeigt werden, muss der angezeigte Dateityp beim Öffnen zuerst auf "Alle Dateien (\*.\*)" geändert werden.

Ein großer Vorteil des Soundfahrtreglers ist, dass Sie die gewünschten Fahrsounds selbst, nach Ihren Wünschen und Modellanforderungen zusammenstellen und bearbeiten können. Das macht ihr Modell zu einem einzigartigen und individuellen Objekt.

Da der Soundfahrtregler mittlerweile sehr viele Funktionen und Einstellmöglichkeiten bietet, empfehlen wir beim Erstellen eines eigenen Projektes, möglichst schrittweise vorzugehen und/oder sich an den mitgelieferten Beispielprojekten (auf der DVD) zu orientieren und diese als Vorlage zu nehmen.

## <span id="page-23-0"></span>Fahrsound ein- und ausschalten

Damit der Soundfahrtregler den Fahrsound, also das Motorengeräusch abspielt, muss der Fahrsound zuerst eingeschaltet werden.

Der Fahrsound kann auf verschiedene Arten eingeschaltet werden:

#### **Fahrsound über einen Proportionalkanal (X2/3 - X2/6) einschalten:**

Ist am Sender ein Geber (Knüppel/Schieberegler/Schalter/Drehpoti) frei, kann darüber der Fahrsound ein- und ausgeschaltet werden. Dazu muss der entsprechende Empfängerausgang mit einem Servo-Patchkabel, mit dem entsprechenden Proportionaleingang des Soundfahrtreglers verbunden werden.

Im Sound-Teacher unter Konfiguration  $\rightarrow$  Proportionalkanäle erfolgt die Zuordnung der Funktion "Fahrsound ein/aus" (siehe Seite [31\)](#page-30-0) zu einem Kanalbereich. Wird der Geber nun in diesen Bereich (A – D) gebracht, wird der Fahrsound ein- bzw. wieder ausgeschaltet.

#### **Fahrsound mit dem Nautic-Modus an Proportionaleingang #3 (X2/3) und #4 (X2/4) einschalten:**

Ist im Sender ein Nautic-Schaltermodul (Graupner: Multikanal) eingebaut, kann über den Sound-Teacher ein beliebiger Nautic-Schalter mit der Funktion "Fahrsound ein/aus" belegt und der Fahrsound damit ein- und ausgeschaltet werden (siehe Seite [35](#page-34-0)).

#### **Fahrsound mit dem EKMFA-Modus an Proportionaleingang #3 (X2/3) einschalten:**

Über den Ein-Kanal-Multifunktionalauswahl Modus (EKMFA) kann fast der ganze Soundfahrtregler mit nur einem freien Kanal des Sender gesteuert werden. Hier wird durch "Zählen" (und entsprechendes Betätigen des Knüppels/Tasters) festgelegt, welche Funktion ausgelöst werden soll. Im Sound-Teacher kann eingestellt werden, wie oft der Knüppel betätigt werden muss, um den Fahrsound ein- bzw. auszuschalten (siehe Seite [34\)](#page-33-0).

#### **Fahrsound beim Gasgeben automatisch einschalten:**

Ist diese Option im Sound-Teacher (Konfiguration  $\rightarrow$  Fahrsound  $\rightarrow$  Fahrsound "Fahrsound beim Gasgeben automatisch einschalten") aktiviert, schaltet sich der Fahrsound automatisch ein, sobald das erste Mal Gas gegeben wird (bzw. der Gasknüppel kurz die Neutralstellung verlässt) (siehe Seite [61\)](#page-60-0). Der Fahrsound bleibt eingeschaltet, solange das Modell in Bewegung ist. Hält das Modell an, geht der Fahrsound, nach einer im Sound-Teacher einstellbaren Zeit (z.B. 10 Sekunden) im Stand, wieder aus. Beim erneuten Losfahren schaltet sich der Fahrsound wieder ein. Diese Variante hat den Vorteil, dass keine zusätzlichen Kanäle im Sender oder andere Schalter/Schaltmodule zum Aktivieren des Fahrsounds benötigt werden.

## <span id="page-24-0"></span>Fahrsound 2

Zusätzlich zum eigentlichen Fahrsound, lässt sich ein zweiter, drehzahlabhängiger Sound abspielen. Dieser zweite Fahrsound bietet jedoch nicht so viele Sound-Slots/Optionen, wie der normale Fahrsound.

Fahrsound 2 muss nicht unbedingt ein Motorsound sein, der beim "Fahren" entsteht. Es können generell alle Sounds abgespielt werden, die sich in der Drehzahl ändern sollen. Dies kann z.B. bei einem Panzer ein geschwindigkeitsabhängiger Turmdrehsound sein, oder auch der Sound einer Hydraulikpumpe bei einem Baufahrzeug.

Folgende Sound-Slots sind für den 2. Fahrsound verfügbar:

- Anlassgeräusch
- Standgeräusch
- Anfahrgeräusch
- Fahrgeräusch (drehzahlabhängig)
- Anhaltgeräusch
- Abstellgeräusch

Die Funktionen dieser Geräusche entsprechen prinzipiell denen des normalen Fahrsounds (siehe Seite [21\)](#page-20-0). Nicht alle Slots müssen belegt werden. Für das Turmdrehen eines Panzers beispielsweise nur die Soundslots: Anfahr-, Fahr-, und Anhaltgeräusch. Ein Standgeräusch macht hier keinen Sinn.

Die Geschwindigkeit für den Fahrsound 2 kann über einen der 6 Proportionalkanäle #1 - #6 gesteuert werden. Welcher Kanal dazu benutzt werden soll, wird über den Sound-Teacher festgelegt (siehe Seite [63](#page-62-0)).

Zum Einschalten des Fahrsound 2 gibt es 2 Möglichkeiten:

- über die Funktion "Fahrsound 2 ein/aus"
- über die Option "Fahrsound beim Gasgeben automatisch einschalten"

Optional, gibt es die Möglichkeit beim Starten des Fahrsounds 2, den normalen Fahrsound automatisch abzustellen - und umgekehrt. Somit ist es ebenfalls möglich zwischen zwei unterschiedlichen Fahrsounds zu wechseln. Die Einstellungen erfolgen im Sound-Teacher unter Konfiguration  $\rightarrow$  Fahrsound  $\rightarrow$  Fahrsound 2.

Die Funktionen "Rückfahrlicht", "Rückfahrgeräusch", "Bremslicht" und "Bremsgeräusch" werden jedoch nicht direkt vom Fahrsound 2 aus angesteuert. Diese Funktionen werden weiterhin über den Gaskanal für den normalen Fahrsound gesteuert.

# <span id="page-25-0"></span>Funktionen des Soundfahrtreglers

Zusätzlich zum Fahrsound bietet der SFR-1 weitere Funktionen, die über die Fernsteuerung gesteuert werden können.

Hier eine Übersicht der möglichen Funktionen:

| <b>Zusatzsounds</b> | $\bullet$ | Zusatzsounds 1 - 30 auslösen |
|---------------------|-----------|------------------------------|
| Ausgänge /          | $\bullet$ | Ausgänge 1 - 16 schalten     |
| Lichtfunktionen     | $\bullet$ | Ausgangs-Sequenz 1 - 8       |
|                     | $\bullet$ | Lichtschalter $+$ / -        |
|                     | $\bullet$ | <b>Standlicht</b>            |
|                     |           | Abblendlicht                 |
|                     | $\bullet$ | Fernlicht / Lichthupe        |
|                     |           | Nebelscheinwerfer            |
|                     | $\bullet$ | Nebelschlusslicht            |
|                     |           | <b>Blinker links/rechts</b>  |
|                     | $\bullet$ | Warnblinker                  |
|                     |           | Rückwärtsfahrt               |
|                     | $\bullet$ | <b>Bremslicht</b>            |
|                     |           | Lok: Fahrtlicht              |
|                     | $\bullet$ | <b>Schiff: Vor Anker</b>     |
|                     |           | Schiff: In Fahrt             |
|                     | $\bullet$ | Schiff: Auf Grund            |
|                     |           | Schiff: Manövrierbehindert   |
|                     | ٠         | Schiff: Manövrierunfähig     |
|                     | $\bullet$ | Schiff: Tiefgangbehindert    |
|                     | $\bullet$ | Schiff: Schleppend           |
|                     |           | <b>Schiff: Assistierend</b>  |
|                     | $\bullet$ | Schiff: Fischend             |
|                     | $\bullet$ | Rauchgenerator               |
| <b>Fahrtregler</b>  | $\bullet$ | Fahrtrichtungswechsel        |
|                     | $\bullet$ | Gaskurve 2                   |
|                     | $\bullet$ | Lastregelung ein / aus       |
|                     | $\bullet$ | Tempomat ein / aus           |
|                     | $\bullet$ | Masseträgheit aus            |
|                     |           | Masseträgheit leicht         |
|                     | $\bullet$ | Masseträgheit mittel         |
|                     | $\bullet$ | Masseträgheit stark          |
|                     | $\bullet$ | Lenkbegrenzung aus           |
|                     |           | Setup starten                |
| <b>Sonstige</b>     | $\bullet$ | <b>Keine Funktion</b>        |
|                     | $\bullet$ | Fahrsound ein/aus            |
|                     |           | Fahrsound 2 ein/aus          |
|                     |           | Zufallssound ein/aus         |
|                     |           | Lautstärke + / -             |
|                     |           | Ton aus                      |
|                     |           | Spiel mit Gaspedal           |

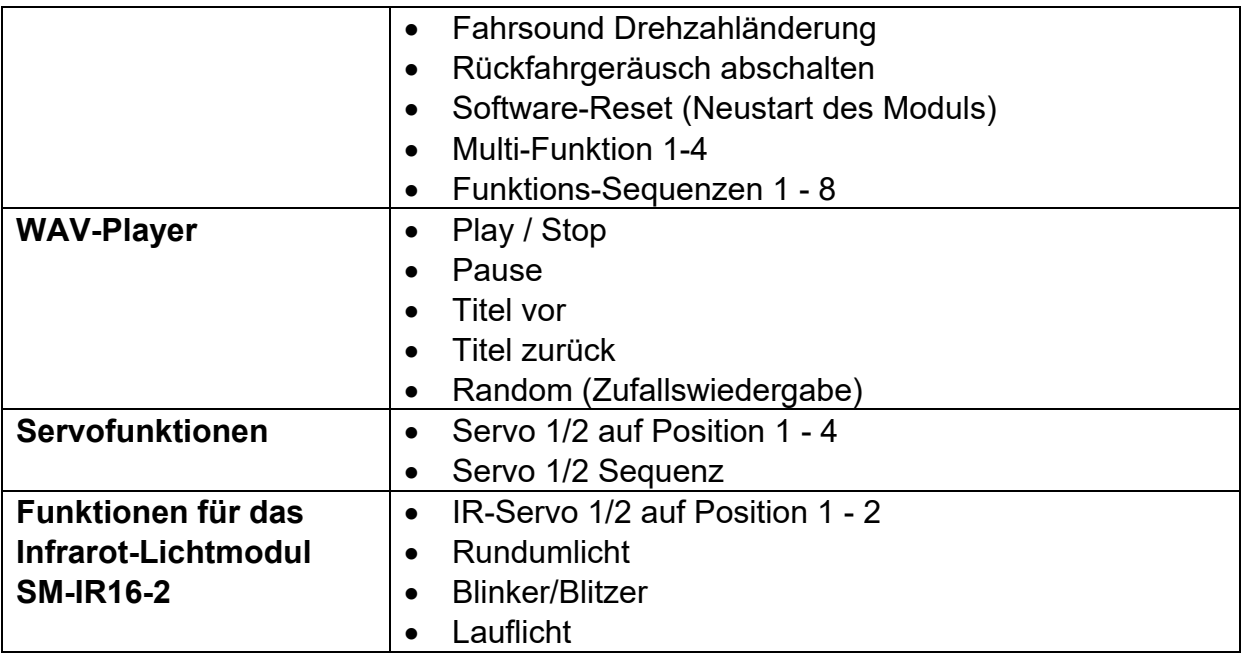

Diese Funktionen können über die Proportionalkanäle #2 - #6, Nautic/Multiswitch Schalter und den EKMFA-Modus gesteuert werden. Die Zuteilung der Funktionen erfolgt im Sound-Teacher.

## <span id="page-26-0"></span>Zusatzsounds 1 - 30

Neben dem Fahrsound kann der SFR-1 bis zu 30 Zusatzsounds abspielen. Typische Zusatzsounds sind Hupen, Hydraulik- und Druckluftgeräusche, Signalhörner, Schussgeräusche, Lieder, Funksprüche, usw..

Um ein Zusatzsound abspielen zu können, muss dieser über einen Startimpuls aktiviert werden. Dies geschieht entweder über die Proportionalkanäle #2 - #6, den Nautic-Modus oder den EKMFA-Modus.

Die Zusatzsounds 1 und 2 bieten eine kleine Besonderheit:

Diese Sounds bestehen jeweils aus 3 einzelnen Sound-Slots. Wird der Zusatzsound 1 gestartet, wird zunächst einmal der Slot "Start" abgespielt. Dann wechselt der Sound auf den Slot "Schleife" und spielt diesen Slot solange als Endlosschleife ab, wie das Startsignal für den Zusatzsound 1 noch anliegt. Geht nun der Startbefehl für den Zusatzsound 1 weg, wird zum Abschluss noch einmalig der Slot "Stop" abgespielt. Nach dem gleichen Prinzip funktioniert ebenfalls Zusatzsound 2.

Damit können Sounds, wie z.B. ein Schiffshorn mit variabler Länge realisiert werden, ohne dass sich der Sound am Ende "abgehackt" anhört. Auch kann so ein MG-Feuer mit einem schönen Nachhall ausgestattet werden. Die "Start" und "Stop" Slots sind jedoch nur Optionen, die genutzt werden können, aber nicht genutzt werden müssen. Diese Slots können auch frei gelassen werden.

Für die Zusatzsounds 3 - 30, können im SFR-1 Sound-Teacher verschiedene Abspielmodi eingestellt werden. So kann jeder Zusatzsound optimal an die Modellanforderungen angepasst werden.

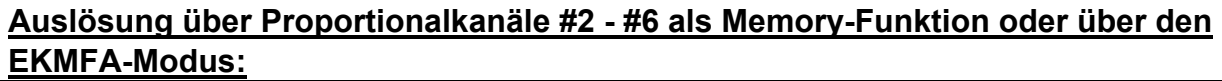

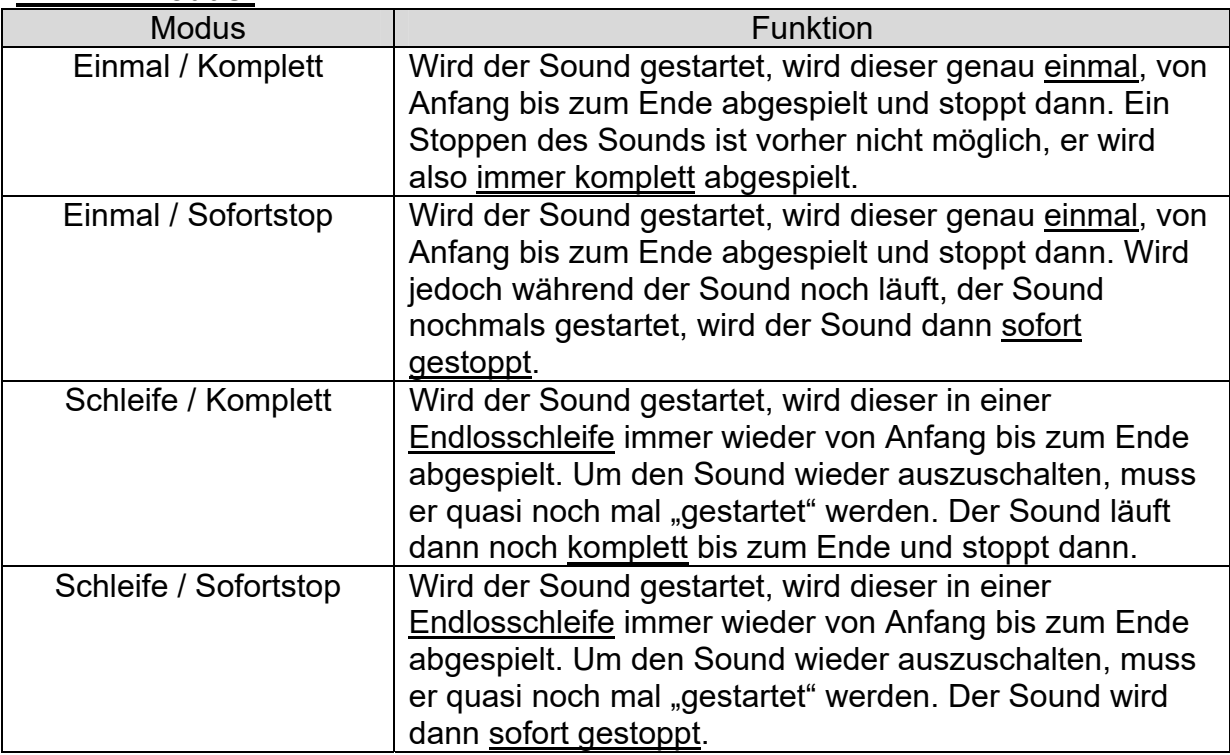

#### **Auslösung über Proportionalkanäle #2 - #6 als statische Funktion, über den Nautic-Modus:**

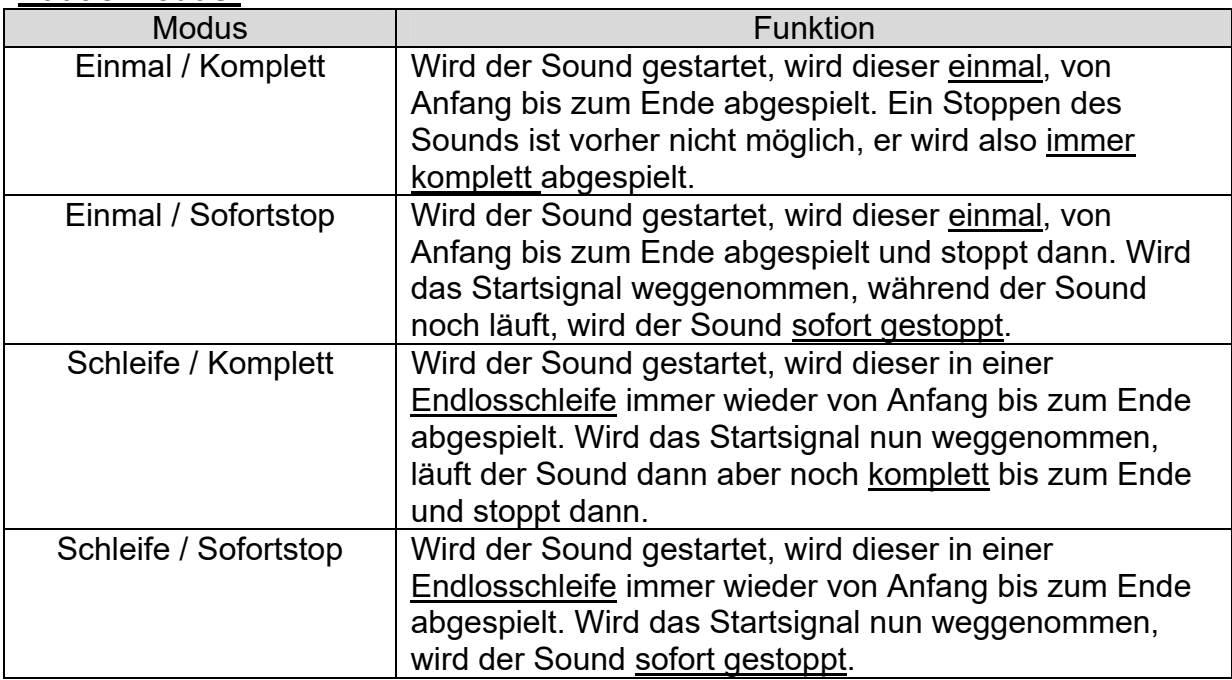

## <span id="page-28-0"></span>**Zufallssounds**

Bis zu acht Zufallssounds können mit dem Soundfahrtregler SFR-1 abgespielt werden. Die Zeitpunkte des Soundabspielens werden durch einen Zufallsgenerator bestimmt. Die Zeitspanne in denen der Sound einmal abgespielt wird (min./max.) kann für jeden Sound einzeln im Sound-Teacher unter Konfiguration  $\rightarrow$  Zufallssound, im Bereich von 1 – 250 Sekunden programmiert werden.

Für jeden Sound können ebenfalls "Bedingungen" eingestellt werden, unter denen der Sound abgespielt werden soll (Stand/Fahrt bzw. Fahrsound ein/aus). So kann eingestellt werden, dass z.B. bei einem Panzer ein zufälliges Kettenquietschen, auch nur während der Fahrt abgespielt wird und nicht etwa im Stand.

Da die Zufallssounds völlig unabhängig voneinander laufen, kann es vorkommen, dass zwei oder drei der Zufallssounds gleichzeitig abgespielt werden. Ist jedoch die Option "Keine 2 Zufallssounds gleichzeitig abspielen" aktiviert, wird dies verhindert.

Ob das Abspielen von Zufallssounds generell möglich ist oder erst über die Funktion "Zufallssound ein/aus" freigegeben wird, kann im Sound-Teacher eingestellt werden.

## <span id="page-28-1"></span>WAV-Player

Der WAV-Player des Soundfahrtreglers ist wie eine Art "MP3-Player". Mit dem Unterschied, dass der Soundfahrtregler eben keine MP3s, sondern WAV-Dateien abspielt.

Der WAV-Player ist hauptsächlich dafür gedacht Lieder abzuspielen. Es können aber natürlich auch beliebige andere Sounds abgespielt werden. Im Sound-Teacher können 30 Titel für den WAV-Player hinterlegt werden.

Gesteuert wird der WAV-Player über die Funktionen:

- Play / Stop
- Pause
- Titel vor
- Titel zurück
- Random (Zufallswiedergabe).

Diese 5 Funktionen können, wie auch alle anderen Funktionen, im Sound-Teacher z.B. auf die Proportionalkanäle #2 - #6, die Nautic-Schalter oder den EKMFA-Modus gelegt werden.

#### **Funktion "Play / Stop":**

Wird diese Funktion aktiviert, startet der WAV-Player mit der Wiedergabe des ersten Titels. Wird diese Funktion nochmals aktiviert, wird die Wiedergabe gestoppt. Die Wiedergabe eines Titels startet immer vom Anfang des Titels.

Ist ein Titel zu Ende abgespielt, wird zum nächsten Titel gesprungen. Über die Option "Wiedergabe nach jedem Titel stoppen" kann gewählt werden, ob der nächste Titel direkt gestartet wird, oder ob die Wiedergabe stoppt. Nach Titel 30 springt der interne Zähler wieder auf Titel 1.

Der Soundfahrtregler merkt sich die aktuelle Titelnummer. Beim nächsten Einschalten der Versorgungsspannung, wird diese Titelnummer dann wieder "geladen". Werden mit dem Sound-Teacher Änderungen auf die SD-Karte übertragen, wird der Titelzähler jedoch auf Titel Nr. 1 gesetzt.

#### **Funktion "Pause":**

Wird die Funktion "Pause" aktiviert, wird die Wiedergabe des aktuellen Titels angehalten. Ein weiteres Aktivieren dieser Funktion setzt die Wiedergabe an derselben Stelle wieder fort.

#### **Funktion .. Titel vor**":

Mit dieser Funktion wird auf den nächsten verfügbaren Titel gesprungen. Es macht hier auch nichts aus, wenn es Lücken in der Titelliste gibt.

War vorher die Random-Funktion aktiviert, wird ein neuer, zufälliger Titel abgespielt.

#### **Funktion "Titel zurück":**

Mit dieser Funktion wird normalerweise auf den vorherigen Titel gesprungen. Wird diese Funktion jedoch aktiviert, wenn der aktuelle Titel schon länger als 5 Sekunden läuft, wird nicht auf den vorherigen Titel gesprungen, sondern wieder auf den Anfang des aktuellen Titels.

War vorher die Random-Funktion aktiviert, wird ein neuer, zufälliger Titel abgespielt.

#### **Funktion "Random":**

Über diese Funktion wird ein zufälliger Titel aus der Titelliste ausgewählt und gestartet. Wird die Funktion "Random" aktiviert, während schon ein Titel abgespielt wird, wird dieser abgebrochen und ein neuer Titel gestartet.

# <span id="page-30-0"></span>Funktionsbelegung der Proportionalkanäle #1 - #6

Der Proportionalkanal #1 ist nur für die Geschwindigkeitsermittlung zuständig.

Die restlichen 5 Kanäle können im Sound-Teacher mit verschiedenen Funktionen belegt werden.

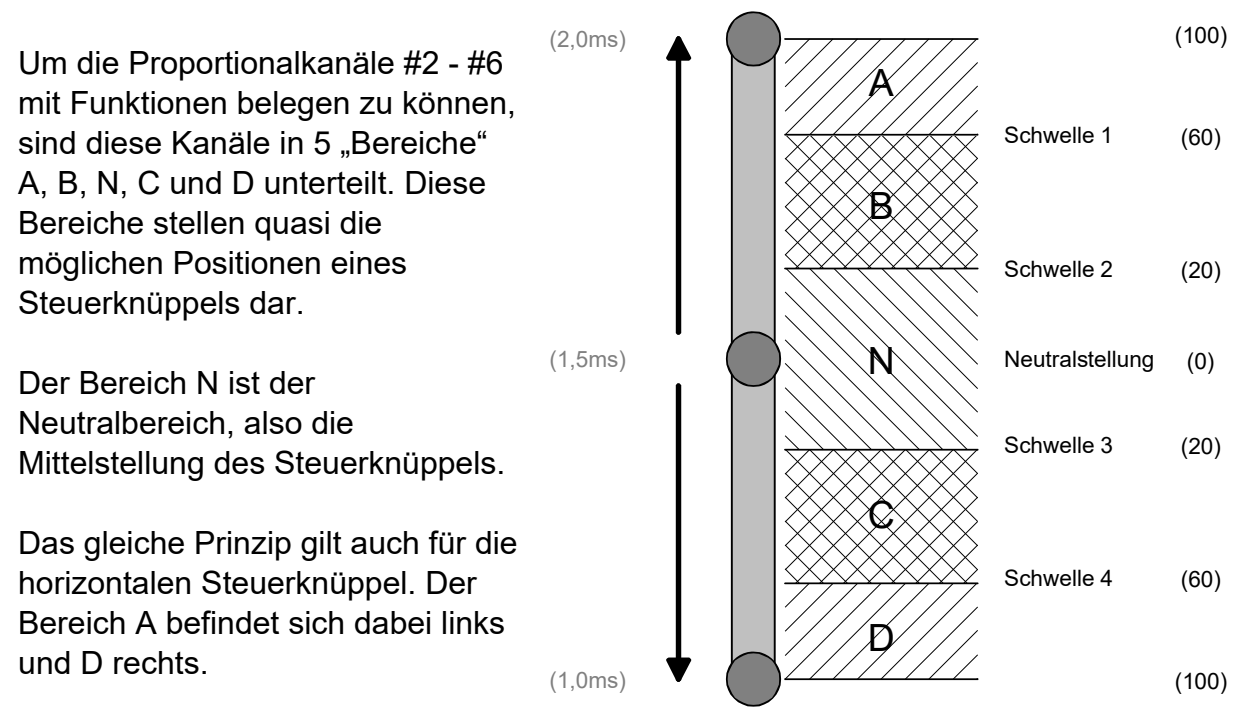

Die "Größe" der Bereiche kann über den SFR-1 Sound-Teacher, durch ändern der 4 Schwellen, an die Fernsteuerung angepasst werden.

#### **Belegung von Kanal #2 - #6:**

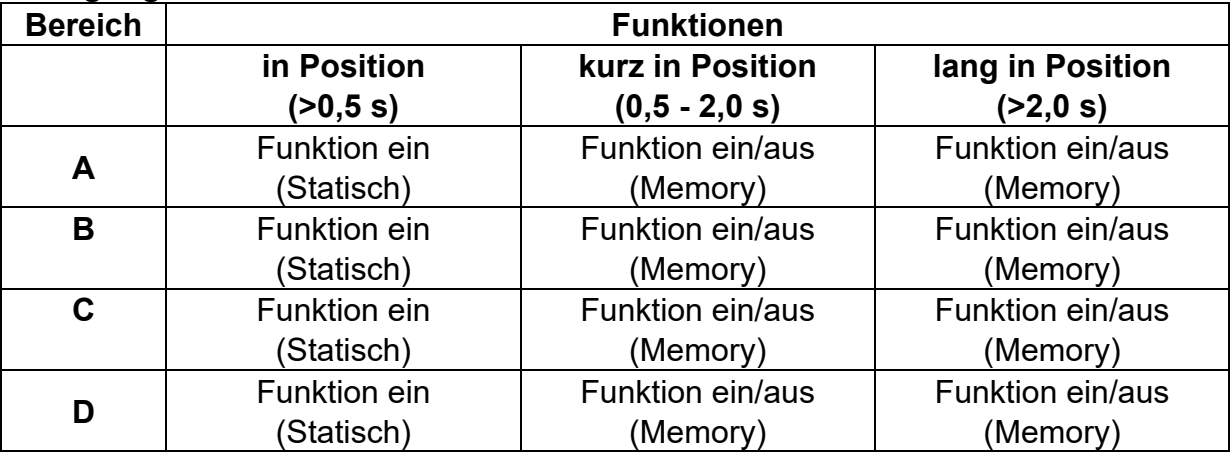

Einem Proportionalkanal kann theoretisch bis zu 12 Funktionen zugeordnet werden. In der Praxis macht das meist keinen Sinn. Es sollte z.B. vermieden werden, einen Bereich gleichzeitig mit einer statischen und einer Memory-Funktion zu belegen.

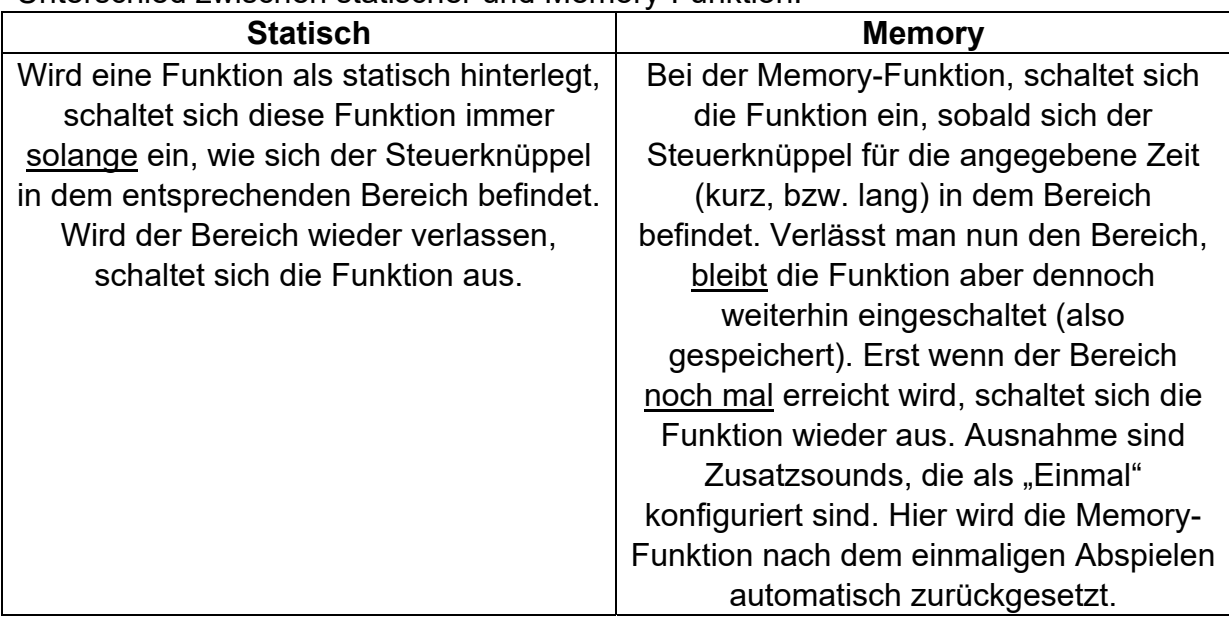

Unterschied zwischen statischer und Memory-Funktion:

Eine Auflistung der Funktionen, die Sie den 4 Bereichen A, B, C und D zuordnen können, finden Sie auf Seite [26.](#page-25-0)

#### **Proportionalkanal #2**

Proportionalkanal #2 ist in der Standardeinstellung für die Lenkung zuständig. Der Kanal kann jedoch auch, wenn die Lenkung nicht über den SFR-1 erfolgen soll, "normal" mit anderen Funktionen belegt werden.

#### **Proportionalkanal #3**

Sollen verschiedene Funktionen über Schalter ausgelöst werden (EKMFA-Modus oder Nautic/Multiswitch 1) so wird hierfür Proportionalkanal #3 (X2/3) verwendet.

#### **Proportionalkanal #4**

Ein weiteres Nautic/Multiswitchmodul kann über den Proportionalkanal #4 ausgewertet werden.

#### **Proportionalkanal #6**

Eine Sonderstellung nimmt Proportionalkanal #6 mit der Übertragung der Summensignale S-Bus und SUMD ein. Eine "normale" Belegung des Kanals mit Funktionen ist ebenfalls möglich.

#### **Neutralstellung von Kanal #1 - #6**

Da die verschiedenen Hersteller von Fernsteueranlagen, leider keinen einheitlichen Wert für die Neutralstellung haben, gibt es die Möglichkeit einer automatischen Erkennung der Neutralstellungen (über das Gaskanal-Setup). Siehe Seite [17](#page-16-0).

#### **Tipp:**

Mit Hilfe der Diagnose (siehe Seite [89](#page-88-0)), können Sie überprüfen, welche Werte der Soundfahrtregler von Ihrer Fernsteuerung empfangen werden. Dies kann bei einer Fehlersuche sehr hilfreich sein.

# <span id="page-32-0"></span>Steuerknüppelsimulation über Tasten oder Schalter

Um freie Proportionalkanäle am Empfänger für Funktionen nutzen zu können, können die 4 Positionen eines Steuerknüppels mit Tasten oder Schaltern simuliert werden. Dies ist praktisch sollten die Steuerknüppel mit anderen Funktionen bereits belegt sein.

Ein Schaltermodul kann mit der nebenstehenden Schaltung leicht selbst gebaut werden.

Pro Kanal werden nur 6 Widerstände und 4 Tasten oder 2 Umschalter mit Mittelstellung benötigt. Auf einer Lochrasterplatine ist diese Schaltung schnell aufgebaut.

Mit den angegebenen Widerstandswerten, sollte diese Schaltung mit allen handelsüblichen Fernsteuerungen funktionieren. Notfalls können die Schwellen der 5 Bereiche im Sound-Teacher angepasst werden.

Wie und wo diese Schaltung in der Fernsteuerung angeschlossen wird ist leider je nach Hersteller und Modell immer etwas unterschiedlich.

Bei manchen (Robbe/Futaba) Fernsteuerungen ist ein weiterer 68k Ohm Widerstand in der Leitung "S" notwendig.

#### **Tipp:**

Für die Steuerknüppelsimulation empfiehlt es sich, die korrekte Funktion der Schaltung mit der Diagnose-Funktion des Sound-Teachers zu überprüfen.

Als komplett aufgebautes Modul, kann diese Schaltung auch bei uns bestellt werden: [SMS-R](http://www.beier-electronic.de/modellbau/produkte/sms-g/sms-g.php) (für Robbe) und [SMS-G](http://www.beier-electronic.de/modellbau/produkte/sms-g/sms-g.php) (für Graupner und alle anderen Hersteller).

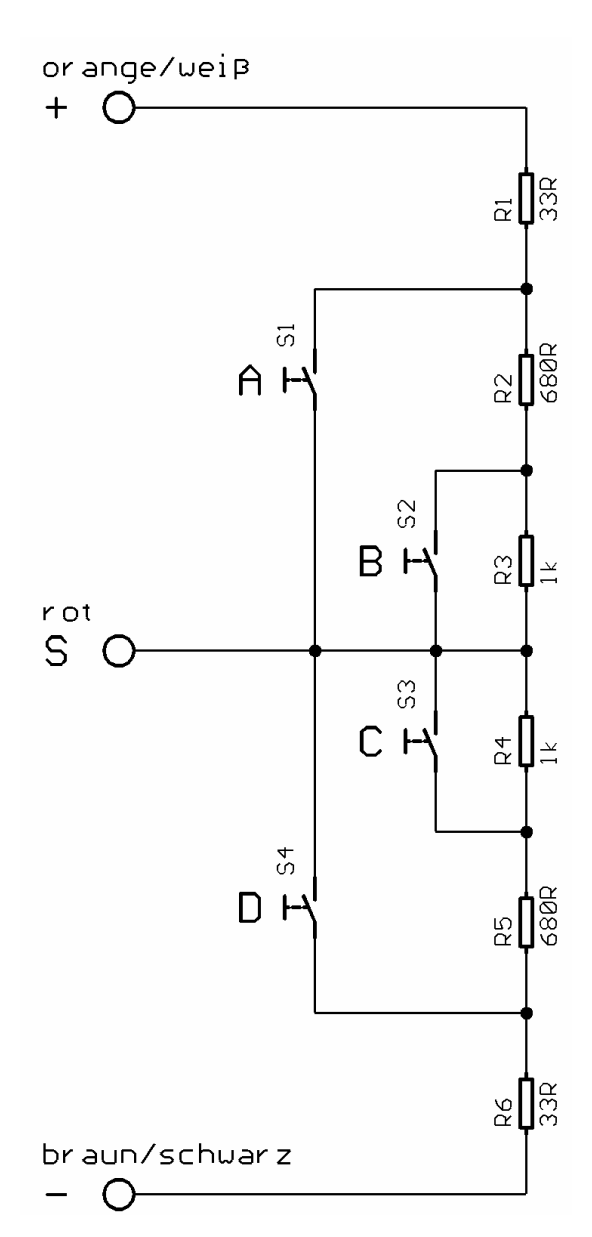

# <span id="page-33-0"></span>Ein-Kanal-Multifunktionsauswahl (EKMFA)

Wird im Sound-Teacher der Modus "Ein-Kanal-Multifunktionsauswahl" (EKMFA) aktiviert, können bis zu 30 Funktionen des Soundfahrtreglers (siehe Seite [26](#page-25-0)) über nur einen einzigen Proportionalkanal gesteuert werden. Es wird hierzu immer Proportionalkanal #3 des Soundfahrtreglers verwendet.

Wie auch im "normalen" Modus, ist der Bereich des Steuerknüppels in die 5 Bereiche A, B, N, C und D unterteilt (siehe Seite [31](#page-30-0)). Natürlich kann hier die Steuerknüppelsimulations-Schaltung von Seite [33](#page-32-0) oder schon vorhandene Schalter an der Fernsteuerung verwendet werden.

Welche Funktionen über den EKMFA-Modus ausgelöst werden, kann im Sound-Teacher festgelegt werden (siehe Seite [67](#page-66-0)).

Um einen Sound, bzw. eine Funktion auszulösen, muss der Steuerknüppel eine bestimmte Anzahl von der Neutralposition **N** in die Position **A**, bzw. **D** bewegt werden.

Der letzte Zählwert wird immer gespeichert, somit kann der letzte Sound, bzw. die letzte Funktion beliebig oft wiederholt werden, indem man den Knüppel für 1 Sekunde in die Position **B**, bzw. **C** bringt, ohne dass erneut gezählt werden muss.

Damit die 16 Schalt-Ausgänge für die Beleuchtung im EKMFA-Modus direkt über Ihre Nummer (also nicht über eine Lichtfunktion wie z.B. "Standlicht") geschaltet werden können, müssen diese im Sound-Teacher unter Konfiguration  $\rightarrow$  Ausgänge unbedingt als "statisch", "blinkend" oder "Impuls" eingestellt werden.

Soll der EKMFA-Modus verwendet werden, muss dieser in der Konfiguration des Sound-Teachers unter "EKMFA-Modus" aktiviert werden.

# <span id="page-34-0"></span>Nautic-Modus / Multiswitch-Modus

Der Nautic-Modus bzw. Multiswitch-Modus ist eine praktische Möglichkeit, Funktionen des Soundfahrtreglers über die Fernsteuerung zu steuern.

Hierzu wird das entsprechende Schaltermodul im Sender benötigt. Momentan unterstützt der SFR-1 folgende Schaltermodule (bzw. dazu kompatible Module):

- BEIER-Electronic NMS-16-R, NMS-16-G und NMS-24-G
- BEIER-Electronic EMS-16-R, EMS-16-G und EMS-24-G
- BEIER-Electronic MSC-8-C, MSC-10-C und MSC-8-C-LCD
- Graupner Nautic-Expert Modul (Nr. 4108) und Multikanal
- Robbe Multi-Switch Module (Nr. 8084, 8101, 8413, F1511)
- Mergen/CP 12-Kanal und 16-Kanal Multiswitch

Das SFR-1 kann die Signale von zwei Schaltermodulen auszuwerten (Nautic 1 und Nautic 2). Diese können, bei verfügbarem Platz direkt in die Fernsteuerung eingebaut werden oder aber in ein externes Gehäuse.

In einigen neueren Fernsteuerungen sind so genannte "Software-Nautic-Module" (z.B. Graupner Multikanal) vorhanden. Hier werden keine zusätzlichen Hardware-Schaltermodule benötigt. Für die richtige Einstellung und Zuordnung der Schalterpositionen zu einem Empfängerkanal schauen Sie in der Bedienungsanleitung Ihres Senders nach.

Der Empfängerausgang, über den alle Schalterpositionen übertragen werden, wird mit einem Servo-Patchkabel mit den Proportionalkanälen #3 (X2/3) oder #4 (X2/4) des SFR-1 verbunden.

Soll der Nautic-Modus verwendet werden, muss dieser in der Konfiguration des Sound-Teachers unter "Nautic 1" bzw. "Nautic 2" aktiviert werden

Nun kann jeder Schalterstellung eine beliebige Funktion (siehe Seite [26\)](#page-25-0) im Sound-Teacher zugeordnet werden (siehe Seite 66). Wird der entsprechende Schalter dann betätigt, wird die eingestellte Funktion am Soundfahrtregler ausgelöst.

Jede Schalterstellung kann in dem Modus "Memory" geschaltet werden. Mit aktiviertem Memory wird die Funktion mit Betätigen des Schalters aktiviert und bleibt so lange an, bis der Schalter erneut in der Position ist.

Empfängt der Soundfahrtregler die Daten korrekt vom Schaltermodul, blinkt die blaue LED auf dem Soundfahrtregler in regelmäßigen Abständen immer kurz auf.

Ausnahme: Bei den EMS-Modulen blinkt die LED nur, wenn ein Schalter betätigt wird.

Sollte die blaue LED nicht regelmäßig blinken oder die Nautic-Schalter nicht funktionieren, prüfen Sie die Einstellungen an Ihrem Sender. Lesen Sie dazu bitte auch in der Bedienungsanleitung Ihres Senders. Dort ist meist beschrieben, welche Einstellungen für Nautic-Module vorgenommen werden müssen (z.B. Servoweg auf Maximum).

Im BEIER-Electronic Forum unter FAQ finden Sie eine Schritt für Schritt Anleitung, wie Sie bei Nautic/Multiswitch Problemen bei der Fehlersuche vorgehen. Beitrag:

Hilfe, mein Nautic-/Multiswitchmodul funktioniert nicht <https://www.beier-electronic.de/modellbau/forum/viewtopic.php?f=8&t=744>

Bei Anlagen mit Jeti Duplex 2,4 GHz, muss die "Output period" des Empfängers, mit Hilfe der Jeti-Box, auf "ByTransmitter" bzw. "Auto" eingestellt werden. Weitere wichtige Einstellungen: ATV High Limit: 2,20 ms, ATV Low Limit: 0,80 ms

## <span id="page-35-0"></span>Summensignale S-BUS und SUMD

Der Soundfahrtregler kann die Summensignale "S-BUS" und "SUMD" eines Empfängers auswerten. **Hier werden bis zu 16 Kanäle über nur einen Anschluss vom Empfänger zum SFR-1 übertragen.** Der Empfänger muss die Fähigkeit zur Ausgabe des Summensignals besitzen. Eventuell muss das Summensignal zusätzlich im Sendermenü aktiviert werden.

Durch das Summensignal können am SFR-1 statt 6 nun bis zu 16 vollwertige Proportionalkanäle verwendet und mit Funktionen belegt werden.

Der Summensignal-Ausgang des Empfängers wird, mit einem Servo-Patchkabel, mit dem Proportionaleingang "Prop #6" (X2/6) des Soundfahrtreglers verbunden.

Im Sound-Teacher unter Konfiguration  $\rightarrow$  Allgemein kann festgelegt werden, wie die 16 Kanäle des Summensignals, den 16 Proportionalkanälen des Soundfahrtreglers zugeteilt werden. Dabei ist unbedingt zu beachten, dass Prop #1 des Soundfahrtreglers, der Gaskanal des Senders sein muss.

# <span id="page-35-1"></span>Schalt-Ausgänge

Auf dem Soundfahrtregler sind 16 Ausgänge vorhanden, die zur Ansteuerung von LEDs, Lampen, Relais, Rauchgeneratoren usw. verwendet werden können. Jedem Ausgang können verschiedene Licht- bzw. Schaltfunktionen zugewiesen werden. Je nach Bedarf, können Lichter unter anderem blinken, flackern oder mit einer unterschiedlichen Impulslänge leuchten.

Die Belegung der 16 Ausgänge mit verschiedenen Schaltfunktionen erfolgt im Sound-Teacher unter Konfiguration  $\rightarrow$  Ausgänge (siehe Seite [68](#page-67-0)).

Alle Ausgänge sind minusschaltend und schalten somit den Minuspol an die angeschlossene Last (z.B. LED, Lampe, Relais, usw.). Der Pluspol der
Versorgungsspannung wird direkt an die Last angeschlossen, bzw. an die schwarzen und weißen Kabel der Ausgangsblöcke (gesammelter Pluspol).

Die Helligkeit (PWM-Ansteuerung) jedes einzelnen Ausgangs, kann über den Sound-Teacher in 2 % Schritten, zwischen 2 % - 100 % eingestellt werden.

Werden Relais oder andere induktive Lasten (z.B. Motoren) an die Schalt-Ausgänge angeschlossen, müssen Freilaufdioden (z.B. 1N4007) verwendet werden.

Folgende Ausgangsfunktionen können den Ausgängen zugeordnet werden:

- Ausgang statisch ein
- Ausgang blinkend
- Ausgang als Impuls
- Ausgang flackernd (soundabhängig)
- Tagfahrlicht
- Standlicht
- Abblendlicht
- Fernlicht
- Nebelscheinwerfer
- Nebelschlusslicht
- **•** Bremslicht
- Rückfahrlicht
- Blinker links und rechts
- Kurvenlicht links und rechts
- Kombiniertes Frontlicht (Stand-, Abblend- und Fernlicht)
- Kombiniertes Rücklicht (Stand-, Brems- und Nebelschlusslicht)
- Kombiniertes amerikanisches Rücklicht links
- Kombiniertes amerikanisches Rücklicht rechts
- Ausgang bei Fahrt ein
- Ausgang im Stand ein
- Ausgang bei Stand und Fahrt ein (mit unterschiedlicher Helligkeit)
- Ausgang bei Beschleunigung ein
- Ausgang ab einstellbarer Fahrgeschwindigkeit ein
- Lok: Fahrtlicht vorwärts und rückwärts
- Schiff: Rundumlicht rot oben, mitte oder unten
- Schiff: Rundumlicht grün oben
- Schiff: Rundumlicht weiß mitte oder unten
- Schiff: 1. Toplicht / 2. Toplicht
- Schiff: Ankerlicht
- Schiff: Seitenlicht
- Schiff: Hecklicht
- Schiff: Schlepplicht
- Rauchgenerator
- Militärfahrzeug: Tarnscheinwerfer
- Militärfahrzeug: Tarnrücklicht
- Militärfahrzeug: Tarnbremslicht
- Militärfahrzeug: Leitkreuz
- Temperaturgesteuert

Die Ausgangstypen "Standlicht", "Abblendlicht", "Fernlicht", "Nebelscheinwerfer", "Nebelschlusslicht", "Blinker links", "Blinker rechts", sowie alle "kombinierten Lichter" müssen über Ihre "Lichtnamen" eingeschaltet werden, nicht über die Ausgangsnummer.

Ist das Standlicht z.B. am Ausgang 1 angeschlossen, muss zum Einschalten des Standlichtes (über einen Prop.-Kanal, Nautic/Multiswitch, oder den Lichtschalter) also die Funktion "Standlicht" aktiviert werden, nicht die Funktion "Ausgang 1".

#### Ausgang "Statisch" ein

Ein Ausgang mit dieser Funktion, kann über einen Sound, einen Proportionalkanal, einen Nautic-Schalter oder über den EKMFA-Modus eingeschaltet werden.

Wird der Ausgang über einen Sound automatisch geschaltet, ist dieser so lange aktiviert, wie der Sound abgespielt wird.

#### Ausgang "Blinkend" ein

Ein Ausgang mit dieser Funktion, kann über einen Sound, einen Proportionalkanal, einen Nautic-Schalter oder über den EKMFA-Modus eingeschaltet werden.

Der Ausgang blinkt mit einer einstellbaren Frequenz, solange ein Sound läuft, bei dem dieser Ausgang im Sound-Teacher aktiviert ist, bzw. der Ausgang über eine der frei belegbaren Funktionen eingeschaltet wird.

Die Blinkfrequenz kann für jeden Ausgang getrennt, im Sound-Teacher eingestellt werden. Der Wert für die Blinkfrequenz, wird in dem Feld "Option 1" eingegeben. Es sind Werte zwischen 1 und 255 möglich. 1 entspricht der schnellsten Blinkfrequenz (50 Hz) und 255 der langsamsten (0,196 Hz).

Die Blinkfrequenz kann wie folgt berechnet werden: f = 1 / (Wert x 0,02)

#### Ausgang als "Impuls" ein

Ein Ausgang mit dieser Funktion, kann über einen Sound, einen Proportionalkanal, einen Nautic-Schalter oder über den EKMFA-Modus eingeschaltet werden.

Wird der Ausgang aktiviert, schaltet dieser Ausgang für eine bestimmte Zeit ein und geht dann wieder aus. Eine typische Anwendung ist hier z.B. ein kurzer Mündungsblitz bei einem Kanonenschuss.

Die Impulsdauer kann im Sound-Teacher eingestellt werden. Der Wert für die Impulsdauer wird, in dem Feld "Option 1" eingegeben. Werte zwischen 1 und 255 sind möglich. 1 entspricht dem kürzesten Impuls (0,1 s) und 255 dem längsten Impuls (25,5 s).

Die Impulsdauer kann ausgerechnet werden, indem der eingestellte Wert mit 0,1 s multipliziert wird. Ein Wert von 5 ergibt z.B. einen Impuls von 0,5 Sekunden.

#### **Ausgang als "flackernd" ein**

Ein Ausgang mit dieser Funktion, kann nur über einen Sound eingeschaltet werden.

Der Ausgang flackert in Abhängigkeit vom gerade abgespielten Sound. Dadurch können schöne Lichteffekte, wie beispielsweise eine Feuersimulation oder ein Schweißlicht realisiert werden.

Die Empfindlichkeit des Flackerns kann separat für jeden der Ausgänge im Sound-Teacher eingestellt werden. Der Wert für die Impulsdauer wird in dem Feld "Option **1"** eingegeben. Dabei sind Werte zwischen 1 und 255 zulässig. Je größer der Wert, desto höher muss die Lautstärke des Sounds sein, damit das Flackern aktiviert wird.

### Ausgang "Tagfahrlicht"

Der Ausgang für das Tagfahrlicht schaltet immer ein, wenn das Standlicht und das Abblendlicht nicht eingeschaltet sind. Wird das Stand- oder Abblendlicht eingeschaltet, schaltet sich das Tagfahrlicht automatisch aus.

#### Ausgänge "Standlicht", "Abblendlicht", "Fernlicht", "Nebelscheinwerfer" und **"Nebelschlusslicht"**

Die Ausgänge für diese Lichter schalten ein, sobald die entsprechende Funktion aktiviert wird. Dies kann über einen Proportionalkanal, einen Nautic-Schalter oder über den EKMFA-Modus erfolgen.

Die vorgegebenen Bezeichnungen für diese Lichter sind nicht zwingend so vorgeschrieben. Wer z.B. kein Nebelschlusslicht braucht, kann auch ein anderes Licht an den Ausgang anschließen und schalten.

Diese Lichter können ebenfalls über den programmierbaren Lichtschalter (siehe Seite [71\)](#page-70-0) geschaltet werden.

#### Ausgang "Rückfahrlicht"

Der Ausgang für das Rückfahrlicht schaltet automatisch ein, sobald das Fahrzeug rückwärts fährt.

#### Ausgang "Bremslicht"

Das Bremslicht wird immer kurz eingeschaltet, wenn die Fahrgeschwindigkeit stark reduziert wird. Bremsempfindlichkeit und Nachleuchten können im Sound-Teacher unter Konfiguration  $\rightarrow$  Ausgänge  $\rightarrow$  Ausgangsoptionen eingestellt werden.

#### Ausgänge "Blinker links" und "Blinker rechts"

Die Ausgänge für die Blinker, können automatisch beim Lenken über Prop #2, über einen Proportionalkanal, Nautic-Schalter oder den EKMFA-Modus geschaltet werden.

Wird die Funktion **Warnblinker** verwendet und eingeschaltet, blinken beide Blinker-Ausgänge gleichzeitig.

Unter Konfiguration  $\rightarrow$  Ausgänge  $\rightarrow$  Ausgangsoptionen können weitere Blinker Einstellungen gewählt werden.

Ist die Variante "Amerikanischer Blinkermodus" aktiviert, leuchten die Blinker immer mit, wenn das Standlicht eingeschaltet ist. Die Helligkeit für dieses "Blinker-Standlicht" kann bei "**Option 1"** angegeben (z.B. 10 %).

## Ausgänge "Kurvenlicht links" und "Kurvenlicht rechts"

Diese Ausgänge können bei Kurvenfahrten automatisch eingeschaltet werden. Es gibt drei Möglichkeiten, wie die Kurvenlichter eingeschaltet werden können:

- 1. Über die Lenkung auf Proportionalkanal #2 (X2/2) mit einstellbarer Lenkschwelle
- 2. Über die Blinker
- 3. Über die Rückwärtsfahrt

Nähere Informationen zu diesen Varianten finden Sie auf Seite [70](#page-69-0). Die Kurvenlichter funktionieren jedoch nur, wenn auch das Stand- oder das Abblendlicht eingeschalten sind! Die Kurvenlichter sind gleichzeitig Nebelscheinwerfer und können somit auch über die Funktion "Nebelscheinwerfer" eingeschaltet werden. Das Ein- und Ausschalten der Kurvenlichter erfolgt nicht schlagartig, sondern über eine Dimmfunktion.

## Ausgang "Kombiniertes Frontlicht"

Beim kombinierten Frontlicht können die Lichter **"Standlicht"**, **"Abblendlicht"** und **"Fernlicht"** über nur einen Ausgang geschaltet werden.

Für jedes der 3 Lichter kann eine separate Helligkeit angegeben werden: Die Helligkeit des Standlichts wird bei "Helligkeit" angegeben (z.B. 10 %). Die Helligkeit des Abblendlichts wird bei "Option 1" angegeben (z.B. 30 %). Die Helligkeit des Fernlichts wird bei **"Option 2**" angegeben (z.B. 60 %).

Dabei ist zu beachten, dass diese 3 Helligkeiten addiert werden, wenn mehrere Lichter eingeschaltet sind. Man sollte also vermeiden in der Summe auf über 100 % zu kommen.

## Ausgang "Kombiniertes Rücklicht"

Beim kombinierten Rücklicht können die Lichter "Standlicht", "Bremslicht" und **"Nebelschlusslicht"** über nur einen Ausgang geschaltet werden.

Für jedes der 3 Lichter kann eine separate Helligkeit angegeben werden: Die Helligkeit des Standlichts wird bei "Helligkeit" angegeben (z.B. 10 %). Die Helligkeit des Bremslichts wird bei **"Option 1**" angegeben (z.B. 40 %). Die Helligkeit des Nebelschlusslichts wird bei "Option 2" angegeben (z.B. 50 %).

Dabei ist zu beachten, dass diese 3 Helligkeiten addiert werden, wenn mehrere Lichter eingeschaltet sind. Man sollte also vermeiden in der Summe auf über 100 % zu kommen, denn mehr als den Ausgang voll einzuschalten, geht nun mal nicht.

### **Ausgang "Kombiniertes amerikanisches Rücklicht links/rechts"**

Hier werden die 3 Lichtfunktionen "Standlicht", "Bremslicht" und "Blinker links" bzw. "Blinker rechts" über nur einen Ausgang geschaltet.

Für jedes der 3 Lichter kann eine separate Helligkeit angegeben werden: Die Helligkeit des Standlichts wird bei **"Helligkeit"** angegeben (z.B. 10 %). Die Helligkeit des Bremslichts wird bei **"Option 1"** angegeben (z.B. 100 %). Die Helligkeit des Blinkers wird bei "**Option 2"** angegeben (z.B. 50 %).

Im Gegensatz zu den anderen kombinierten Lichtern, werden die Helligkeiten hier jedoch nicht addiert!

#### **Ausgang "Lok - Fahrtlicht vorwärts/rückwärts"**

Diese beiden Ausgangstypen werden über die Funktion "Lok - Fahrtlicht" eingeschaltet. Fährt die Lok vorwärts, wird der Ausgang "Lok - Fahrtlicht vorwärts" aktiviert. Fährt die Lok rückwärts, wird der Ausgang "Lok - Fahrtlicht rückwärts" aktiviert. Im Stand bleibt immer der zuletzt geschaltete Ausgang weiterhin eingeschaltet.

#### Ausgang "Bei Fahrt ein"

Dieser Ausgang schaltet immer ein, sobald das Modell fährt - egal, ob vorwärts oder rückwärts.

### Ausgang "Im Stand ein"

Dieser Ausgang schaltet immer ein, sobald das Modell steht.

#### Ausgang "Bei Stand und Fahrt ein"

Bei dieser Einstellung ist der Ausgang ist immer eingeschaltet, egal ob das Modell steht oder fährt. Der Wert bei "Helligkeit" legt die Helligkeit des Ausgangs im Stand fest. Im Feld "Option 1" kann der Wert für die Helligkeit bei Fahrt eingestellt werden (0-100 %). Das Umschalten zwischen beiden Zuständen erfolgt gedimmt.

#### Ausgang "Beim Beschleunigen ein"

Dieser Ausgang schaltet immer kurz ein, sobald das Modell beschleunigt.

#### **Ausgang "Ab Fahrgeschwindigkeit ein"**

Überschreitet das Modell die, im Sound-Teacher eingestellte Fahrgeschwindigkeit, schaltet dieser Ausgang ein. Der Wert hierfür wird bei "Option 1" eingetragen.

## **Ausgänge für Schiffe**

Mit diesen Ausgängen kann die Lichterführung von Schiffen vorbildsgetreu nachgebildet werden. Gesteuert werden die Lichtausgänge über folgende Logik-Tabelle:

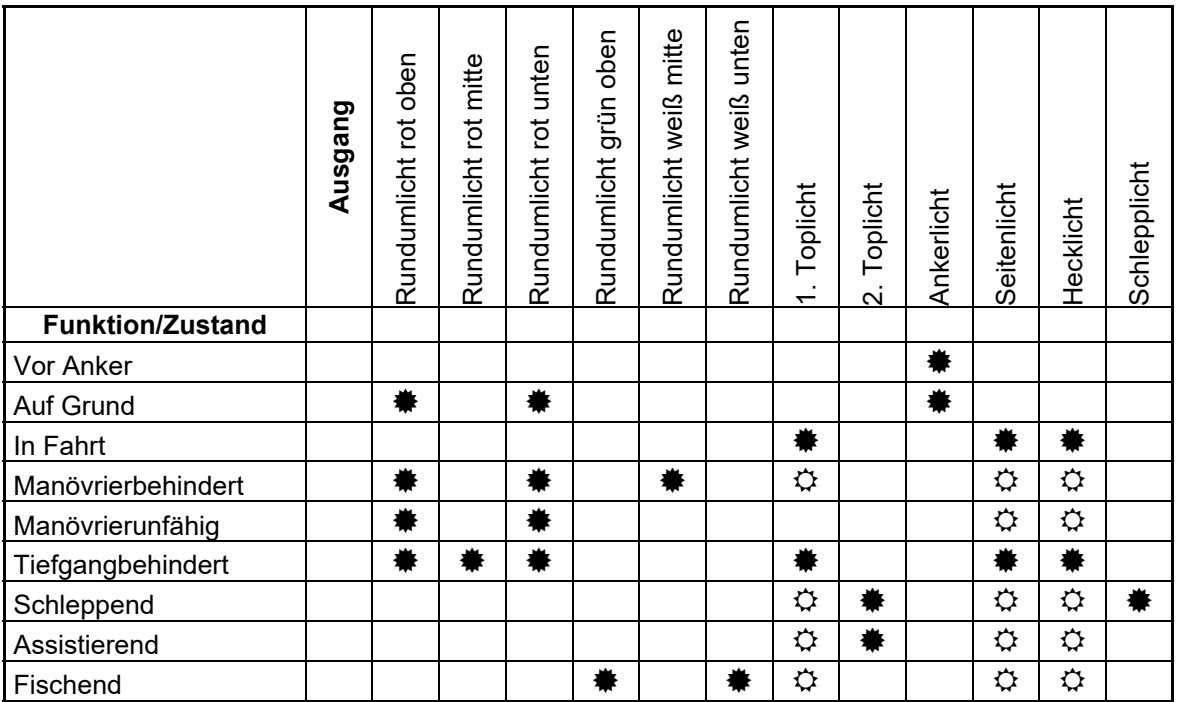

 $* =$  Ausgang ist an

 $\Leftrightarrow$  = Ausgang ist nur an, wenn das Schiff auch "In Fahrt" ist

## Beispiel:

Ist die Funktion "In Fahrt" aktiviert, schalten die Ausgänge ein, die als "1. Toplicht", "Seitenlicht" und "Hecklicht" konfiguriert sind.

Sollen die Schiffs-Lichtfunktionen verwendet werden, müssen zum einen die Ausgänge festgelegt werden (an welchem Ausgang welches Licht angeschlossen ist) und zum anderen die Funktionen den Bedienelementen (z.B. Nautic-Schaltern) am Sender zugeteilt werden. Hier sollte vorzugsweise eine "Memory"-Funktion" belegt werden.

Einige der verfügbaren Funktionen schließen sich gegeneinander aus. So kann, ein Schiff z.B. nicht "Vor Anker" liegen und gleichzeitig "In Fahrt sein". Die Verknüpfungen der Licht-Funktionen zu den Ausgängen (siehe Tabelle), sind fest programmiert und lassen sich nicht ändern!

Die Lichteinstellungen für "In Fahrt" und "Vor Anker" können entweder manuell über die einzelnen Funktionen "Schiff: In Fahrt" oder "Schiff: Vor Anker" (z.B. über Nautic-Schalter) geschaltet, oder automatisch über den Gaskanal (Proportionalkanal #1) gesteuert werden.

Wird die automatische Erkennung von "In Fahrt" bzw. "Vor Anker" verwendet, muss diese in der Konfiguration im Sound-Teacher eingeschaltet werden (Konfiguration → Ausgänge Ausgangsoptionen). Befindet sich der Gasknüppel dann nicht in

Neutralstellung (also das Schiff fährt), wird auf den Zustand "In Fahrt" geschaltet. Hält das Schiff an (Gasknüppel in Neutral), geht der Zustand "In Fahrt" nach einer einstellbaren Zeit aus und es wird auf den Zustand "Vor Anker" umgeschaltet. Liegt in diesem Moment jedoch noch ein anderer Zustand, wie z.B. "Manövrierbehindert" oder "Schleppend" an, bleibt dieser Zustand weiterhin erhalten und es wird erst auf "Vor Anker" umgeschaltet, wenn der andere Zustand ausgeschaltet wird.

Ist die automatische Erkennung von "In Fahrt" bzw. "Vor Anker" aktiviert, können diese Zustände nicht über die Funktionen "Schiff: In Fahrt" und "Schiff: Vor Anker" geschaltet werden.

Weitere Informationen zur Lichtführung von Schiffen finden Sie z.B. hier: [de.wikipedia.org/wiki/Lichterführung](http://de.wikipedia.org/wiki/Lichterführung)

#### Ausgänge "Rauchgenerator - Heizung" und "Rauchgenerator - Lüfter"

Diese Ausgangstypen sind für den Anschluss eines proportionalen Rauchgenerators gedacht. Je nach Zustand (Anlassen, Stand, Anfahren und Fahrgeschwindigkeit) des Modells, wird dieser Ausgang mit unterschiedlicher Intensität angesteuert. So kann ein Rauchausstoß passend zur jeweiligen Situation erzeugt werden.

Die beiden Typen "Heizung" und "Lüfter" funktionieren prinzipiell genau gleich, nur dass beim "Lüfter" zusätzlich ein Nachlauf programmiert werden kann (siehe Seite [68](#page-67-0)).

Der Rauchausstoß kann über die 3 Parameter "Helligkeit", "Option1" und "Option **2**" eingestellt werden:

- Bei **"Helligkeit"** wird die Stärke des Rauchausstoßes während dem **Anlass**und **Anfahrgeräusch** und beim **Beschleunigen** festgelegt (z.B. 100%).
- Der Wert bei **"Option 1"** legt die Stärke während dem **Stand** fest (z.B. 20%).
- Der Wert bei **"Option 2"** legt die maximale Stärke bei **voller Fahrgeschwindigkeit** fest (z.B. 90%). Zwischen Stand und voller Fahrgeschwindigkeit wird der Wert, passend zur aktuellen Geschwindigkeit dann automatisch errechnet.

Aktiviert werden die Ausgänge über die Funktion "Rauchgenerator ein" oder automatisch beim Einschalten des Fahrsounds (siehe Seite [68\)](#page-67-0).

#### Ausgang "Temperaturgesteuert"

Soll die Motorendstufe mit einem zusätzlichen Lüfter gekühlt werden, kann der Lüfter über den vorhandenen Temperatursensor gesteuert werden. In Konfiguration  $\rightarrow$ Ausgänge Ausgänge kann festgelegt werden, ab welcher Temperatur der Lüfter eingeschaltet **"Option 2"** werden soll und bei welcher Temperatur der Lüfter wieder ausgeschaltet **"Option 1"** werden soll.

#### Ausgänge für Militärfahrzeuge: "Tarnscheinwerfer", "Tarnrücklicht", ..Tarnbremslicht" und ..Leitkreuz"

Diese Ausgänge, mit Lichteinstellungen speziell für Panzer, können nur über den programmierbaren Lichtschalter (siehe Seite [71\)](#page-70-0) über die Funktionen "Lichtschalter + " und "Lichtschalter - "geschaltet werden.

## Ausgangs-Sequenzen

Der Soundfahrtregler bietet die Möglichkeit, die 16 Ausgänge in einer bestimmten Abfolge nacheinander oder parallel anzusteuern. Hierfür können 8 zeitgesteuerte Ablaufsequenzen mit bis zu 36 Schritten programmiert werden (siehe Seite [72\)](#page-71-0).

Für jeden Schritt kann festgelegt werden, welche Ausgänge mit welcher Helligkeit eingeschaltet werden sollen. Zudem kann für jeden Schritt festgelegt werden, wie lange es dauern soll, bis zum nächsten Schritt weiter geschalten wird.

Wird eine Ausgangs-Sequenz aktiviert, hat immer die Sequenz Vorrang vor einer normalen Funktion (z.B. Blinker, Standlicht usw.) des Ausgangs. D.h. die normale Funktion des Ausgangs wird während der aktiven Sequenz abgeschaltet.

Mit den Ausgangs-Sequenzen können die unterschiedlichsten Lichteffekte erzeugt werden.

Beispiele:

- Rundumlichter
- Lauflichter
- Moderne Polizei-Blitzlichter
- Antikollisionsblitzer für Flugmodelle
- Einschaltflackern von Leuchtstofflampen
- Beliebige Flackerlichter und Blitzer

## Servoausgänge

Auf dem SFR-1 sind zwei freie Servoausgänge (X5/1 und X5/2) vorhanden.

Die Servoausgänge liefern die üblichen Impulse von 1,000 - 2,000 ms, daher können normale **Standard-Servos** und auch **Fahrtregler** angeschlossen werden.

Die Spannungsversorgung für diese Servoausgänge erfolgt das integrierte BEC des SFR-1.

Die Servoausgänge können auf 2 Arten angesteuert werden:

- 1. Ansteuern auf feste Positionen
- 2. Ablauf einer programmierbaren Sequenz

#### **Ansteuern auf feste Positionen:**

Für jeden der beiden Servoausgänge können im Sound-Teacher bis zu 5 Positionen vorgegeben werden (siehe Seite [75](#page-74-0)), die über die frei belegbaren Funktionen des Soundfahrtreglers, angefahren werden können. Die Positionen haben folgende Bezeichnungen:

- Grundstellung
- Position #1
- Position #2
- Position #3
- Position #4

#### **Ablauf einer programmierbaren zeitgesteuerten Sequenz:**

Im Sound-Teacher kann für jeden Servoausgang eine Ablaufsequenz programmiert werden. Denkbar sind hier Anwendungen wie z.B. ein Rohrrückzug beim Panzer oder ein einfacher Scheibenwischer beim Truck.

Eine Servosequenz kann über die Funktionen "Servo 1 Sequenz" bzw. "Servo 2 Sequenz" oder über einen Sound (z.B. Kanonenschuss) gestartet werden. Eine genauere Beschreibung der Servo-Sequenzen finden Sie auf der Seite [78.](#page-77-0)

Ein Servoausgang kann entweder auf eine/verschiedene feste Positionen oder als Sequenz gesteuert werden. Beide Varianten gleichzeitig sind nicht möglich.

Alle Servobewegungen können mit einem Sound unterlegt werden. "Sound von Servo 1/2" im Sound-Teacher unter "Zusatzsounds" sind hierfür zuständig. Es kann zwischen Links- und Rechtslauf unterschieden werden. Für jede Laufrichtung kann somit ein anderer Sound abgespielt werden. Soll kein Sound beim Ansteuern der Servos abgespielt werden, bleiben diese Sound-Slots frei.

## Funktions-Sequenzen

Alle Funktionen (siehe Seite [26\)](#page-25-0), die am Soundfahrtregler ausgelöst werden können, können auch über eine zeitgesteuerte Ablaufsequenz aktiviert werden.

Diese Funktions-Sequenzen sind dazu gedacht, fest definierte und komplexe Abläufe vollautomatisch (zeitgesteuert) ablaufen zu lassen.

Eine genauere Erklärung finden Sie in dieser Anleitung ab Seite [81](#page-80-0).

## Spannungsüberwachung

Der Soundfahrtregler misst permanent die Höhe der angelegten

Versorgungsspannung an X1/A+ und X1/A-. Sinkt diese für länger als 10 Sekunden unter die, im Sound-Teacher unter Konfiguration  $\rightarrow$  Allgemein eingestellte Schwelle, können verschiedene Aktionen ausgelöst werden:

- Abspielen eines Warnsounds bei fast leeren Akku (z.B. "Bitte Akku laden")
- Abspielen eines Warnsounds bei Unterspannung (z.B. "Achtung Unterspannung")
- Abschalten des Sounds bei Unterspannung
- Abschalten der Ausgänge bei Unterspannung

Sollen Warnsounds abgespielt werden, müssen diese im Sound-Teacher unter "Zusatzsounds" hinterlegt werden.

Bei einigen Akkutypen (z.B. LiPo-Akkus) ist unbedingt eine zu tiefe Entladung zu vermeiden, da diese dem Akku schadet! Mit Hilfe der integrierten Spannungsüberwachung kann zuverlässig davor gewarnt werden.

Folgende zwei einstellbare Schwellen gibt es im Sound-Teacher:

- Schwelle für Akku laden
- Schwelle für Unterspannung

Die Schwellen der Spannungsüberwachung sind zwischen 4,5 und 18,0 V frei einstellbar (siehe Seite [54\)](#page-53-0).

| Akku-Typ               | Akkuspannung          | Schwelle für      | Schwelle für  |
|------------------------|-----------------------|-------------------|---------------|
|                        |                       | <b>Akku laden</b> | Unterspannung |
| Nickel-Cadmium         | 6,0 V (5 Zellen)      | 5,2V              | 5,0V          |
| und                    | 7,2 V (6 Zellen)      | 6,2V              | 6,0V          |
| Nickel-Metallhydrid    | 8,4 V (7 Zellen)      | 7,2 V             | 7,0V          |
|                        | 9,6 V (8 Zellen)      | 8,2V              | 8,0 V         |
|                        | 10,8 V (9 Zellen)     | 9,2V              | 9,0V          |
|                        | 12,0 V (10 Zellen)    | 10,2V             | 10,0 V        |
|                        | 13,2 V (10 Zellen)    | 11,2 $V$          | 11,0 V        |
|                        | 14,4 V (12 Zellen)    | 12,2V             | 12,0 V        |
|                        | 15,6 V (13 Zellen)    | 13,2V             | 13,0 V        |
|                        | 16,8 V (14 Zellen)    | 14,2 V            | 14,0 V        |
| <b>Bleiakku</b>        | 6,0 V (3 Zellen)      | 5,2V              | 5,0V          |
|                        | 12,0 V (6 Zellen)     | 10,4 V            | 10,0 V        |
| Lithium-Ionen          | 7,2 V (2 Zellen)      | 5,2V              | 5,0V          |
|                        | 10,8 V (3 Zellen)     | 7,7 V             | 7,5V          |
| Lithium-Polymer (LiPo) | $7,4 \vee (2$ Zellen) | $6,6$ V           | 6,4 V         |
|                        | 11,1 V (3 Zellen)     | 9,9 V             | 9,6V          |
|                        | 14,8 V (4 Zellen)     | 13,2 $V$          | 12,8 V        |
| Lithium-Eisenphosphat  | $6,6 \vee (2$ Zellen) | 5,0 V             | 4,5 $V$       |
| (LiFe)                 | 9,9 V (3 Zellen)      | 7,5V              | $6,6$ V       |
|                        | 13,2 V (4 Zellen)     | 10,0 $V$          | 8,8 V         |
|                        | 16,5 V (5 Zellen)     | 12,5 V            | 11,0 V        |

Hier eine Auflistung mit "üblichen" Werten für verschiedene Akkutypen:

Diese Werte sind jedoch nur Richtwerte, schauen Sie am Besten beim Hersteller Ihres Akkus, was dieser als Tiefentladespannung angibt.

## **Stromüberwachung**

Die 16 Schalt-Ausgänge besitzen eine Stromüberwachung, die eine Überlastung erkennt und alle Ausgänge sofort abschaltet, um diese vor Beschädigung zu schützen.

Die Ausgänge sind durch diese Stromüberwachung allerdings nicht zu 100% kurzschlussfest! Daher sollten Kurzschlüsse an den Ausgängen unbedingt vermieden werden!

Wird ein Überstrom erkannt, wird der Zusatzsound "Sound bei Überstrom" abgespielt (falls dieser Sound-Slot belegt ist). Zudem wird die rote LED auf dem Soundfahrtregler dauerhaft eingeschaltet.

## Statusanzeige mit LEDs

Auf dem Soundfahrtregler befinden sich 3 LEDs, die den Status bzw. die verschiedenen Zustände des Soundfahrtreglers anzeigen.

Sobald der SFR-1 an die Spannungsversorgung (X1/A+ und X1/A-) angeschlossen ist, leuchtet die grüne LED.

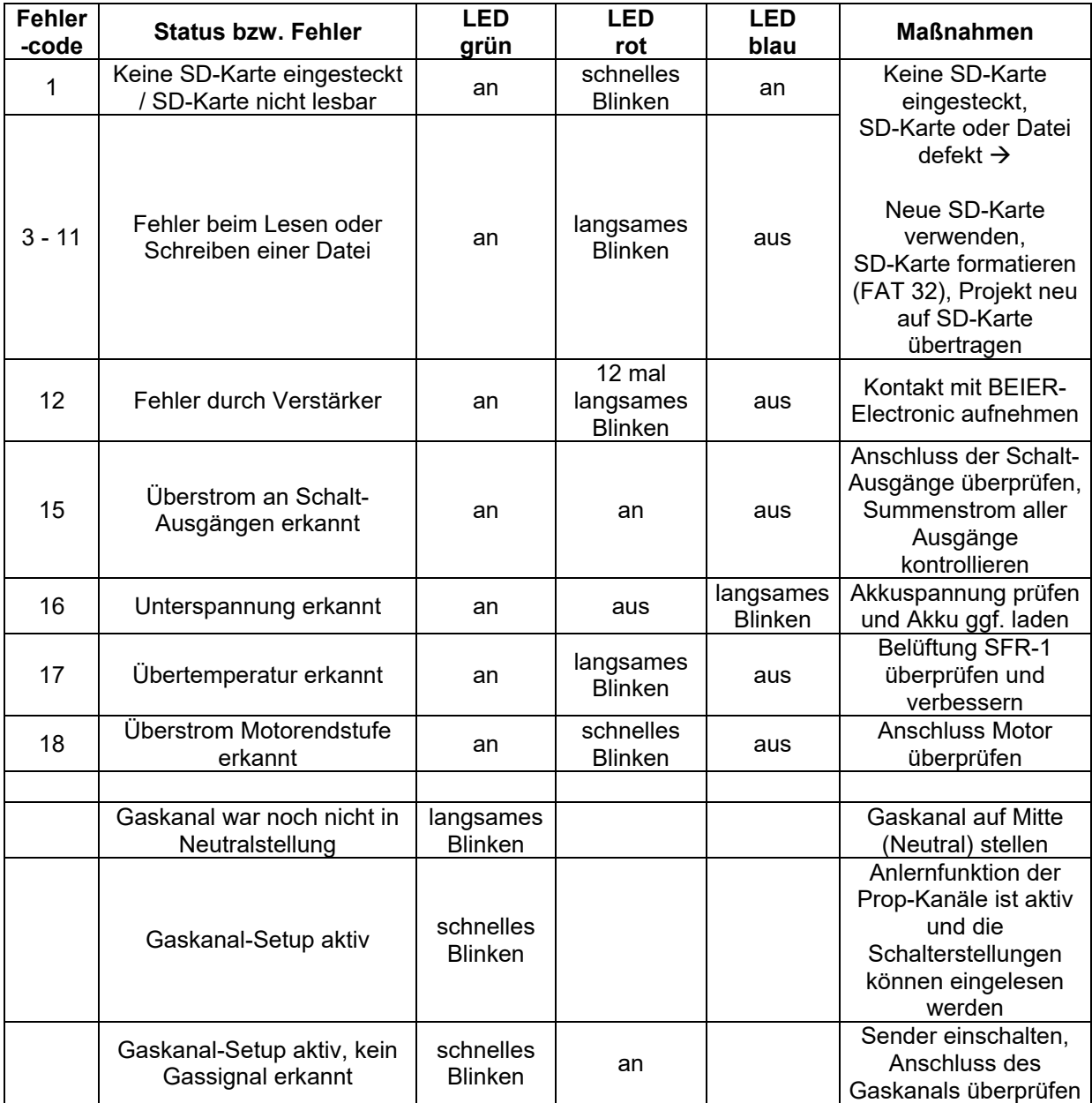

## PC-Software "SFR-1 Sound-Teacher"

Mit der Software "SFR-1 Sound-Teacher" kann der Soundfahrtregler konfiguriert und die Sounddaten auf die SD-Karte übertragen werden.

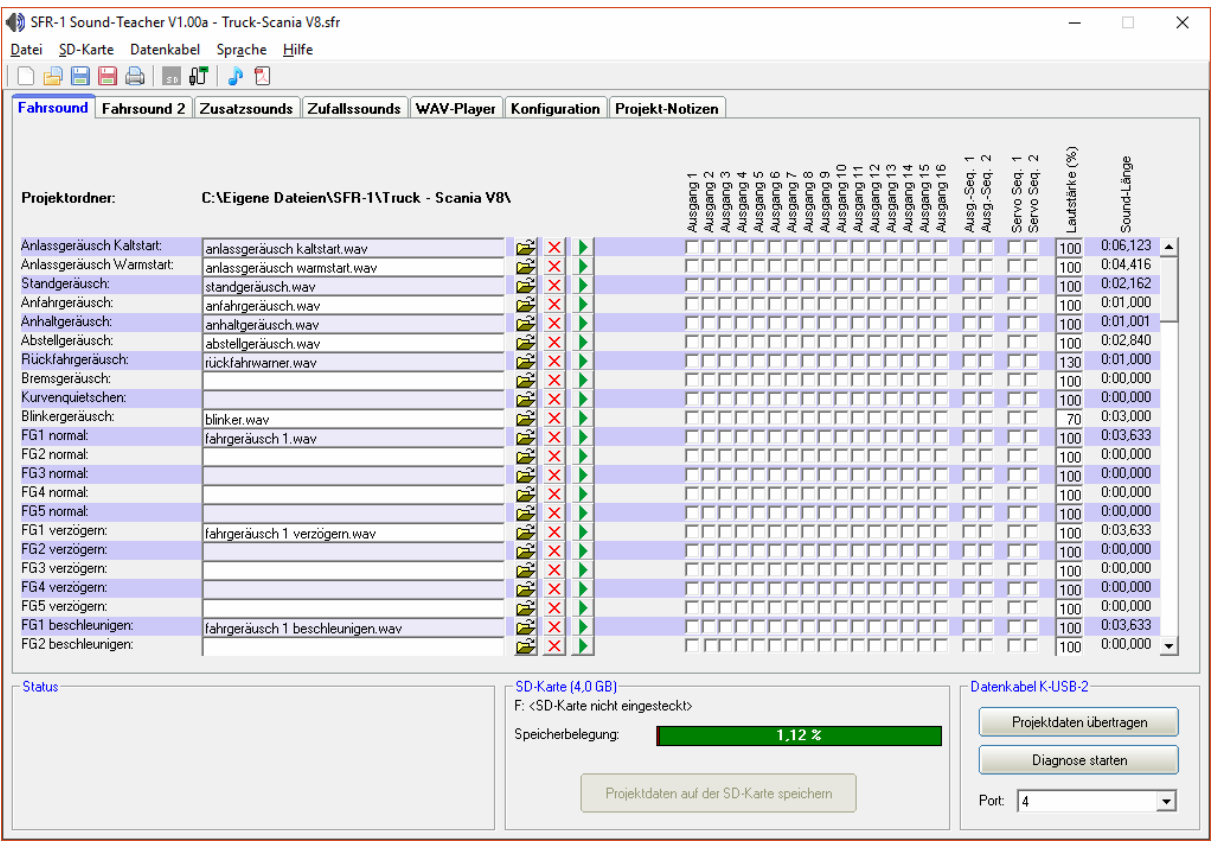

#### **Systemvoraussetzungen**

- Windowskompatibler PC
- Windows 2000, NT, XP, Vista, Windows 7, Windows 8 oder Windows 10
- ca. 20 MB freier Festplattenspeicher
- SD-Karten Leser bzw. freie USB Schnittstelle (1.0, 1.1, 2.0 oder 3.0)
- DVD-ROM Laufwerk

#### **Software-Installation**

In der Regel startet der SFR-Installer automatisch nach Einlegen der DVD-ROM. Sollte dies bei Ihnen nicht der Fall sein, starten Sie bitte die Datei "SFR-Installer.exe", welche sich im Hauptverzeichnis der DVD-ROM befindet.

Klicken Sie nun auf "SFR-1 Sound-Teacher installieren" und folgen dann den weiteren Anweisungen auf dem Bildschirm, um den Sound-Teacher auf Ihrem PC zu installieren.

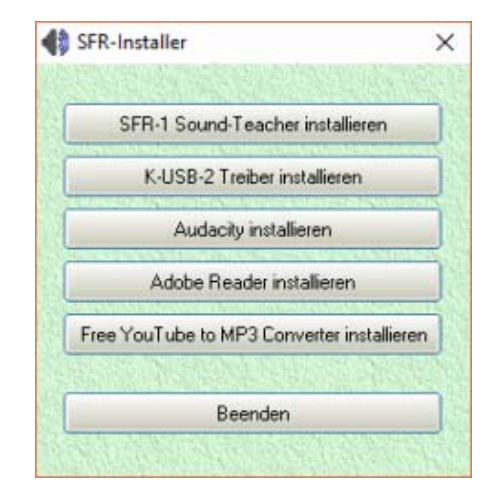

## **Starten des Sound-Teachers**

Während der Installation des Sound-Teachers wird ein Eintrag im Startmenü angelegt, über den das Programm gestartet werden kann. Klicken Sie dazu auf den "Start"-Button links unten, dann auf "Programme", weiter auf "SFR-1 Sound-Teacher" und anschließend wieder auf "SFR-1 Sound-Teacher". Nun sollte das Programm gestartet werden.

Falls während der Installation gewählt wurde, dass ein Icon auf dem Desktop angelegt werden soll, können Sie das Programm natürlich auch durch einen Doppelklick auf das Desktopicon starten.

Nach dem Starten wird das zuletzt bearbeitete Projekt immer automatisch geöffnet.

## **Kurzanleitung zum Aufspielen von neuen Sounds auf eine SD-Karte**

Um einen neuen Sound auf die SD-Karte aufzuspielen, gehen Sie bitte wie folgt vor:

- 1. Stecken Sie die SD-Karte in einen, an den PC angeschlossenen, SD-Kartenleser.
- 2. Starten Sie den SFR-1 Sound-Teacher.
- 3. Wählen Sie im Menü "**SD-Karte**" die SD-Karte aus.
- 4. Klicken Sie im Menü "**Datei**" auf "**Projekt öffnen**".
- 5. Wählen Sie nun z.B. auf der DVD-ROM im Ordner SFR-1-Sounds, das gewünschte Sound-Projekt aus (.sfr Datei) und klicken auf die Schaltfläche "**Öffnen**".
- 6. Ändern Sie falls gewünscht die Konfiguration des Projektes.
- 7. Klicken Sie auf die Schaltfläche "**Projektdaten auf der SD-Karte speichern**"

# Bedienung der Software "SFR-1 Sound-Teacher"

## **Menüs**

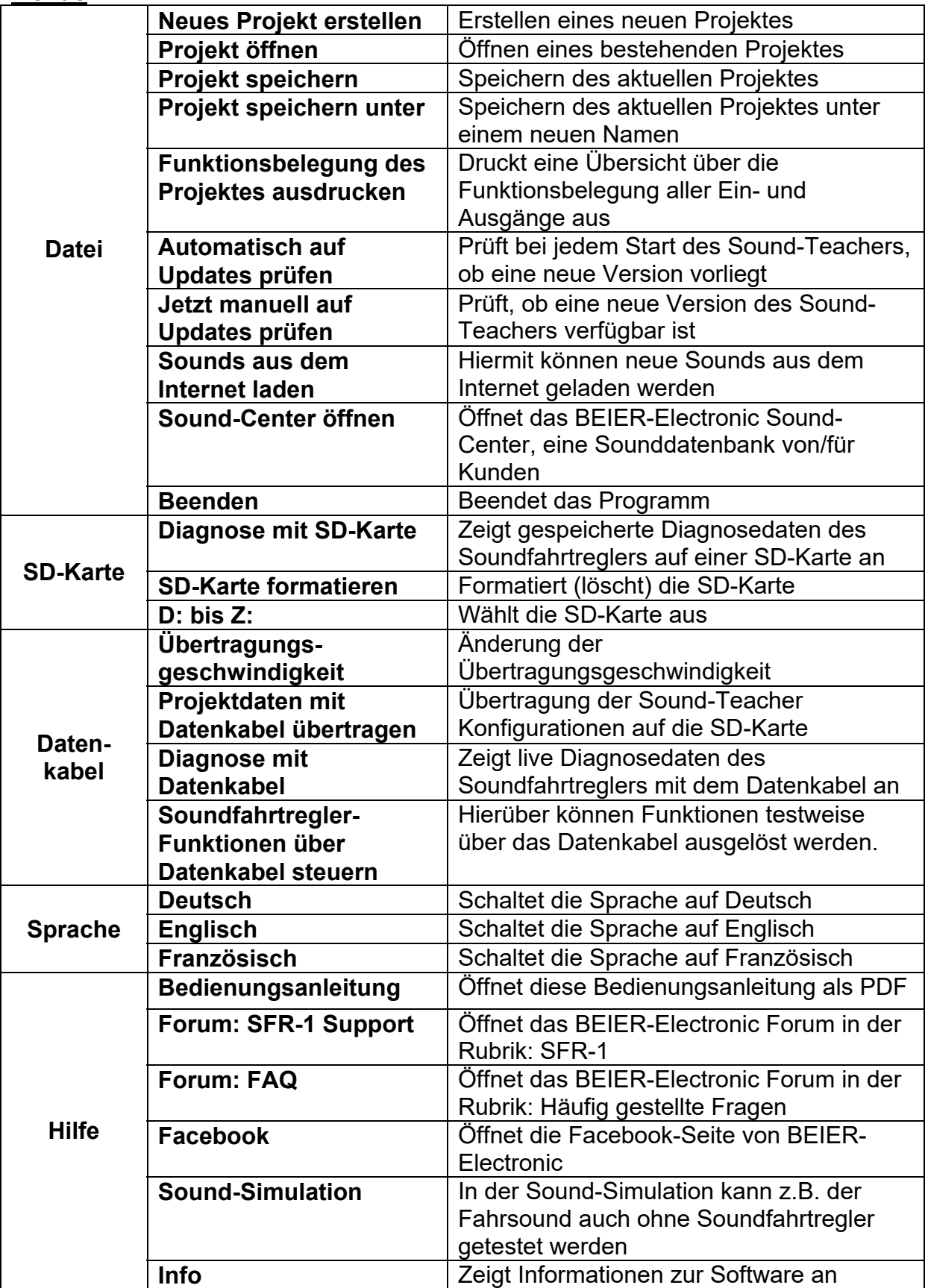

### **Sounds konfigurieren**

In dem Soundfahrtregler SFR-1 können viele verschiedene Sounds in den Slots abgelegt werden. Die Sounds sind in 5 verschiedene Bereiche unterteilt: Fahrsound, Fahrsound 2, Zusatzsounds, Zufallsounds und WAV-Player.

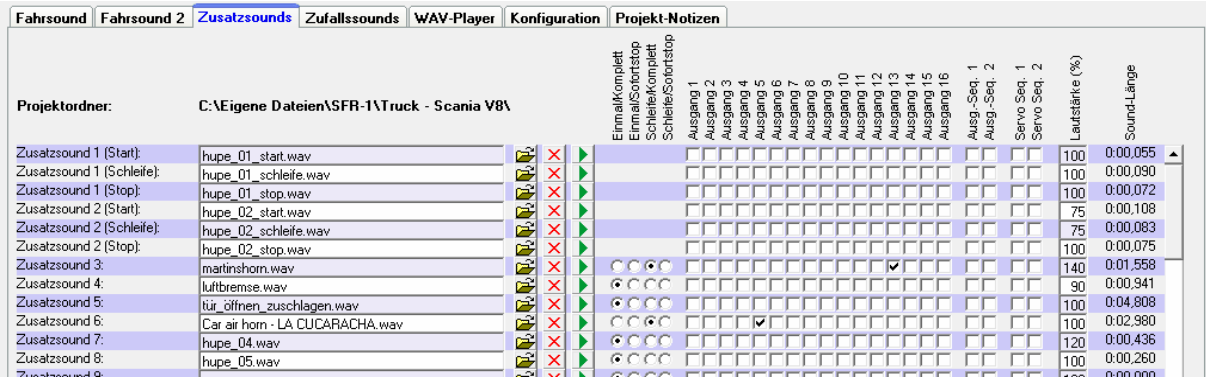

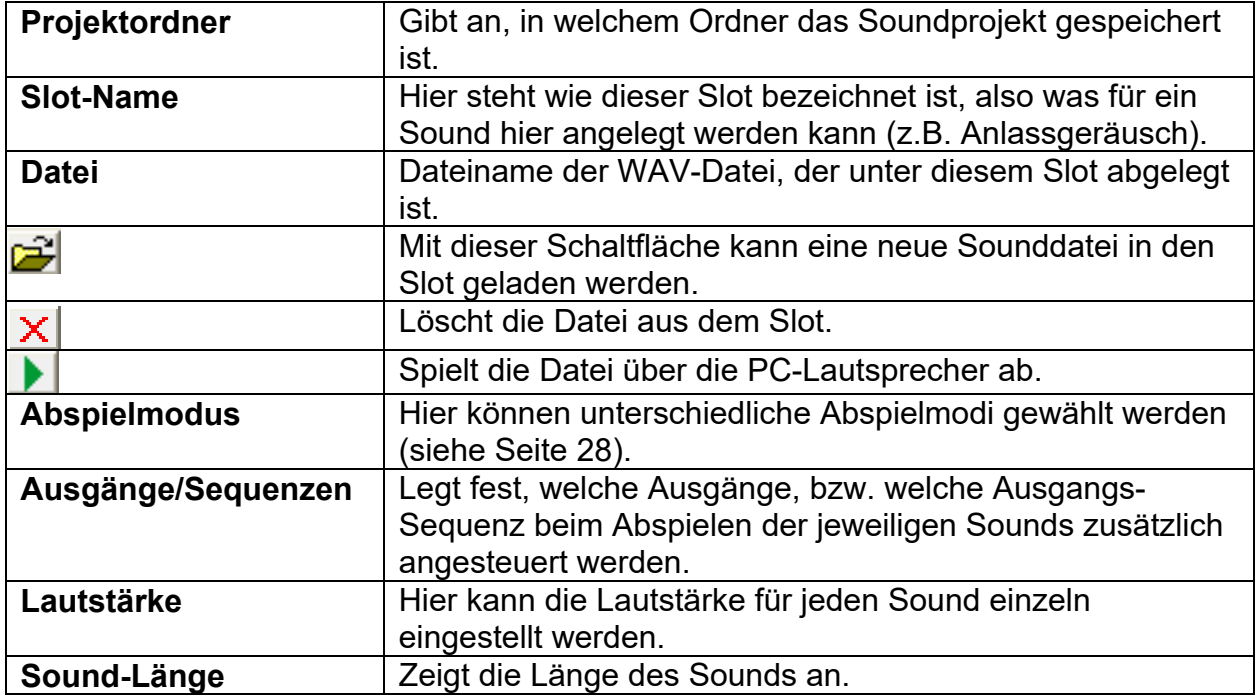

#### **Öffnen von Sounddateien**

Im Ordner "Sounds" auf der DVD finden Sie einige allgemeine Beispielssounds. Im Ordner "SFR-1 Sounds" befinden sich Fahrgeräusche zu den verschiedensten Fahrzeugen.

Durch einen Klick auf die **Schaltfläche**, öffnet sich das Windows-übliche Dateiauswahlfester, in dem Sie die gewünschte Sounddatei auf ihrer Festplatte auswählen können.

#### **Geöffnet werden können alle WAV-Dateien mit folgenden Eigenschaften:**

- **22,050 kHz oder 44,100 kHz**
- **8 Bit oder 16 Bit**
- **Mono oder Stereo**

Der Sound-Teacher wandelt die Sound-Datei immer in das Format 44,1 kHz, 16 Bit, mono um. Um einen optimalen Sound zu erhalten, sollte die WAV-Datei jedoch auch schon vorher in diesem Format vorliegen.

Liegt die zu öffnende Datei nicht in einem Format vor, das der Sound-Teacher einlesen kann, wird dies angezeigt. Um diese Datei dennoch verwenden zu können, muss diese zuerst mit einem geeigneten Programm (z.B. Audacity) konvertiert werden. Wie dies funktioniert, wird in einem Beispiel auf Seite [96](#page-95-0) erläutert.

Wir empfehlen alle Sounddateien für ein komplettes Projekt, jeweils in einem eigenen Projektordner auf ihrer Festplatte zu speichern. Dies erhöht die Übersichtlichkeit. Der Sound-Teacher fragt deshalb beim Abspeichern eines Projektes nach, ob alle Sound-

Dateien in den Projektordner kopiert werden sollen.

Unter **Speicherbelegung** wird angezeigt wie viel Speicher der SD-Karte von dem aktuellen Projekt belegt wird.

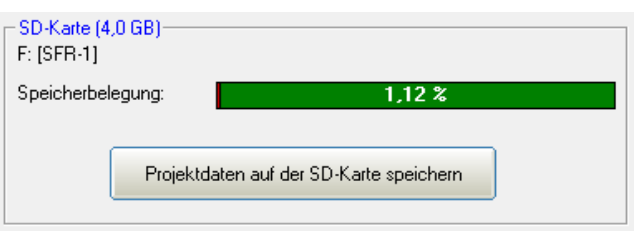

Nachdem alle gewünschten Sounddateien den Slots zugeordnet wurden und das Modul konfiguriert wurde, empfiehlt es sich das **gesamte Projekt auf Ihrer Festplatte** abzuspeichern (**Datei Projekt speichern**). Hierbei werden alle Einstellungen der Soundslots und die gesamte Konfiguration des Soundfahrtreglers in einer Projektdatei (\*.sfr) gespeichert.

#### **Soundfahrtregler konfigurieren**

Durch einen Klick auf den Reiter "Konfiguration", können verschiedene Einstellungen am Soundfahrtregler vorgenommen werden.

Die Einstellungen sind in verschiedene Bereiche unterteilt:

- Allgemein
- Fahrtregler
- Fahrsound
- Zufallssound
- Proportionalkanäle
- Nautic/Multiswitch
- EKMFA-Modus
- Ausgänge
- Ausgangs-Sequenzen
- Servo-Ausgänge (SFR-1 und SM-IR-16-2)
- Funktions-Sequenzen

Wird ein Wert in der Konfiguration geändert, müssen die Projektdaten neu auf die SD-Karte geschrieben werden, bzw. über das Datenkabel übertragen werden, damit diese Änderung wirksam wird!

Beim Speichern eines Projektes (auf dem Computer), werden die Soundeinstellungen der Slots und die Konfiguration des Soundfahrtreglers zusammen in der Projektdatei gespeichert.

## <span id="page-53-0"></span>**Konfiguration - Allgemein**

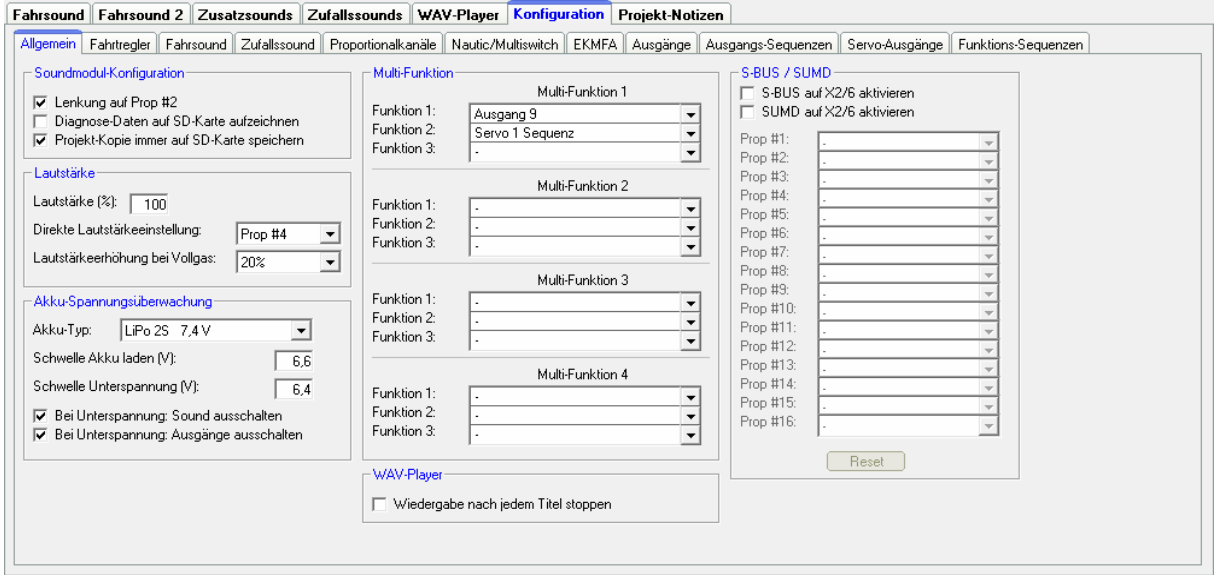

#### Soundfahrtregler-Konfiguration

Ob die Lenkung über den Proportionalkanal #2 erfolgen soll, ist optional und kann hier eingestellt werden. Wird Prop #2 nicht für die Lenkung verwendet, kann dieser als ganz normaler Prop.-Kanal zum Schalten von Funktionen verwendet werden.

Zur Fehlersuche und Überprüfung der ankommenden Signale am Soundfahrtregler können vom SFR-1, während des Betriebs, Diagnosedaten auf die SD-Karte geschrieben werden. Diese Daten können mit der Diagnose über den Sound-Teacher ausgelesen und angezeigt werden (siehe Seite [89](#page-88-0)).

#### Hinweis:

Wesentlich komfortabler ist die live Diagnosefunktion mit dem Datenkabel K-USB-2.

### **Achtung! Bitte die Diagnoseaufzeichnung nur zur Fehlersuche einschalten und danach wieder ausschalten!**

#### **Bei aktivierter Diagnoseaufzeichnung kann es zu einer fehlerhaften Soundausgabe kommen.**

Ist die Option "Projekt-Kopie immer auf SD-Karte speichern" aktiviert, kopiert der Sound-Teacher beim Speichern der Projektdaten automatisch eine komplette Kopie des gesamten Soundprojektes mit auf die SD-Karte. Diese Kopie des Projektes ist im Ordner "backup" auf der SD-Karte zu finden. Das Backup-Projekt sollte jedoch nicht direkt von der SD-Karte geöffnet werden! Besser ist es, den Backup-Ordner zuerst auf die Festplatte zu kopieren und dann die \*.sfr Projektdatei von dort zu öffnen.

#### Lautstärke

Die Standardlautstärke (10-100 %) beim Starten des Soundfahrtreglers kann hier eingestellt werden. Diese ist hilfreich, wenn kein Lautstärkepoti angeschlossen ist. Die Lautstärke kann während dem Betrieb über die Funktionen "Lautstärke +" und "Lautstärke -" geändert werden.

Eine weitere Möglichkeit die Lautstärke über den Sender zu ändern, ist die "Direkte Lautstärkeeinstellung". Hier kann ein freier Proportionalkanal für eine stufenlose Lautstärkeeinstellung verwendet werden. Am Sender ist ein freier Schiebe- oder Drehregler optimal. Der gewählte Proportionalkanal des Soundfahrtreglers ist dann nur für die Einstellung der Lautstärke zuständig und kann für keine weiteren Funktionen verwendet werden!

Um einen realistischeren Fahrsound zu erhalten, kann eine geschwindigkeitsabhängige Erhöhung der Lautstärke mit der Funktion "Lautstärkeerhöhung bei Vollgas" eingeschaltet werden. Die Lautstärke des Fahrsounds wird umso lauter, je schneller das Modell fährt. Im Stand ist die Lautstärke automatisch entsprechend geringer! Daher sollte hier kein zu hoher Wert gewählt werden, weil sonst der Sound im Stand zu leise sein kann.

#### Akku-Spannungsüberwachung:

Der verwendete Akku-Typ kann hier ausgewählt werden. Je Akku-Typ werden die unteren Schwellen für "Akku laden" und "Unterspannung" angepasst. Sollte Ihr Akku-Typ nicht dabei sein, können beide Werte auch manuell eingestellt werden.

Die Warnmeldung für "Akku laden" wiederholt sich alle 4 Minuten. Die Warnmeldung für "Unterspannung" wiederholt sich alle 60 Sekunden, solange die Akkuspannung untern dem jeweils eingestellten Wert liegt.

Die entsprechenden Warnsounds müssen im Sound-Teacher unter "Zusatzsounds" (ganz unten) hinterlegt werden. Soundvorlagen finden Sie auf der DVD.

Zusätzlich kann gewählt werden, ob bei Unterspannung die Soundausgabe und/oder die Schaltausgänge zusätzlich abgeschaltet werden sollen.

#### Multi-Funktion:

Maximal 3 Funktionen können jeder der 4 Multi-Funktionen zugeteilt werden. Dadurch können mit einer Funktion am Sender, bis zu 3 Funktionen gleichzeitig aktiviert werden.

Beispiel: Ein Suchscheinwerfer soll eingeschaltet werden. Gleichzeitig soll auch immer eine Servosequenz aktiviert werden, die ein Servo steuert und damit den Suchscheinwerfer bewegt. Normalerweise werden hierzu 2 Funktionen benötigt, die am Sender getrennt ausgelöst werden müssten:

- 1. Ausgang x ein
- 2. Servosequenz x ein

Werden diese 2 Funktionen mit einer Multi-Funktion gesteuert, so muss am Sender nur noch die eine Multi-Funktion gestartet werden, um den Ausgang und die Servosequenz zu aktivieren.

#### WAV-Player:

Für den WAV-Player kann hier gewählt werden, ob nach Beendigung eines Titels, der nächste Titel automatisch abgespielt wird (kein Haken), oder ob die Wiedergabe gestoppt werden soll.

## S-BUS / SUMD:

Soll ein Summensignal des Empfängers ausgewertet werden, kann dies hier aktiviert werden. Der Summenkanal des Empfängers wird mit dem Prop.-Kanal #6 (X2/6) des Soundfahrtreglers verbunden. Die einzelnen Kanäle des Summensignals können hier den Prop.-Kanälen des Soundfahrtreglers zugeordnet werden. Weitere Informationen zu den Summensignal-Einstellungen finden Sie auf Seite [36](#page-35-0).

## **Konfiguration - Fahrtregler**

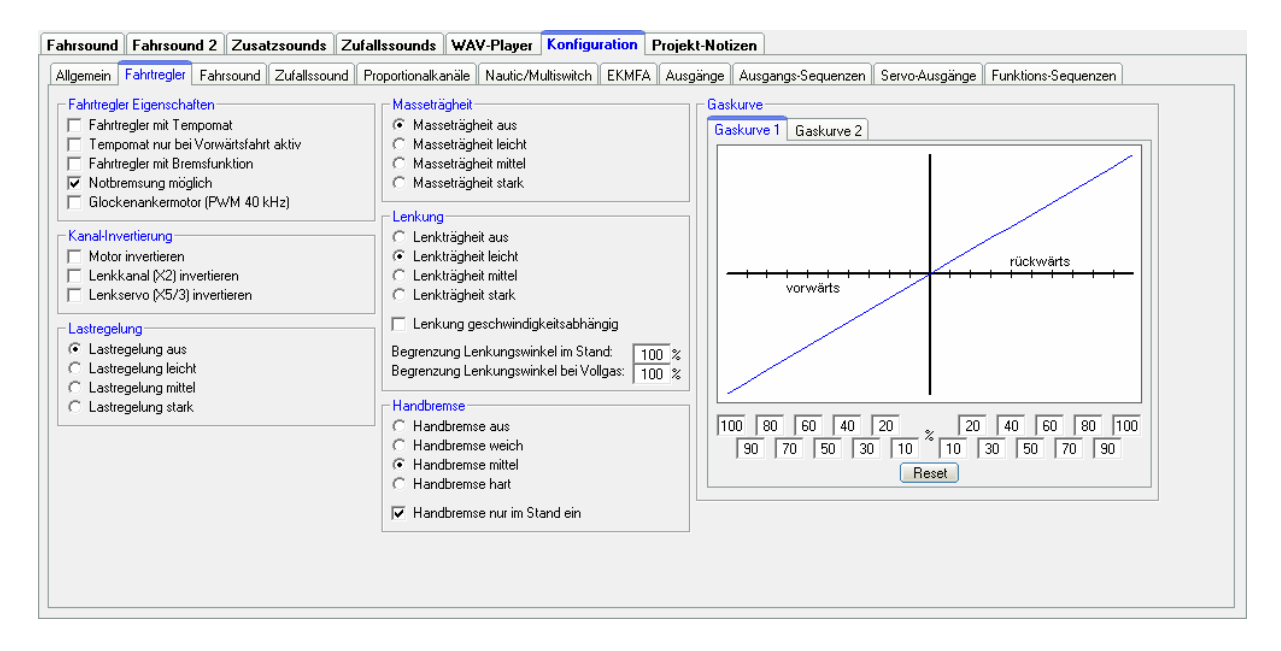

## Fahrtregler-Eigenschaften

Tempomat:

Bei aktiviertem Tempomat steuert der Gasknüppel nicht mehr direkt die Geschwindigkeit des Modells, sondern lediglich eine Änderung der Geschwindigkeit. Befindet sich der Gasknüppel in der Neutralstellung, hält das Modell die aktuelle Geschwindigkeit bei.

Wird der Haken bei dieser Einstellung gesetzt, fährt das Modell als "Grundeinstellung" mit Tempomat. Dies kann während der Fahrt mit der Funktion "Tempomat ein/aus" über einen Nautic-Schalter oder einen Proportional Kanal deaktiviert und wieder aktiviert werden.

Wird während der Vorwärtsfahrt der Gasknüppel nach vorne gedrückt, wird die aktuelle Geschwindigkeit weiter erhöht. Wird der Gasknüppel nach hinten gezogen, wird die Geschwindigkeit bis zum Stand verringert.

Bei der Rückwärtsfahrt verhält es sich ähnlich (nur andersrum). Das Modell beschleunigt mehr, wenn der Gasknüppel weiter nach hinten gezogen wird. Zum Verzögern (Bremsen) wird der Gasknüppel nach vorne gedrückt.

Je weiter der Gasknüppel von der Neutralstellung wegbewegt wird, umso stärker wird beschleunigt, bzw. verzögert.

Per Option kann gewählt werden, dass der Tempomat nur bei Vorwärtsfahrt aktiv ist. Beim Rückwärtsfahren ist der Tempomat dann automatisch ausgeschaltet.

Bremsfunktion:

Mit aktivierter Bremsfunktion kann das Fahrzeug (z.B. an einem Abhang) aktiv gebremst werden.

Gebremst wird immer, wenn der Gasknüppel nach hinten gezogen wird. Je mehr der Gasknüppel nach hinten gezogen wird, umso stärker wird gebremst.

Soll das Modell rückwärts fahren, muss die Fahrtrichtung über die Funktion "Fahrtrichtungswechsel" geändert werden. Ist der Rückwärtsgang eingelegt, muss zum Rückwärtsfahren bzw. Beschleunigen der Gasknüppel nach vorne bewegt werden.

## **Exkurs: Fahrmodus**

Durch die Kombination von Tempomat und Bremsfunktion, ergeben sich insgesamt 4 mögliche Fahrmodi. Je nach Fahrmodus verhält sich der Knüppel des Gaskanals anders.

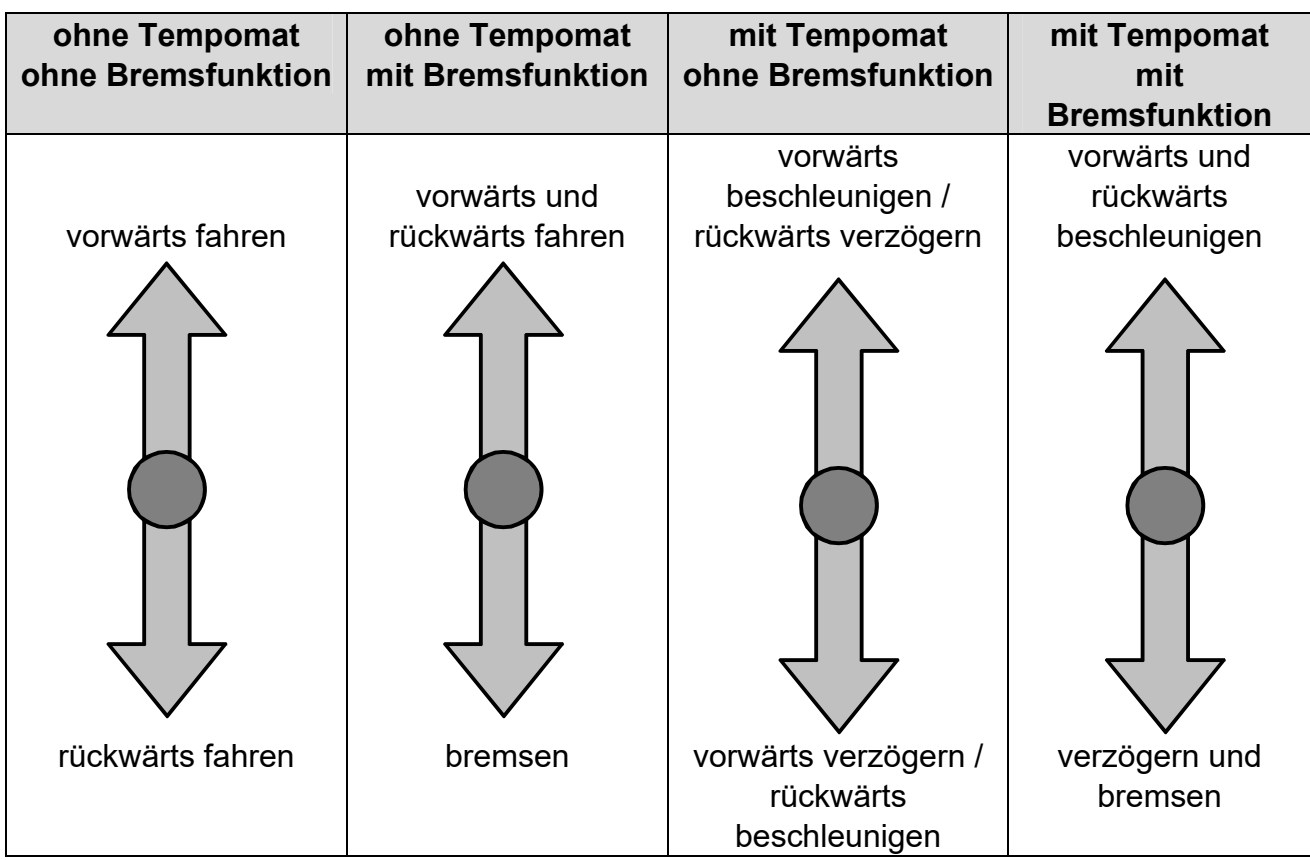

Bei aktivierter Bremsfunktion muss die Fahrtrichtung über die Funktion "Fahrtrichtungswechsel" gewählt werden.

Da ein Tempomat bei der Rückwärtsfahrt nicht immer sinnvoll ist, kann in Konfiguration  $\rightarrow$  Fahrtregler gewählt werden, dass der Tempomat nur bei Vorwärtsfahrt aktiv ist. Beim Rückwärtsfahren ist der Tempomat dann automatisch ausgeschaltet.

Notbremsung:

Mit der Option "Notbremsung möglich", kann das Modell durch vollständiges Zurückziehen des Gasknüppels, schnellstmöglich gestoppt werden. Es ist dabei egal, welche Einstellungen (Tempomat, Bremsfunktion, Lastregelung, Masseträgheit, usw.) vorgenommen wurden. Die Notbremsung hat in diesem Fall immer Vorrang!

#### Glockenankermotor:

Wird ein Glockenankermotor an den SFR-1 angeschlossen, sollte der Glockenankermotor in diesen Einstellungen aktiviert werden. Dadurch wir die PWM-Frequenz auf motorschonende 40 kHz erhöht.

#### Kanal-Invertierung

Dreht der Antriebsmotor in die falsche Richtung (rückwärts statt vorwärts) kann die Drehrichtung hier invertiert werden.

Zudem können der Lenkkanal (X2) und der Lenkservo (X5/3) invertiert (reversiert) werden. Mit der Einstellung wird rechts und links vertauscht.

#### **Lastregelung**

Bei aktivierter Lastregelung kann gewählt werden (leicht, mittel, stark und aus), wie schnell die Lastregelung wirken soll.

#### Masseträgheit

Hier kann eine Masseträgheit des Modells aktiviert bzw. ausgewählt werden. Das Beschleunigen und Bremsen des Modells wird verzögert, um das Gewicht eines tonnenschweren Fahrzeugs zu simulieren. Dadurch wird ein wesentlich realistischeres Fahrverhalten erzeugt. Dabei muss beachtet werden, dass das Modell mit aktivierter Masseträgheit ebenfalls einen längeren Bremsweg hat!

Die verschiedenen Stufen der Masseträgheit können, über eine Funktion, mit einem Proportionalkanal oder Nautic-Schalter jederzeit de- oder aktiviert werden. Die Einstellung in diesem Bereich legt die Standardeinstellung fest.

#### **Lenkträgheit**

Für ein realistisches Lenkverhalten kann für das Lenkservo ebenfalls eine Trägheit (leicht, mittel, stark und aus) aktiviert werden.

Zusätzlich gibt es die Möglichkeit einer geschwindigkeitsabhängigen Lenkträgheit. Hier wird die Trägheit der Lenkung von der Fahrtgeschwindigkeit wie folgt beeinflusst:

- Fahrzeug im Stand  $\rightarrow$  große Trägheit
- 
- langsame Fahrt  $\rightarrow$  kleine Trägheit
- mittlere Fahrt  $\rightarrow$  mittlere Trägheit
- schnelle Fahrt  $\rightarrow$  große Trägheit
- 

Über die Parameter "Begrenzung Lenkungswinkel im Stand" und "Begrenzung Lenkungswinkel bei Vollgas" kann der Lenkeinschlag für das Modell optimiert werden. Werte zwischen 30 % - 120 % sind zulässig. Je kleiner der Wert ist, umso geringer ist der mögliche Lenkungswinkel. Bei Werten über 100 % wird der Lenkungswinkel vergrößert. Hier muss geprüft werden, ob das Servo, bzw. die Lenkung im Modell für den größeren Bereich geeignet ist!

Bei Geschwindigkeiten zwischen Stand und Vollgas, errechnet sich der SFR-1 den möglichen Lenkungswinkel zwischen den beiden Einstellwerten selbständig.

Ist keine Begrenzung des Lenkungswinkels gewünscht, werden beide Werte auf 100 % eingestellt.

- 
- 
- 

Die einstellbare Lenkungswinkelbegrenzung ist vor allem sinnvoll, wenn am Sender der Servoweg nicht einstellbar ist.

Zudem besteht die Möglichkeit im Stand bzw. bei langsamer Fahrt eine andere "Skalierung" der Lenkung zu erreichen, als bei voller Fahrt. Beim langsamen Rangieren kann ganz normal "voll" gelenkt werden. Bei schneller Fahrt kann die Lenkung feinfühliger eingestellt werden, da der ganze Knüppelweg der Lenkung, vom SFR-1, dann auf einen kleineren Gesamtweg (Winkel) des Servos umgerechnet wird.

#### Handbremsenhärte

Hier kann festgelegt werden, wie stark (weich, mittel, hart und aus) die Handbremse wirkt.

Darüber hinaus kann gewählt werden, ob die Handbremse nur dann aktiv ist, wenn das Modell steht. Ist diese Option nicht gewählt, setzt die Handbremse auch schon beim Ausrollen (es wird kein Gas gegeben) des Modells ein.

### Gaskurve 1 und Gaskurve 2

Über die Gaskurve kann das Verhältnis zwischen Gassignal (über den Gasknüppel) und Fahrgeschwindigkeit eingestellt werden. Für Vorwärts- und Rückwärtsfahrt kann die Gaskurve über jeweils 10 Werte (bei 10 %, 20 %, 30 %, 40 %, 50 %, 60 %, 70 %, 80 %, 90 % und 100 % des Gassignals) beeinflusst werden.

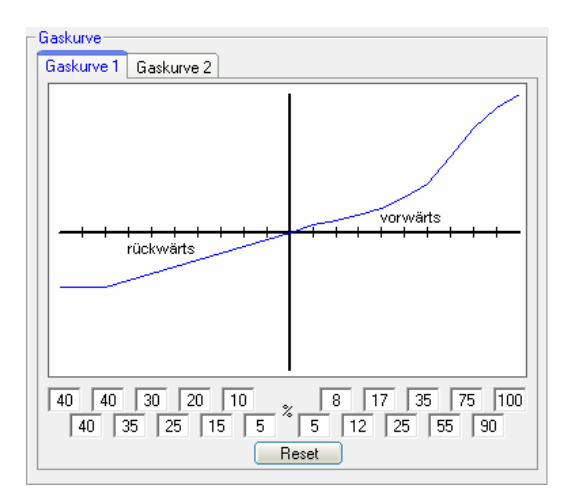

Hierdurch wird ein feinfühligeres Fahren bei langsamen Geschwindigkeiten realisiert oder die Endgeschwindigkeit begrenzt.

Durch einen Klick auf "Reset" wird die Gaskurve wieder auf einen linearen Ausgangswert gesetzt.

Der SFR-1 verfügt über 2 Gaskurven, zwischen denen über die Funktion "Gaskurve 2" während dem Betrieb gewechselt werden kann. So wird die 1. Gaskurve beispielsweise für das normale Fahren verwendet und die 2. Gaskurve für einen feinfühligeren Rangierbetrieb.

#### Beispiel normales Fahren: Beispiel Rangieren:

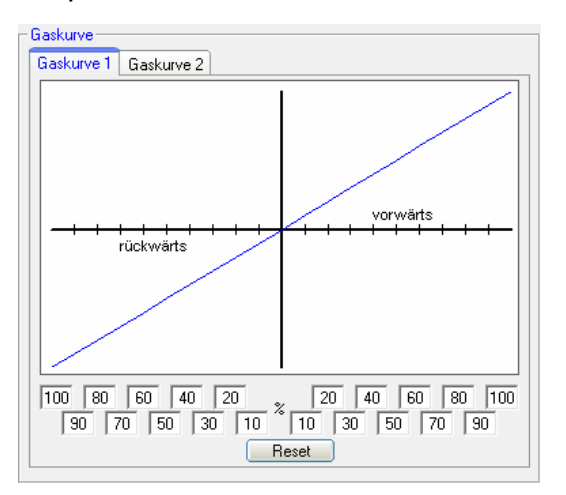

## **Konfiguration - Fahrsound - Fahrsound**

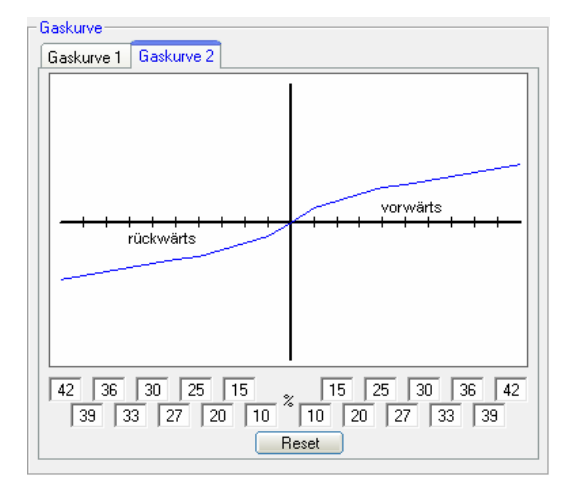

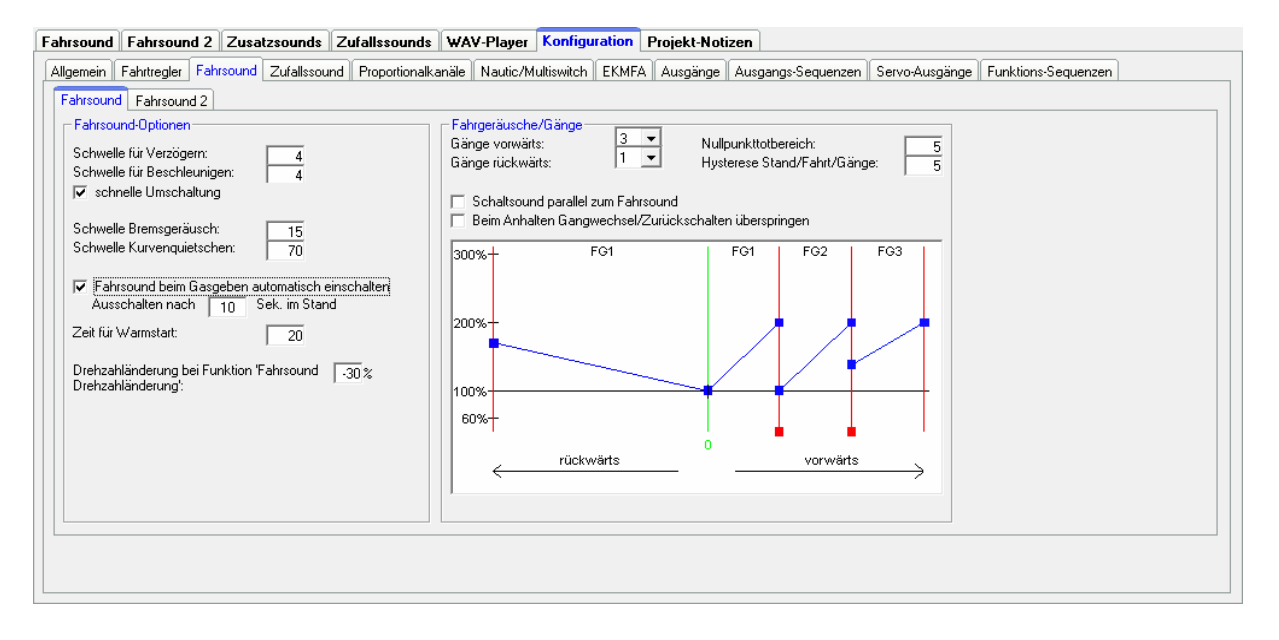

#### Fahrsound-Optionen

Schwellen für Verzögern und Beschleunigen:

Mit den Schwellen für Verzögern und Beschleunigen wird eingestellt, wie stark sich die Geschwindigkeit ändern muss, damit zwischen dem normalen Fahrsound und dem Fahrsound bei Verzögerung bzw. Beschleunigung umgeschalten wird.

Ist die "schnelle Umschaltung" aktiviert, wird bei einer Geschwindigkeitsänderung der Fahrsound sofort umgeschaltet. Dies ist besonders bei langen Sounds in den Fahrsound-Slots sinnvoll. **Nur bei langsam taktenden Motoren (z.B. 1-Zylinder Motoren) sollte die schnelle Umschaltung deaktiviert werden.** Dann werden allerdings auch die Sounds für Anfahr- und Anhaltgeräusch nicht abgespielt.

#### Bremsgeräusch:

Die Schwelle für das Bremsgeräusch legt fest, wie stark das Fahrzeug abgebremst werden muss, damit das Bremsgeräusch abgespielt wird. Es sind Werte zwischen 1 und 30 möglich. Je höher die Schwelle eingestellt wird, desto stärker muss gebremst werden, damit die Funktionen ausgelöst wird.

### Kurvenquietschen:

Das Kurvenquietschen wird abgespielt, sobald eine Kurvenfahrt erkannt wird. Die Schwelle dafür wird hier eingestellt. Werte zwischen 20 und 127 sind möglich. Je höher der Wert ist, desto stärker muss gelenkt werden, damit der Kurvenquietschsound ertönt.

### Automatische Fahrsoundaktivierung:

Als Option kann ein automatisches Einschalten des Fahrsounds aktiviert werden. Der Fahrsound schaltet ein, sobald der Gasknüppel im Stand, kurz von der Neutralstellung wegbewegt wird. Nach einer einstellbaren Zeit in Neutralstellung, (Sekunden im Stand) schaltet sich der Fahrsound dann selbständig wieder aus.

#### Zeit für Warmstart:

Werden beide Sounds "Anlassgeräusch Kaltstart" und "Anlassgeräusch Warmstart" verwendet, kann hier die Zeit angegeben werden die festlegt, wie lange der Fahrsound ausgeschaltet sein musste, damit bei einem erneuten Anlassen, nicht das Warmstartgeräusch, sondern das Kaltstartgeräusch abgespielt wird.

### Drehzahländerung:

Wird die Funktion "Fahrsound Drehzahländerung" aktiviert, ändert sich die Drehzahl des Stand- oder Fahrgeräusches, um den hier einstellbaren Wert. Der Bereich für die Drehzahländerung liegt zwischen -50 % (Drehzahl wird langsamer) und +50 % (Drehzahl wird schneller). Durch diese Drehzahlbeeinflussung wird immer die Drehzahl des aktuellen Sounds (Stand- oder Fahrgeräusch) geändert. Es gibt dadurch keinen Wechsel zwischen Stand- und Fahrgeräusch. Diese Funktion ist dafür gedacht, um z.B. bei Baumaschinen den Sound für die Hydraulikpumpe beeinflussen zu können.

#### Fahrgeräusche/Gänge

Gänge vorwärts / rückwärts:

Hier kann gewählt werden, wie viele verschiedene Fahrgeräusche oder Gänge der Fahrsound haben soll.

Ist die Option "Schaltsound parallel zum Fahrsound" aktiviert, wird bei einem Wechsel des Fahrgeräusches, sofort vom alten auf das neue Fahrgeräusch gewechselt und der Wechselsound wird gleichzeitig parallel zum Fahrgeräusch abgespielt. Ist diese Option nicht aktiviert, stoppt das alte Fahrgeräusch, der Wechselsound wird abgespielt und erst danach geht es mit dem neuen Fahrgeräusch weiter.

Als zusätzliche Option kann festgelegt werden, ob beim Anhalten die Gangwechsel bzw. das Zurückschalten durch alle Gänge übersprungen werden soll. Ist diese Option aktiviert, wird beim Anhalten direkt in FG1 gesprungen.

#### Schwelle für den Nullpunkttotbereich:

Wenn das Modell steht, sich also die Antriebsmotoren nicht drehen, aber der Soundfahrtregler trotzdem nicht das Standgeräusch, sondern schon ab und zu das Fahrgeräusch spielt, kann dieser Wert etwas erhöht werden.

Wenn dagegen das Standgeräusch noch gespielt wird, obwohl sich das Modell schon bewegt, kann dieser Wert verringert werden.

#### Hysteresis Stand/Fahrt/Gänge:

Wenn Sie ganz langsam fahren und der Sound wechselt ständig vom Stand- zum Fahrgeräusch, sollte dieser Wert etwas erhöht werden. Auch wenn der Sound beim Fahren ständig zwischen zwei Fahrgeräuschen/Gängen hin und her wechselt, sollte dieser Wert etwas erhöht werden.

#### Fahrsounddiagramm:

In diesem Diagramm wird grafisch dargestellt bzw. eingestellt, welches Fahrgeräusch bzw. welcher Gang bei welcher Fahrgeschwindigkeit von dem Soundfahrtregler abgespielt wird. Weitere Informationen zu dem Fahrsounddiagramm finden Sie auf Seite [85.](#page-84-0)

### **Konfiguration - Fahrsound - Fahrsound 2**

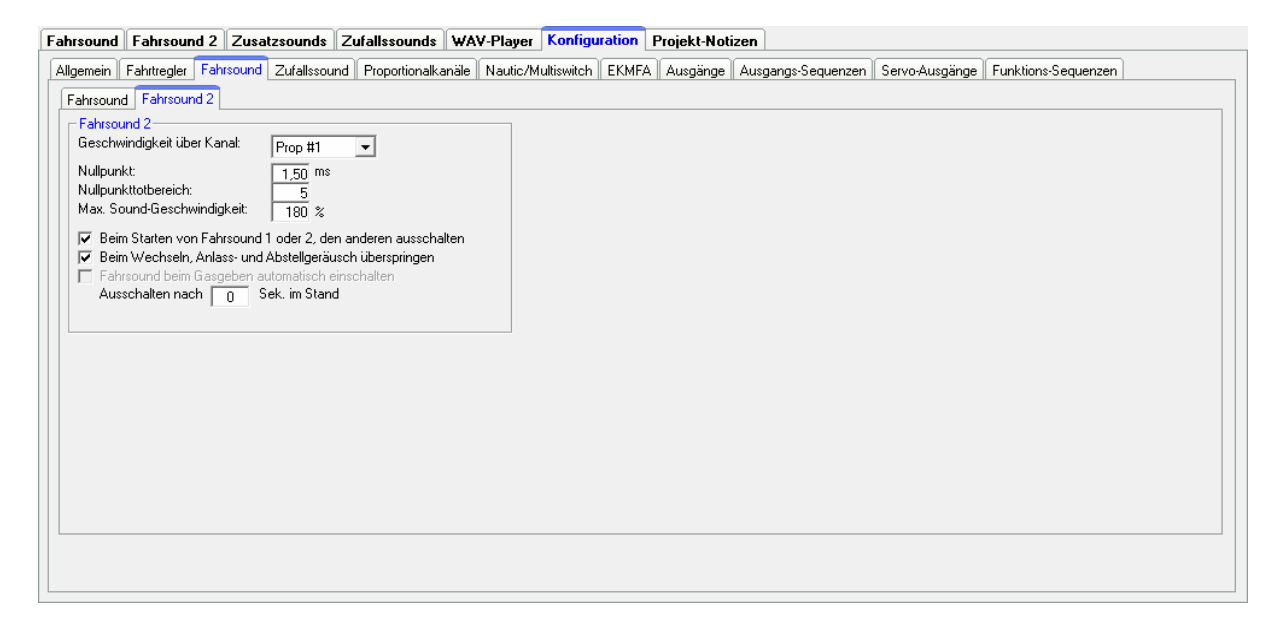

Verschiedene Parameter für den Fahrsound 2 können hier konfiguriert werden.

#### Geschwindigkeit über Kanal:

Als Quelle für die Geschwindigkeit des 2. Fahrsounds, können Proportionalkanäle #1 - #6 ausgewählt werden.

#### Nullpunkt:

Die Neutralstellung des Gasknüppels für Fahrsound 2 kann hier festgelegt werden. Der mögliche Bereich liegt zwischen 1,00 - 2,00 ms. Die meisten Sender und Fahrtregler haben den Nullpunkt bei 1,50 ms.

#### Nullpunkttotbereich:

Wie auch beim normalen Fahrsound, kann für den 2. Fahrsound ein Bereich beim Gaskanal definiert werden, in dem das Standgeräusch abgespielt wird. Der Einstellbereich liegt zwischen 1 und 30.

Max. Sound-Geschwindigkeit: Die Sound-Geschwindigkeit (Drehzahl) bei Vollgas, kann zwischen 60 % und 300 % betragen.

Die Option "Beim Starten von Fahrsound 1 oder 2, den anderen ausschalten" kommt zum Einsatz, wenn beide Fahrsounds nie zusammen ablaufen sollen. Läuft gerade Fahrsound 1 und Fahrsound 2 wird aktiviert, dann schaltet sich Fahrsound 1 automatisch aus. Wird wieder der 1. Fahrsound eingeschaltet, dann geht Fahrsound 2 automatisch aus.

Zusätzlich kann gewählt werden, ob beim Wechsel zwischen den beiden Fahrsounds, die Anlass- und Abstellgeräusche abgespielt werden sollen, oder nicht.

Über die Option "Fahrsound beim Gasgeben automatisch einschalten", kann festgelegt werden, dass sich der 2. Fahrsound automatisch einschaltet, sobald sich der Gaskanal für den 2. Fahrsound außerhalb der Neutralstellung befindet. Dies ist sinnvoll, wenn hiermit z.B. einen Turmdrehsound beim Panzer realisiert werden soll. Ansonsten wäre es notwendig vor dem Turmdrehen, den 2. Fahrsound über die Funktion "Fahrsound 2 ein" zu aktivieren.

## **Konfiguration - Zufallssounds**

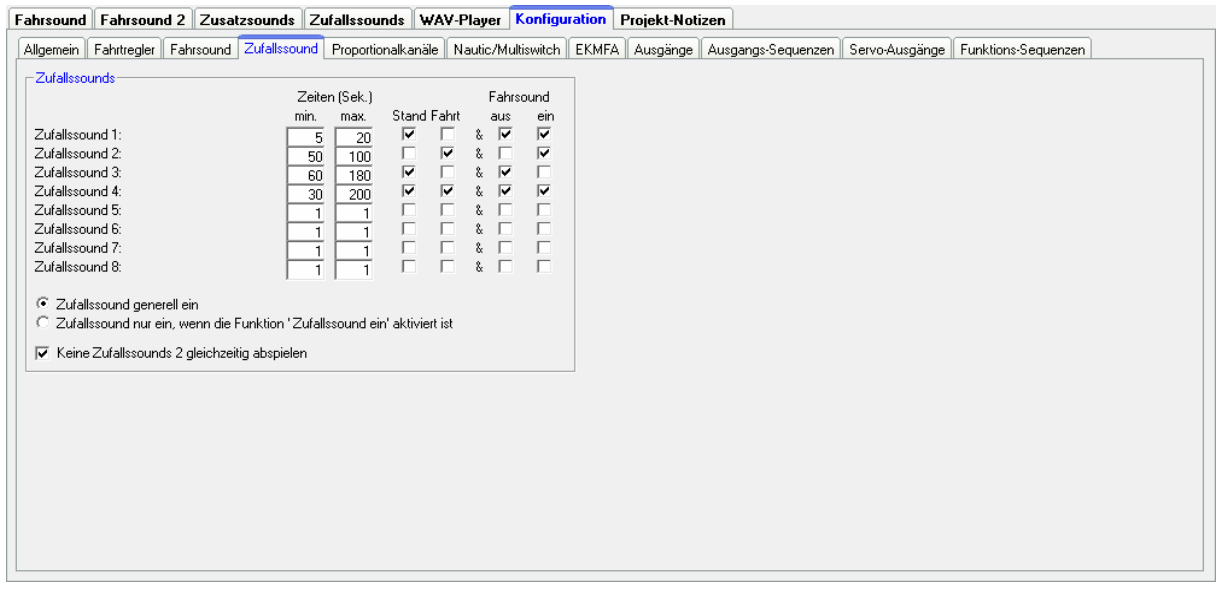

## **Zufallssounds**

Wenn Sie mit dem Soundfahrtregler Zufallssounds (siehe Seite [29](#page-28-0)) abspielen wollen, können Sie hier einstellen, in welchen zeitlichen Abständen die Zufallssounds erzeugt werden sollen. Dabei sind jeweils Zeiten zwischen 1 und 999 Sekunden möglich.

Die Bedingungen (Stand/Fahrt, Fahrsound ein/aus) unter welchen die Zufallssounds ausgelöst werden sollen, können ebenfalls eingestellt werden. Rechts und links von dem "&"-Zeichen muss jeweils mindestens ein Haken gesetzt werden, damit der Zufallsound abgespielt werden kann!

Darüber hinaus kann gewählt werden, ob die Zufallssounds generell aktiviert sind, oder erst über die Funktion "Zufallssound ein" freigegeben werden müssen.

Ist die Option "Keine 2 Zufallssounds gleichzeitig abspielen" aktiviert, wird verhindert, dass 2 (oder mehrere) Zufallssound gleichzeitig abgespielt werden, was ansonsten möglich wäre.

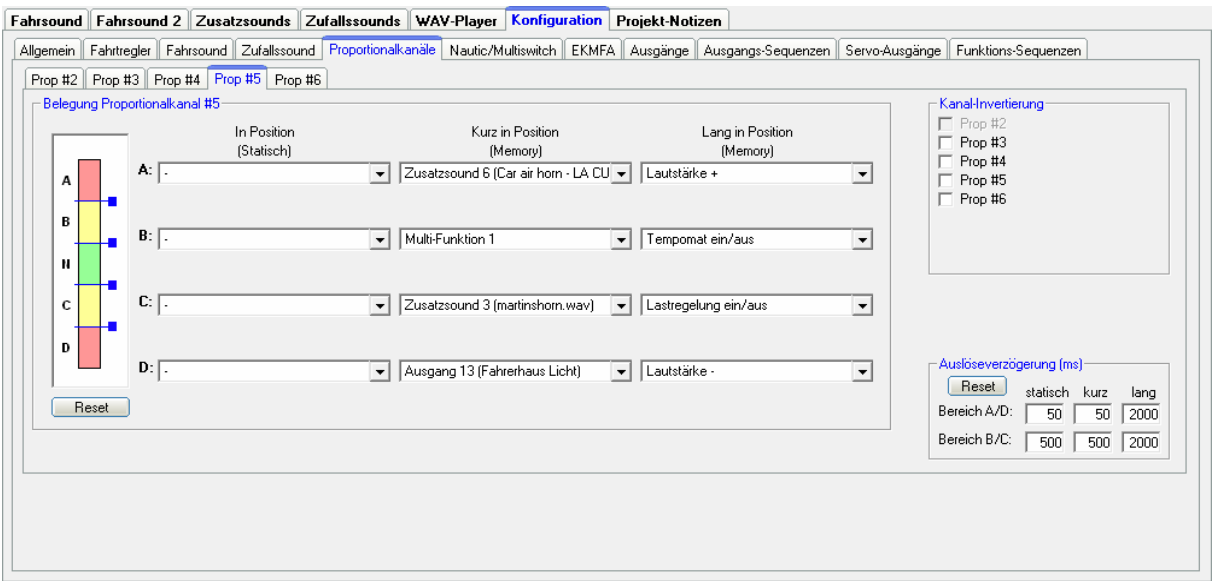

## **Konfiguration - Proportionalkanäle**

#### Belegung und Schwellen für Proportionalkanäle #2 - #6

Hier können für jeden der Proportionalkanäle #2 - #6 separat, die Bereiche A, B, C und D mit den möglichen Funktionen des Soundfahrtreglers belegt werden.

Das linke Bild symbolisiert die 5 Bereiche eines Steuerknüppels. Hier werden die Schwellen für die einzelnen Bereiche eingestellt (siehe Seite [31](#page-30-0)). Zum Verschieben der Schwellen, klicken Sie mit der Maus auf die kleinen blauen Quadrate und verschieben die Schwellen nach oben, bzw. unten. Beim Verschieben wird der Wert der aktuellen Schwelle oben im Bild angezeigt.

Mit einem Klick auf den Reset-Button werden die Standardwerte wieder hergestellt.

#### Kanal-Invertierung

Es können die Richtungen der 5 Proportionalkanäle invertiert werden. Wird Prop.- Kanal #2 für die Lenkung verwendet, kann dieser hier nicht invertiert werden.

#### Auslöseverzögerung

Die Verzögerungen für die Funktionsauslösung über die Positionen A/D und B/C können hier eingestellt werden. Diese Zeiten legen fest, wie lange der Steuerknüppel/Schalter/usw. in der jeweiligen Position sein muss, bis die

entsprechende Funktion dann gestartet wird. Zeiten zwischen 10 und 2500 ms sind möglich.

Die hier eingestellten Werte sind für alle Proportionalkanäle gültig. Es können also keine Verzögerungen für jeden Kanal getrennt eingestellt werden.

Mit einem Klick auf den Reset-Button werden die Standardwerte wieder hergestellt.

## **Konfiguration - Nautic/Multiswitch**

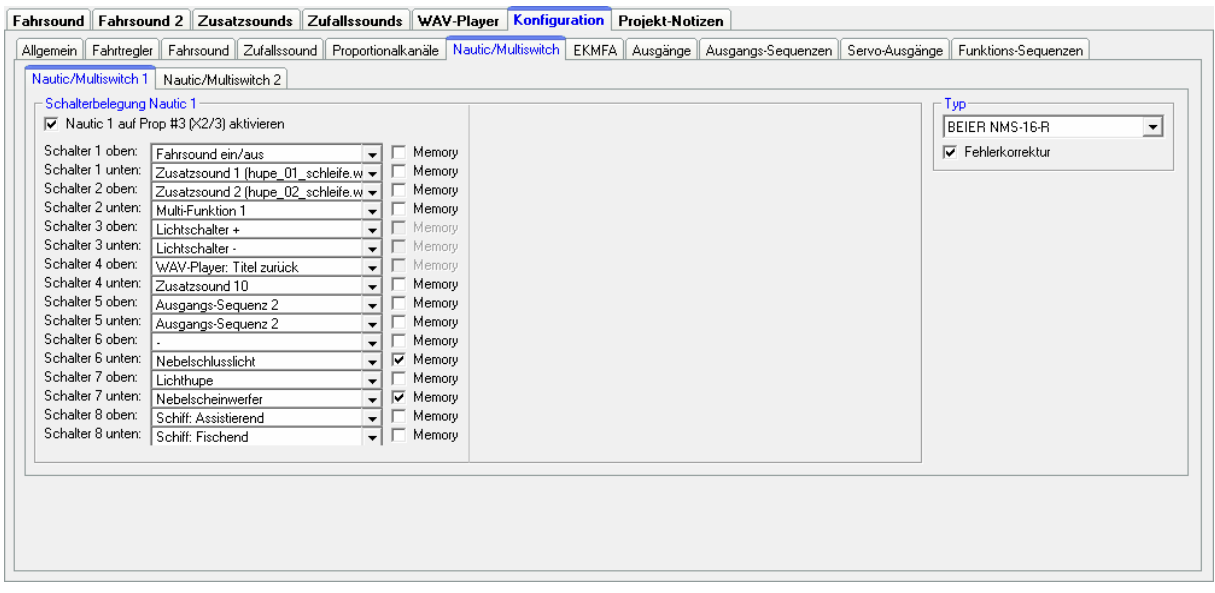

Soll der Nautic-/Multiswitch-Modus verwendet werden, muss dieser hier aktiviert werden.

#### **Schalterbelegung**

Jeder Schalterstellung kann die gewünschte Funktion zugeordnet werden (siehe Seite [35\)](#page-34-0). Je nach Funktion, kann für jeden Schalter eine Memory-Funktion aktiviert werden.

#### Typ

Für das richtige Übertragungsprotokoll ist es wichtig den Typ Ihrer Fernsteuerung bzw. Ihres Schaltermoduls auszuwählen.

#### Fehlerkorrektur

Sollten beim Empfang des Nautic-Signals Störungen auftreten, können Sie eine Fehlerkorrektur aktivieren. Eventuell läuft die Übertragung der Nautic-Schalter dann zuverlässiger. Durch das Aktivieren der Fehlerkorrektur wird die Übertragung der Schalterzustände jedoch etwas langsamer (ca. +200 ms). Gerade bei einigen 2,4 GHz Sendern, empfiehlt sich die Fehlerkorrektur einzuschalten, da hier unter Umständen, ab und zu falsche Schalterstellungen übertragen und damit ungewollte Aktionen ausgelöst werden können.

#### Manuelle Einstellung

In der manuellen Einstellung, können die Werte für das Übertragungsprotokoll des Nautic-Modus, von Hand eingestellt werden. Diese Werte bitte nur auf Anweisung ändern. In der Regel ist eine manuelle Einstellung der Werte nicht erforderlich!

#### **Konfiguration - EKMFA-Modus**

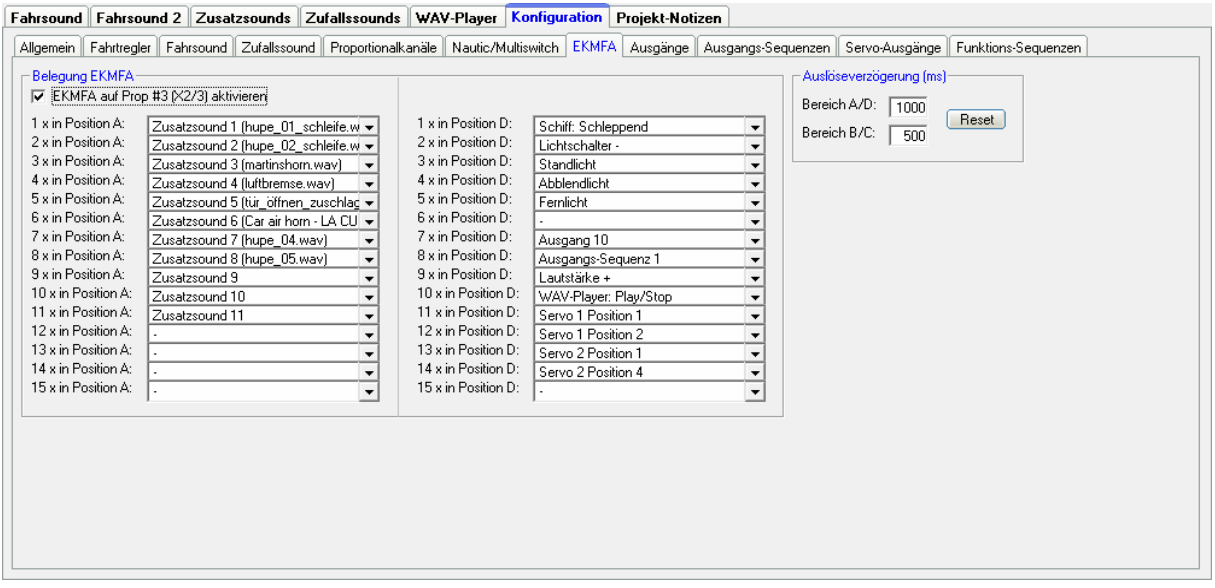

Der EMKFA-Modus kann hier für Proportionalkanal #3 aktiviert werden.

Die einzelnen Funktionen können hier den zwei Schalterpositionen A und D zugeordnet werden und mit der richtigen Anzahl von Betätigungen in diese Position aktiviert werden (siehe Seite [34](#page-33-0)).

Nicht alle der möglichen Positionen (2 x 15) müssen belegt werden.

#### Auslöseverzögerung

Die Verzögerungen für die Funktionsauslösung der Positionen A/D und B/C können hier eingestellt werden. Diese Zeiten legen fest, wie lange der Steuerknüppel/Schalter/usw. in der jeweiligen Position sein muss, bis die entsprechende Funktion gestartet wird. Zeiten zwischen 10 - 2500 ms sind möglich.

Mit einem Klick auf den Reset-Button werden die Standardwerte wieder hergestellt.

## <span id="page-67-0"></span>**Konfiguration - Ausgänge**

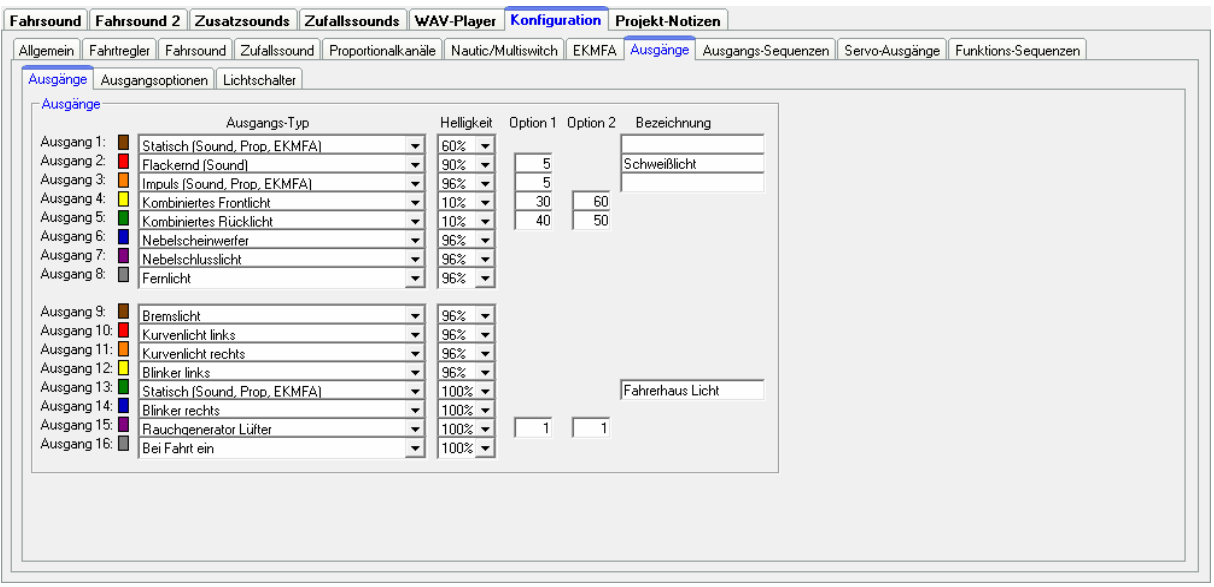

Die farbigen Kästchen neben den Ausgängen, zeigen die Farbe des Flachbandkabels des jeweiligen Ausgangs an.

#### Ausgangs-Typ

Hier können den 16 Schalt-Ausgängen die verschiedenen Funktionen zugeordnet werden (siehe Seite [36\)](#page-35-1).

#### **Helligkeit**

Für jeden Ausgang kann die Helligkeit (Intensität) in 2 %-Schritten eingestellt werden.

#### Option 1 und Option 2

Bei einigen Ausgangs-Typen, können zusätzliche Werte eingestellt werden. Genauere Informationen finden Sie hierzu in der Beschreibung der Ausgänge ab Seite [36.](#page-35-1)

#### Bezeichnung

Bei bestimmten Ausgangstypen (statisch, blinkend, Impuls und flackernd) kann hier noch eine frei wählbare Bezeichnung (z.B. "Innenbeleuchtung") des Ausgang hinterlegt werden. Dadurch wird es leichter diese Ausgänge bei der Funktionsauswahl wieder zu "finden".

### **Konfiguration – Ausgänge – Ausgangsoptionen**

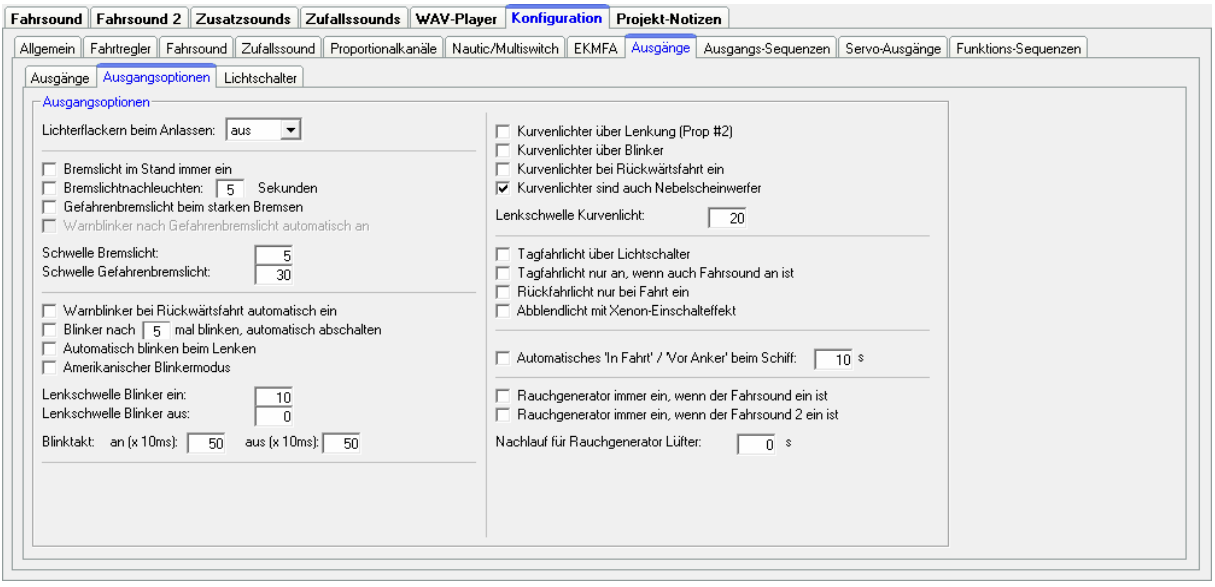

Ist die Option "Lichterflackern beim Anlassen" aktiviert, flackern alle eingeschalteten Ausgänge (leicht, mittel, stark oder aus), während das Anlassgeräusch (Kalt- oder Warmstart) abgespielt wird.

Ist die Auswahl "Bremslicht im Stand immer ein" aktiviert, schaltet sich das Bremslicht immer ein, sobald das Modell steht.

Ein einstellbares Nachleuchten des Bremslichtes kann ebenfalls zwischen 1 und 255 Sekunden aktiviert werden.

Bei aktiviertem Gefahrenbremslicht, blinkt das Bremslicht mit einer Frequenz von 3 Hz bei einer starken Bremsung. Die Dauer für das Blinken wird ebenfalls über das "Bremslichtnachleuchten" festgelegt. Ist zusätzlich die Option "Warnblinker nach Gefahrenbremslicht automatisch ein" aktiviert, schaltet sich der Warnblinker ebenfalls nach einem starken Bremsvorgang ein. Der Warnblinker bleibt in diesem Fall so lange aktiv, bis er manuell ausgeschaltet wird oder mit dem Fahrzeug wieder losgefahren wird.

Die Schwelle für das Bremslicht legt fest, wie stark das Fahrzeug abgebremst werden muss, damit das Bremslicht eingeschaltet wird. Je höher die Schwelle eingestellt ist, desto stärker muss gebremst werden.

Die Schwelle für das Gefahrenbremslicht legt fest, wie stark das Fahrzeug abgebremst werden muss, damit das Gefahrenbremslicht ausgelöst wird.

Ist die Auswahl "Warnblinker bei Rückwärtsfahrt automatisch ein" aktiviert, schalten sich die beiden Blinker immer ein, sobald das Modell rückwärts fährt.

Zusätzlich kann festgelegt werden, dass sich die Blinker nach einer bestimmten Blinkanzahl automatisch abschalten.

Wie bei einem richtigen Fahrzeug, kann festgelegt werden, dass die Blinker über den Lenkkanal auf Prop. #2 (X2/2) nach erfolgtem Lenkvorgang automatisch ausgeschalten werden.

Die Blinker können ebenfalls vollautomatisch, sobald gelenkt wird, aktiviert und danach wieder deaktiviert werden. Die Lenkschwellen dafür können getrennt eingestellt bzw. angepasst werden.

Ist der "Amerikanische Blinkermodus" aktiviert, leuchten die Blinker, sobald das Standlicht eingeschaltet ist.

Der Blinktakt kann extra eingestellt werden. Die Werte für "an" und "aus", multipliziert mit 10 ms, ergeben die Dauer der Hell- bzw. Dunkelphasen des Blinkers.

## <span id="page-69-0"></span>Kurvenlichter:

Bei der Variante "Kurvenlicht über Lenkung auf Prop. #2" schaltet das rechte Kurvenlicht ein, wenn der Bereich "A" von Prop. #2 erreicht wird und schaltet aus, wenn der Bereich "A" wieder verlassen wird. Das linke Kurvenlicht schaltet ein, wenn der Bereich "D" erreicht wird und schaltet aus, wenn der Bereich "D" wieder verlassen wird. Die Schaltschwellen hierzu können unter Konfiguration  $\rightarrow$ Proportionalkanäle auch nach Belieben eingestellt werden.

Bei der Variante "Kurvenlicht über Blinker" schaltet das Kurvenlicht ein, solange auch der jeweilige Blinker an ist. Beide Varianten können kombiniert werden.

Bei der Rückwärtsfahrt können beide Kurvenlichter automatisch eingeschaltet werden.

Als Nebelscheinwerfer können beide Kurvenlichter ebenfalls verwendet werden.

Das Tagfahrlicht kann optional über den Lichtschalter geschaltet werden. Für das Tagfahrlicht gibt es die Option, dass der Ausgang für das nur eingeschaltet werden kann, wenn auch der Fahrsound an ist.

Das Rückfahrlicht kann optional ebenfalls nur bei Fahrt eingeschaltet werden können.

Ist die Option "Abblendlicht mit Xenon-Effekt" aktiviert, wird beim Einschalten des Abblendlichtes, das typische Xenon-Einschalten (kurzer Blitz mit anschließendem Hochdimmen) erzeugt.

Für die Schiffs-Lichtfunktionen kann gewählt werden, ob das Erkennen von "In Fahrt" bzw. "Vor Anker" über den Gaskanal auf Prop. #1 erfolgen soll. Der Zustand "In Fahrt" wird automatisch abgeschaltet und in "Vor Anker" geschaltet, sobald der Gaskanal für die eingestellte Zeit in Neutralstellung steht.

Als Einstellmöglichkeit für den Rauchgenerator kann gewählt werden, ob dieser immer automatisch mit eingeschaltet werden soll, sobald Fahrsound 1 oder 2

eingeschaltet werden. Ist diese Option nicht aktiviert, muss der Rauchgenerator über die Funktion "Rauchgenerator ein" separat eingeschaltet werden.

Für den Ausgangstyp "Rauchgenerator Lüfter" kann ein Nachlauf (0 - 255 Sekunden) programmiert werden, damit der restliche Rauch, nach dem Abschalten des Rauchgenerators, noch ausgeblasen wird und nicht in den Schläuchen kondensiert.

## **Konfiguration - Ausgänge - Lichtschalter**

<span id="page-70-0"></span>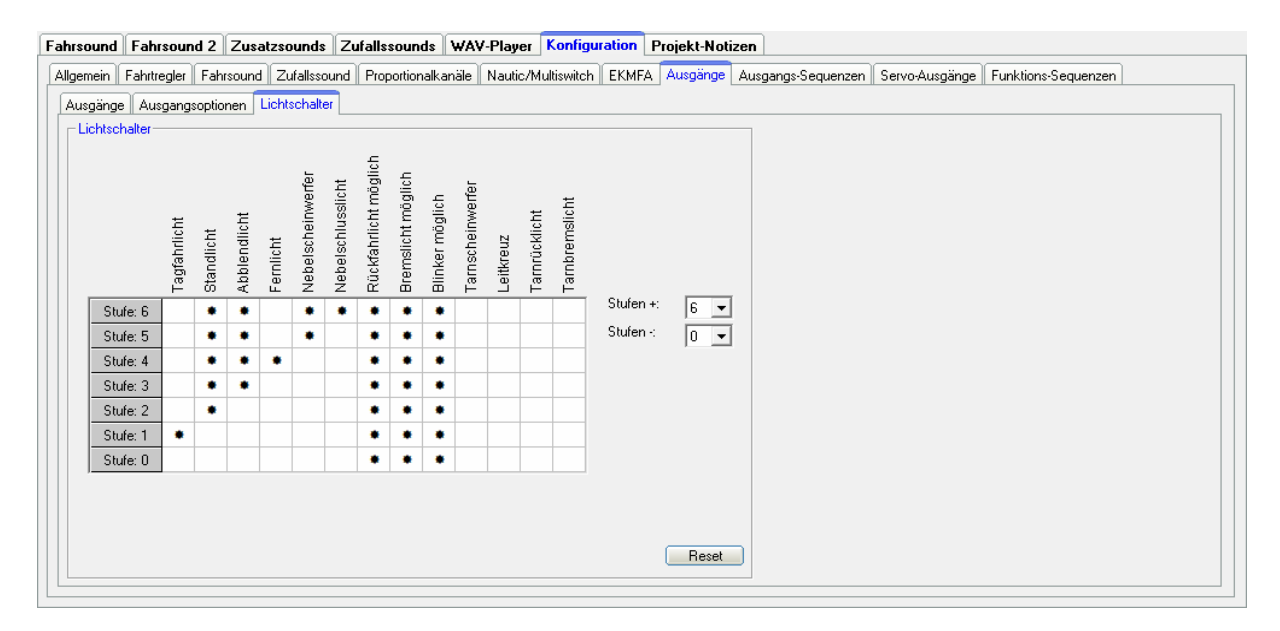

Mit Hilfe des Lichtschalters können verschiedene Lichter über die beiden Funktionen "Lichtschalter +" und "Lichtschalter -" geschaltet werden.

Der Lichtschalter ist frei programmierbar und hat eine bestimmte Anzahl von positiven (max. +6) und negativen Stufen (max. -4). Welche Lichtausgänge bei welcher Stufe aktiviert werden sollen, ist frei wählbar. Ein aktiver Ausgang wird durch ein " $*$ " in der Tabelle gekennzeichnet.

**Ein "** $*$ **" in den Spalten "Rückfahrlicht möglich", "Bremslicht möglich" und "Blinker möglich"** bedeutet, dass diese Lichter in der entsprechenden Stufe eingeschaltet werden können. Sie sind dann nicht automatisch in dieser Stufe dauerhaft an.

Bei allen anderen Lichtern ist bei einem "\*" der Ausgang in dieser Stufe auch tatsächlich immer eingeschaltet.

Im Beispiel oben, sind z.B. in den Tarnstufen (für Militärfahrzeuge) -1 bis -4 das Rückfahr- und Bremslicht, sowie die Blinker komplett abgeschaltet.

Nach dem Einschalten des Soundfahrtreglers steht der Lichtschalter zunächst immer auf der Stufe 0

Mit "Reset" wird die Standardeinstellung wieder hergestellt.

## <span id="page-71-0"></span>**Konfiguration - Ausgangs-Sequenzen**

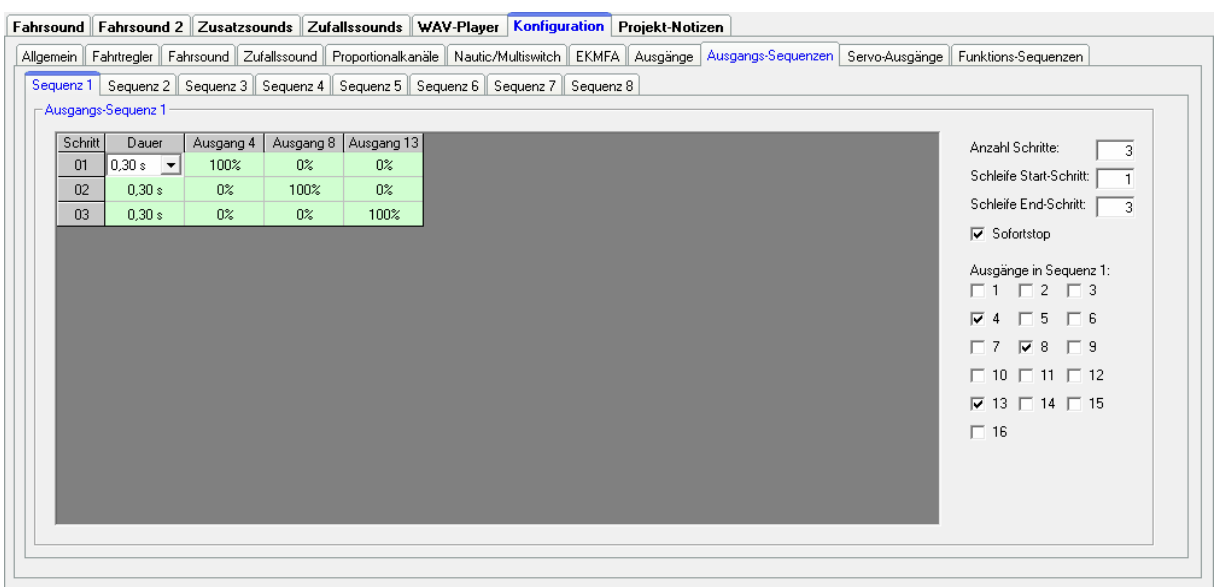

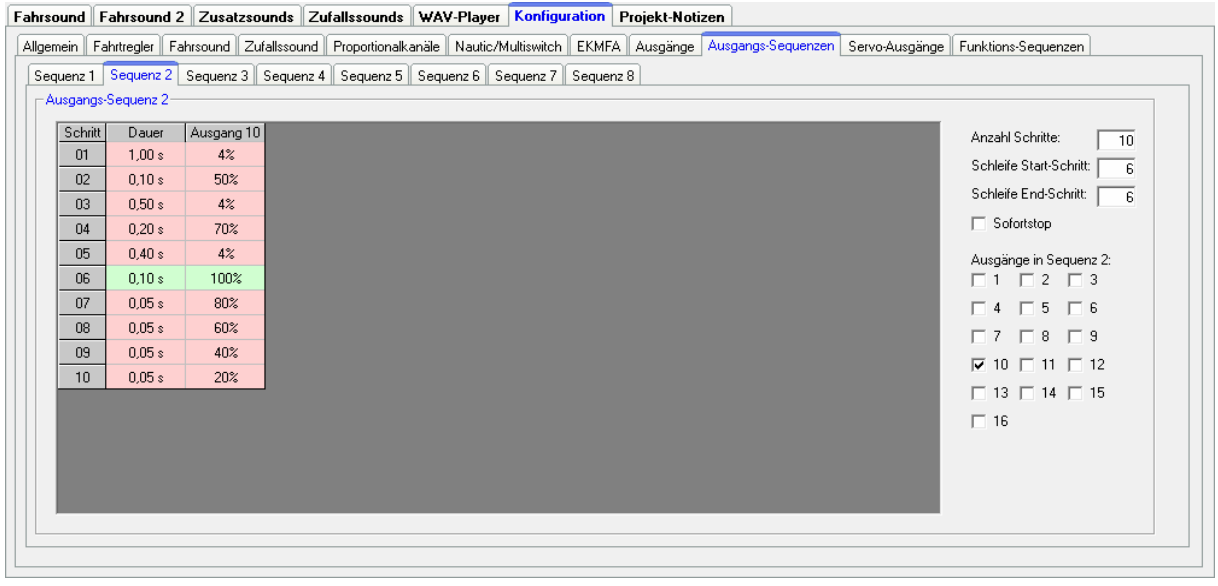

Der Soundfahrtregler bietet die Möglichkeit 16 Ausgänge in einer bestimmten Abfolge nacheinander oder parallel anzusteuern. Hierfür können 8 zeitgesteuerte Ablaufsequenzen mit bis zu 36 Schritten programmiert werden.

Wird eine Ausgangs-Sequenz aktiviert, hat immer die Sequenz Vorrang vor einer normalen Funktion (z.B. Blinker, Standlicht usw.) des Ausgangs. D.h. die normale Funktion des Ausgangs wird während der aktiven Sequenz abgeschaltet.

Alle Ausgänge, die hier in einer Ausgangs-Sequenz ausgewählt wurden, erscheinen automatisch in der Tabelle.

#### Anzahl der Schritte

Für jede Sequenz kann hier die Anzahl der Schritte eingestellt werden. Bis zu 36 Schritte sind möglich je Sequenz.
Die Schritte laufen dann beim Aktivieren der Sequenz, beginnend mit Schritt 1, nacheinander ab.

Im jedem Schritt kann für jeden Ausgang, die gewünschte Helligkeit eingestellt werden. Klicken Sie dazu mit der Maus auf den Wert, den Sie ändern wollen und wählen in dem Dropdown-Feld dann den gewünschten neuen Wert (0 % - 100 %) aus.

Ebenso kann für jeden Schritt die Dauer des Schrittes zwischen 0,01 s und 24,6 s angegeben werden.

#### Schleife Start-Schritt und Schleife End-Schritt

Ähnlich wie bei den dreistufigen Zusatzsounds, kann die gesamte Sequenz in 3 Abschnitte unterteilt werden:

- 1. Startsequenz
- 2. Schleife
- 3. Stopsequenz

In den Tabellen sind diese 3 Abschnitte, zur leichteren Unterscheidung, farblich in rot und grün hinterlegt.

Beim Einschalten der Ausgangs-Sequenz wird zuerst die Startsequenz (rot) ausgegeben und dann die Schleife (grün), solange wie die Sequenz aktiviert ist. Wird die Sequenz abgeschaltet, wird zum Ende die Stopsequenz (rot) ausgegeben.

Start und Ende der Schleife, können beliebig eingestellt werden. Soll die dreistufige Option nicht verwendet werden, muss der Schleifen-Start auf 1 und das Schleifen-Ende auf die Anzahl der eingestellten Schritte gesetzt werden, damit die ganze Sequenz immer komplett ausgegeben wird.

#### Sofortstop

Mit dieser Option wird festgelegt, ob beim Ausschalten der Sequenz, diese sofort stoppt, oder noch bis zum Ende der Schleife ausgegeben wird.

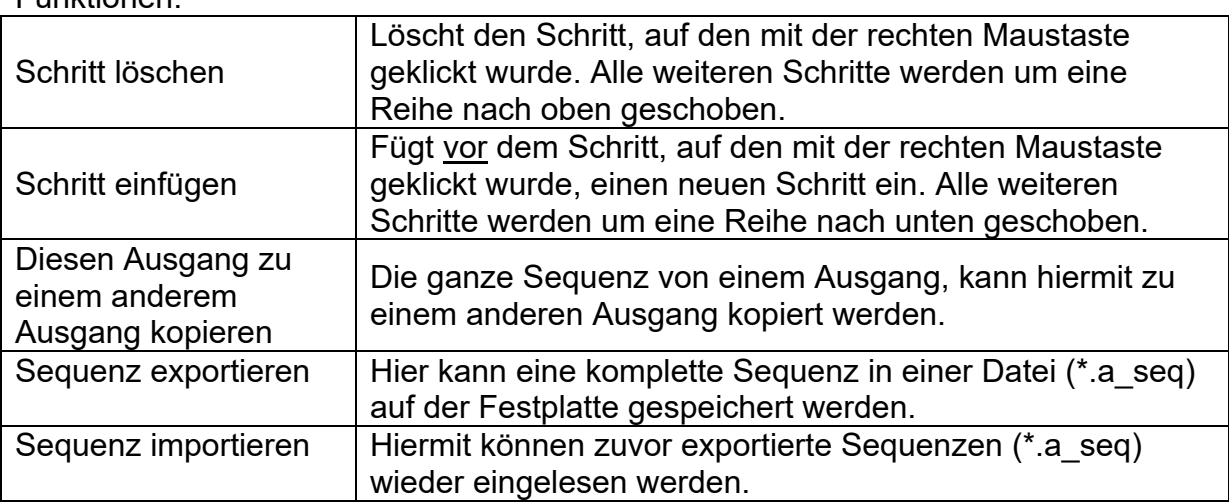

Wird mit der rechten Maustaste in die Tabelle geklickt, bieten sich folgende Funktionen:

Auf Seite [72](#page-71-0) sehen Sie zwei einfache Beispiele für Ausgangs-Sequenzen:

#### Ausgangs-Sequenz 1:

Diese Sequenz ist ein einfaches Rundumlicht mit 3 Lampen/LEDs. Im 1. Schritt wird Ausgang 1 eingeschaltet. Im 2. Schritt geht Ausgang 1 wieder aus, dafür wird nun Ausgang 2 eingeschaltet. Im 3. Schritt wird Ausgang 2 ausgeschaltet und Ausgang 3 eingeschaltet.

Nach Schritt 3, beginnt die Sequenz wieder bei Schritt 1. Auf diese Weise "dreht" sich das Licht quasi immer im "Kreis".

### Ausgangs-Sequenz 2:

Dieses Beispiel zeigt eine einfache Leuchtstofflampen-Simulation. Hier wird nur 1 Ausgang benutzt, allerdings schaltet sich die Lampe nicht nur einfach ein und aus, sondern es wird das typische Starten einer Leuchtstofflampe simuliert.

In Schritt 1 wird die Helligkeit auf einen kleinen Wert (4%) gesetzt. Dies soll das Vorglimmen der Röhre darstellen. In Schritt 2 versucht die Lampe zu zünden, wird also kurz heller (50 %), schafft es jedoch noch nicht und wird in Schritt 3 wieder dunkler (4 %). In Schritt 4 erfolgt ein weiterer Zündversuch (70 %) der auch noch nicht gelingt. Daher wird die Helligkeit im Schritt 5 wieder auf 5 % gesetzt. Erst in Schritt 6 gelingt es der "Röhre" nun zu zünden. Der Anfang und das Ende der Schleife, sind nun auf genau diesen Schritt 6 eingestellt. Damit spielt die Sequenz nun immer nur diesen Schritt 6 (also Lampe ein) ab, solange wie die Sequenz eingeschaltet ist. Erst wenn die Sequenz ausgeschaltet wird, werden die Schritte 7 bis 10 erreicht und die Lampe geht in mehreren Stufen aus (80 %  $\rightarrow$  60 %  $\rightarrow$  40 %  $\rightarrow$  20 %  $\rightarrow$  0 %).

Dies sind nur einfache Beispiele. Natürlich können solche Sequenzen weiter ausgebaut werden, um tolle Effekt zu erzielen.

#### <span id="page-74-0"></span>**Konfiguration - Servo-Ausgänge - Servos 1 + 2**

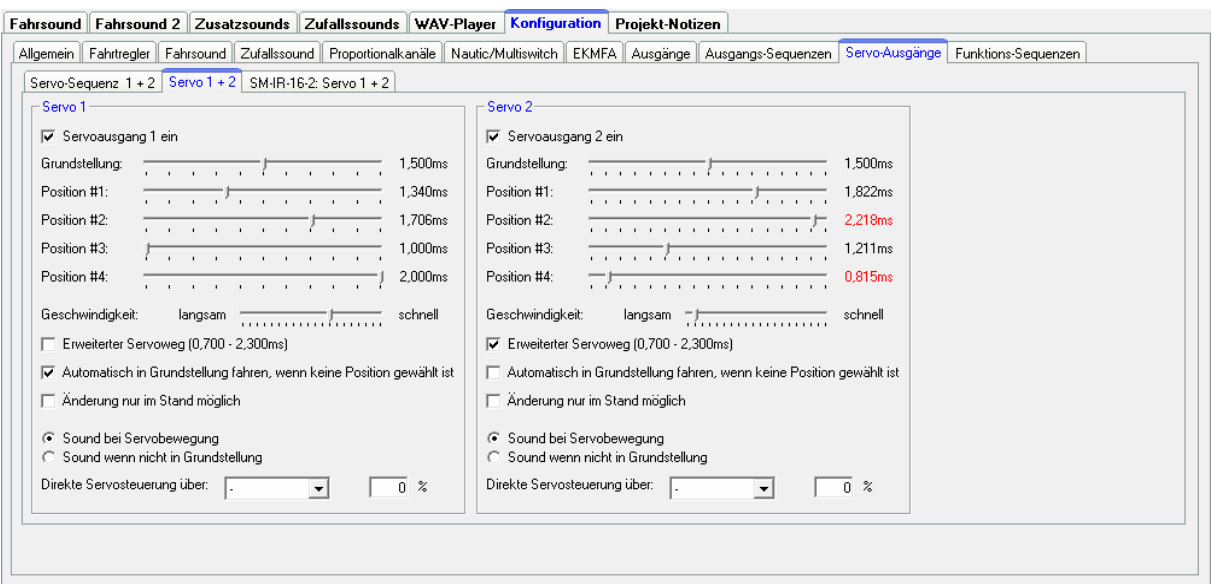

Hier können werden die zwei Servoausgänge (siehe Seite [45](#page-44-0)) des SRF-1 konfiguriert.

Sollen die Servoausgänge verwendet werden, müssen diese im Sound-Teacher eingeschaltet werden.

#### **Grundstellung**

Auf die Grundstellung fährt das Servo immer nach dem Einschalten des Soundfahrtreglers.

#### Positionen #1 - #4

Diese Positionen können über die frei belegbaren Funktionen (z.B. über Proportionaleingänge #2 - #6, Nautic-Schalter oder EKMFA-Modus) angefahren werden.

Um die Positionen zu verschieben, klicken Sie mit der Maus auf den Schieberegler und schieben den Zeiger auf die gewünschte Position.

#### **Geschwindigkeit**

Die Geschwindigkeit mit der das Servo verfahren wird, kann in 20 Stufen eingestellt werden. Dabei ist zu beachten, dass jedes Servo von sich aus eine gewisse Trägheit hat. Also auch bei höchster Geschwindigkeit, wird immer eine gewisse Zeit benötigt, um die angewählte Position zu erreichen.

#### Erweiterter Servoweg

Die übliche Impulslänge für ein Standardservo ist 1,000 - 2,000 ms. Manchmal ist es jedoch wünschenswert, diesen Bereich und damit den Verfahrweg, etwas zu vergrößern. Ist diese Option aktiviert, können die Servopositionen nun zwischen 0,700 - 2,300 ms eingestellt werden.

#### **Achtung!**

#### **Nicht jedes Servo ist für einen erweiterten Servobereich geeignet und kann unter Umständen beschädigt werden! Diese Funktion ist daher mit etwas Vorsicht zu genießen!**

Automatisch in Grundstellung fahren, wenn keine Position gewählt ist Ist diese Option aktiviert, fährt das Servo automatisch wieder auf die Grundstellung, wenn gerade keine der Positionen #1 - #4 angewählt ist.

Ist diese Option nicht aktiviert, fährt das Servo beim Abschalten einer Position nicht in die Grundstellung zurück, sondern bleibt auf der momentanen Stelle stehen. Somit kann das Servo auf jede beliebige Position gestellt werden. Dazu sollte allerdings die Geschwindigkeit möglichst langsam eingestellt werden.

#### Änderung nur im Stand möglich

Mit dieser Option, sind Servobewegungen nur möglich, wenn das Modell steht. Dies verhindert, dass während der Fahrt aus versehen ausgelöste Servofunktionen nicht ausgeführt werden können.

#### Sound bei Servobewegung

Ist diese Option aktiviert, wird der Zusatzsound für das Servo immer abgespielt, solange sich das Servo bewegt.

#### Sound wenn nicht in Grundstellung

Bei dieser Option wird der Zusatzsound dann immer abgespielt, wenn sich das Servo nicht in Grundstellung befindet.

Diese Variante ist z.B. gut geeignet, wenn statt eines Servos, ein Fahrtregler mit Motor an den Servoausgang angeschlossen wird. In Grundstellung (1,500 ms) ist der Motor aus und der Sound ebenfalls. Wechselt die Position #1 beispielsweise auf 1,800 ms, dreht sich der Motor und ein entsprechender Sound wird abgespielt.

#### Direkte Servosteuerung

Die beiden Servoausgänge des Soundfahrtreglers können auch direkt (stufenlos) über einen der Proportionaleingänge des SFR-1 gesteuert werden. Das Proportionalsignal welches vom Empfänger kommt wird dabei 1:1 zum Servo weitergeleitet. Damit kann z.B. eine lenkbare Achse gesteuert werden. Dieser Proportionalkanal des Soundfahrtreglers ist jedoch dann nur für die Steuerung des Servos zuständig und kann für keine weiteren Funktionen benutzt werden!

Eine Skalierung des Servoweges zwischen -100 % und +100 % ist ebenfalls möglich. Negative Werte bewirken eine Invertierung der Laufrichtung des Servos.

#### **Ansteuern eines Fahrtreglers für einen Hilfs- oder Nebenantrieb:**

Der Servoausgang, der verwendet werden soll, muss zunächst im Sound-Teacher unter Konfiguration  $\rightarrow$  Servo-Ausgänge  $\rightarrow$  Servo 1 +2 aktiviert und eingestellt werden.

Die Grundstellung gibt den Zustand des Motors beim Einschalten der Versorgungsspannung, also in "Neutralstellung", an. Soll der Motor (kommt in der Praxis so gut wie nie vorkommt) sich in Neutralstellung drehen, muss der Schieberegler bei der Grundstellung nach links oder rechts von 1,500 ms (Motor aus) verschoben werden.

Die Werte (ms) entlang der Linien hinter den Positionen #1 - #4 geben die jeweils maximale Motordrehzahl an. Bei dem Wert 1,000 ms und 2,000 ms läuft der Motor mit Vollgas vorwärts bzw. rückwärts. Bei 1,500 ms ist der Motor aus und dreht sich nicht. Mit den Positionen #1 – #4 lassen sich nun verschiedene Geschwindigkeiten und Drehrichtungen einstellen.

Ein Kranarm lässt sich z.B. mit #1 und #2 langsam nach rechts und links drehen. Bei Position #3 und #4 dreht dieser schnell.

Bei "Geschwindigkeit" kann die Beschleunigung (langsam oder schnell) vom Stand in die Position #1 - #4 (maximale Drehgeschwindigkeit) eingestellt werden.

Proportional lässt sich der Motor mit der direkten Servosteuerung über einen Proportionalkanal bedienen.

Bei aktiviertem Feld " Sound wenn nicht in Grundstellung" wird sobald der Motor sich dreht, der passende Sound abgespielt. Dieser wird im Sound-Teacher unter Zusatzsounds in die Slots Sound von Servo 1 links, Sound von Servo 1 rechts, etc. eingelesen.

Zuletzt muss die Motorbewegung (vorwärts/ rückwärts) gestartet werden. Dies kann über einen Proportionalkanal oder einen Nautic/Multiswitch erfolgen. Sind die Servoausgänge aktiviert, können diese in der Funktionsauswahl verwendet werden.

Soll die Bewegung über einen Proportionalkanal aktiviert/deaktiviert werden, so ist es empfehlenswert die Funktion unter "In Position (statisch)" zu verwenden.

### <span id="page-77-0"></span>**Konfiguration - Servo-Ausgänge - Servo-Sequenz 1 + 2**

Für die 2 Servoausgänge können zeitlich gesteuerte Ablauf-Sequenzen programmiert werden. Eine Sequenz kann aus bis zu 10 Schritten bestehen.

Für jeden Schritt muss nun eine Servoposition (1,000 - 2,000 ms) vorgegeben werden, die die Startposition in diesem Schritt vorgibt. Zusätzlich muss eine Zeit angegeben werden, die das Servo zum Bewegen, von der Position des aktuellen Schrittes, auf die Position des nächsten Schrittes benötigen soll. Daraus ergibt sich also die Bewegungsgeschwindigkeit des Servos.

Die Dauer des letzten Schrittes bestimmt die Zeit, bis das Servo wieder auf die Position des ersten Schrittes gefahren wird.

Die Position von Schritt 1 ist sozusagen die Grundstellung des Servos. Jede Sequenz beginnt immer auf dieser Position und jede Sequenz endet immer auf dieser Position.

#### Einmal/Schleife

Hier kann festgelegt werden ob die Servo-Sequenz, nach dem diese gestartet wurde nur 1 Mal durchlaufen wird (z.B. Rohrrückzug beim Kanonenschuss) oder ob die Sequenz ein einer Schleife weiterläuft (z.B. ein Scheibenwischer), solange der Start für die Sequenz noch anliegt.

#### Erweiterter Servoweg

Die übliche Impulslänge für ein Standardservo ist 1,000 - 2,000 ms. Manchmal ist es jedoch wünschenswert, diesen Bereich und damit den Verfahrweg, etwas zu vergrößern. Ist diese Option aktiviert, können die Servopositionen nun zwischen 0,700 - 2,300ms eingestellt werden.

#### **Achtung!**

**Nicht jedes Servo ist für diesen erweiterten Servobereich geeignet und kann unter Umständen beschädigt werden! Diese Funktion ist daher mit etwas Vorsicht zu genießen!**

#### Sound bei Servobewegung

Ist diese Option aktiviert, wird der Zusatzsound für das Servo immer abgespielt, solange sich das Servo bewegt.

#### Sound wenn nicht in Grundstellung

Bei dieser Option wird der Zusatzsound dann immer abgespielt, wenn sich das Servo nicht in Grundstellung (Position von Schritt 1) befindet.

Wird mit der rechten Maustaste in die Tabelle geklickt, bieten sich noch folgende Funktionen:

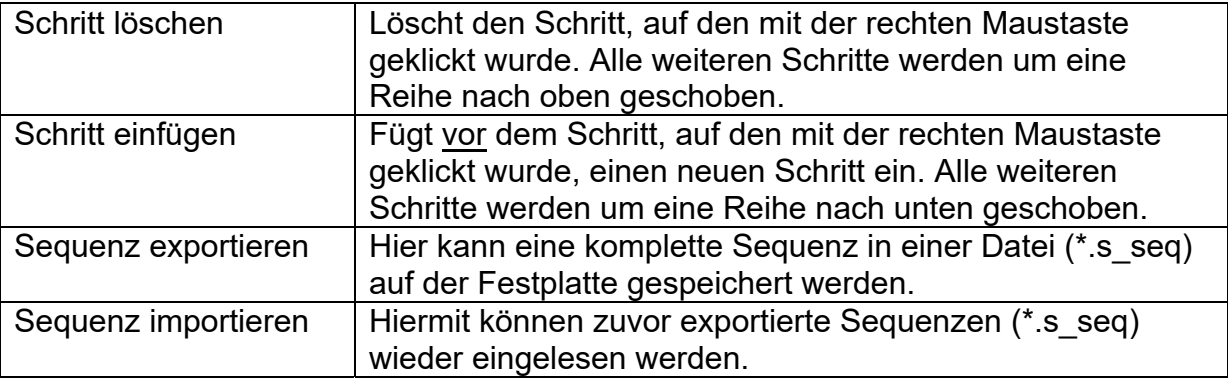

#### Beispiel auf Seite [78](#page-77-0), Servo 1 Sequenz: Rohrrückzug

Die Servo 1 Sequenz zeigt ein Beispiel für einen einfachen Rohrrückzug. Im Schritt 1 wird das Servo auf die Grundposition 1,000 ms (Rohr ganz vorne) gestellt. Wird nun der Kanonenschusssound ausgelöst, kann die Sequenz für Servo 1 über diesen Sound-Slot aktiviert werden. Das Servo fährt nun ganz schnell (0,1 s) auf die Position von Schritt 2: 2,000 ms (Rohr ganz hinten). Die Dauer von Schritt 2 beträgt 0,5 s. Da die Position des Schrittes 3 auch 2,000 ms ist, bleibt das Servo für diese Zeit auf dieser Position stehen (Rohr bleibt kurz hinten). Nach Ablauf der 0,5 s befindet sich die Sequenz nun also in Schritt 3. Da dies der letzte Schritt ist, fährt das Servo langsam in 0,8 s wieder auf die Grundstellung von Position 1, also auf 1,000 ms (Rohr wieder vorne).

#### Beispiel auf Seite [78](#page-77-0), Servo 2 Sequenz: Scheibenwischer

Die Servo 2 Sequenz zeigt ein Beispiel für einen Scheibenwischer. Im Schritt 1 wird das Servo auf die Grundposition 1,000 ms (Scheibenwischer unten) gestellt. Wird nun die Sequenz über die Funktion "Servo 2 Sequenz" aktiviert, fährt das Servo in 1,0 s auf die Position von Schritt 2, also 2,000 ms (Scheibenwischer ganz oben). Da dies der letzte Schritt ist, fährt das Servo nun in 1,0 s wieder auf die Grundstellung von Position 1, also auf 1,000 ms (Scheibenwischer unten).

### **Konfiguration - Servo-Ausgänge - SM-IR-16-2 Servo 1 + 2**

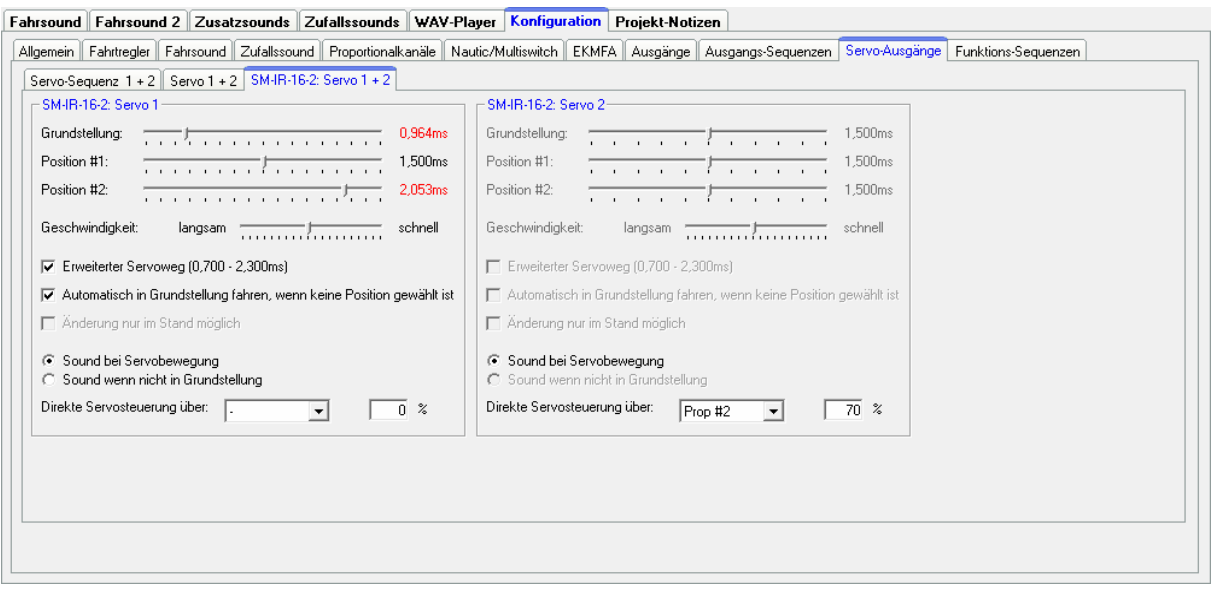

Ähnlich wie die beiden Servoausgänge des Soundfahrtreglers, können die zwei Servoausgänge des Lichtmoduls SM-IR-16-2 konfiguriert werden.

Details zu den Einstellungen lesen Sie bitte ab Seite [75](#page-74-0) nach. Der einzige Unterschied ist jedoch, dass bei dem SM-IR-16-2 nur die Positionen #1 und #2 verfügbar sind. Die Positionen #3 und #4 gibt es hier also nicht.

#### **Konfiguration - Funktions-Sequenzen**

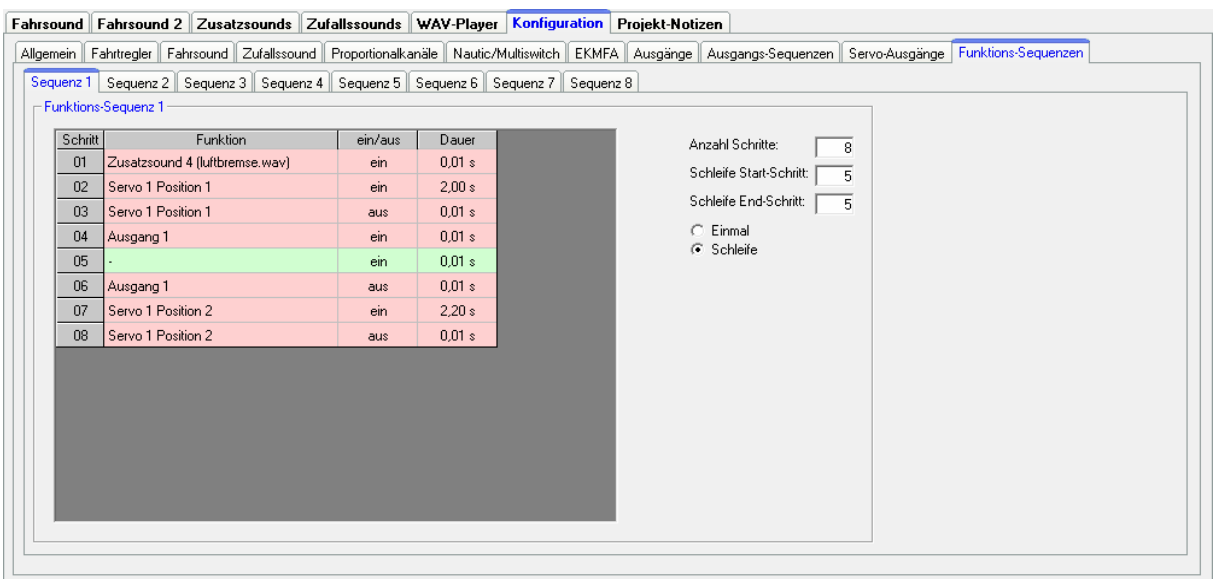

Mit Hilfe der Funktions-Sequenzen können zeitlich gesteuerte Abläufe von nahezu allen Funktionen (siehe Seite [26](#page-25-0)) des SFR-1 realisiert werden.

Eine Funktions-Sequenz kann aus bis zu 36 Schritten bestehen. In jedem Schritt wird bestimmt, welche Funktion geschaltet werden soll und ob diese Funktion ein- oder ausgeschaltet werden soll. Abschließend muss festgelegt werden, wie lange es dauern soll, bis der nächste Schritt aktiviert wird. Für die Dauer können Zeiten von 0,01 - 600 Sekunden ausgewählt werden.

Es besteht die Möglichkeit einen Teil der Sequenz oder auch die komplette Sequenz, in einer Schleife laufen zu lassen. Ist die Option "Schleife" ausgewählt, können über die Eingabefelder "Schleife Start-Schritt" und "Schleife End-Schritt" die Schritte festegelegt werden, die als Schleife funktionieren sollen. Die Schleife wird solange wiederholt, wie das Start-Signal für die Funktions-Sequenz noch ansteht.

Wird eine Funktions-Sequenz gestartet, wird diese immer bis zum Ende durchlaufen. Alle Funktionen, die in der Sequenz nicht wieder ausgeschaltet wurden, bleiben nach dem Ablauf der Sequenz weiterhin eingeschaltet.

Es kann nur eine Funktions-Sequenz gleichzeitig aktiv sein! Solange noch eine Funktions-Sequenz läuft, kann keine weitere Funktions-Sequenz gestartet werden!

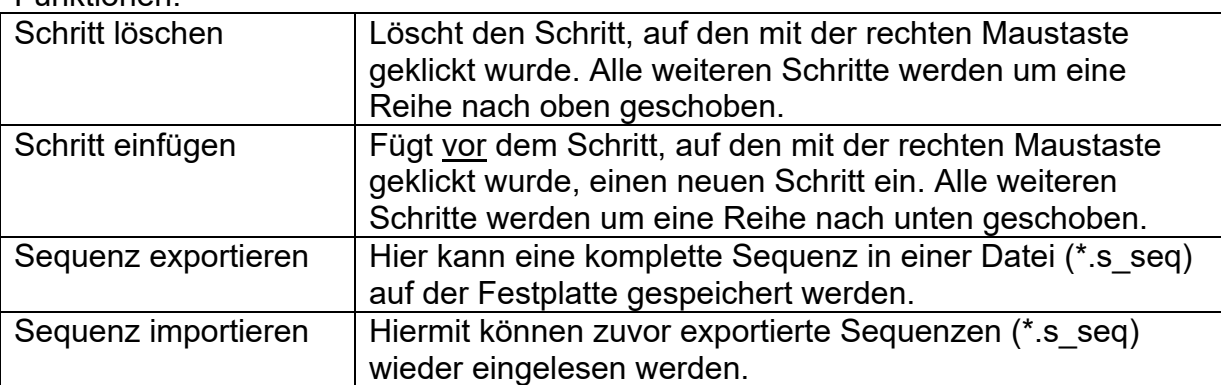

Durch Klicken mit der rechten Maustaste in die Tabelle, bieten sich folgende Funktionen:

### **Projekt-Notizen**

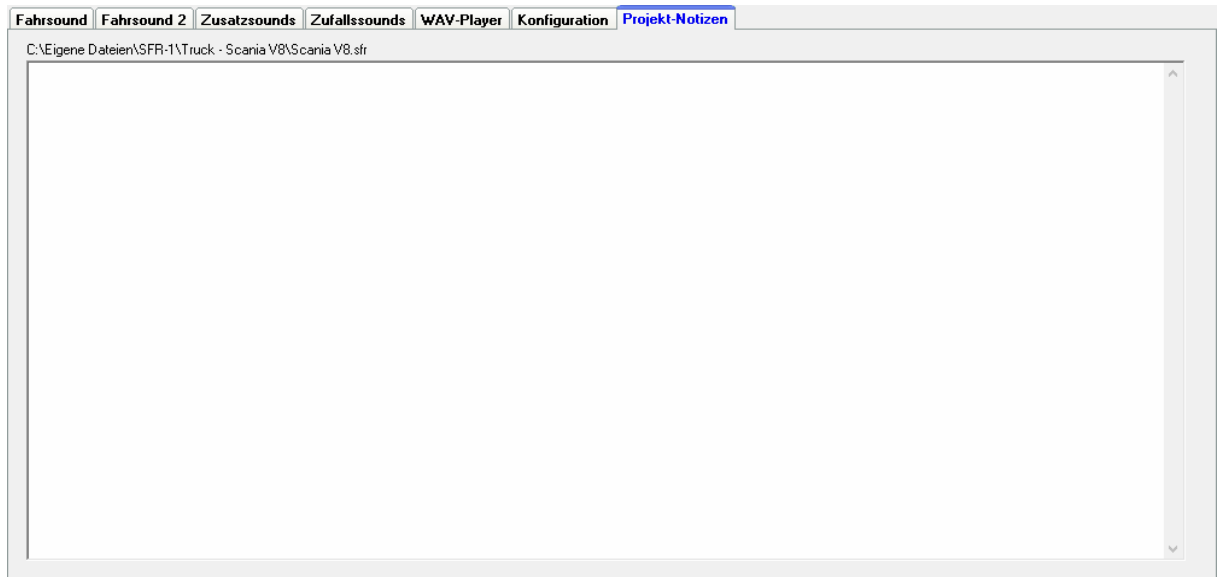

Hier können beliebige Notizen, die Sie für eine spätere Verwendung des Soundprojektes notieren möchten.

### Speichern von Sounds und Konfigurationen auf der SD-Karte

Benutzen Sie bitte nur den SFR-1 Sound-Teacher zum Beschreiben der SD-Karte und kopieren Sie keine Dateien "von Hand" auf die Speicherkarte. Löschen Sie auch keine Dateien auf der Speicherkarte.

Beim Ein- und Ausstecken der Micro SD-Karte, sollte die Spannung des Soundfahrtreglers immer ausgeschaltet sein!

- 1. Ziehen Sie die Micro SD-Karte waagrecht aus dem Steckplatz des Soundfahrtreglers. **Die SD-Karte vorsichtig behandelt, da vor allem die Unterseite mit den Goldkontakten, sehr empfindlich ist und keinesfalls geknickt oder zerkratzt werden darf. Dies würde die Karte sofort zerstören!**
- 2. Stecken Sie die SD-Karte in ein Kartenlesegerät, das an den PC angeschlossen ist.
- 3. Starten Sie nun den SFR-1 Sound-Teacher und wählen das gewünschte Projekt oder die neuen Sounds aus, bzw. stellen die Konfiguration ein.
- 4. Wählen Sie (falls erforderlich) im Menü "SD-Karte" den Laufwerksbuchstaben Ihrer SD-Karte aus. Sollten Sie mehrere Wechseldatenträger (z.B. weitere SD-Karten oder USB-Sticks) am PC angeschlossen haben, achten Sie darauf, das richtige Laufwerk auszuwählen.
- 5. Über die Schaltfläche "Projektdaten auf der SD-Karte speichern" können nun alle Sounds und Einstellungen auf die SD-Karte geschrieben werden. Dies kann je nach Datenmenge mehrere Minuten dauern.
- 6. Entnehmen Sie nun die SD-Karte aus dem Kartenleser und stecken sie diese vorsichtig in den Kartenslot des Soundfahrtreglers. Die Goldkontakte müssen dabei nach unten zeigen.

Sounds und Konfiguration können nicht von der SD-Karte geöffnet, ausgelesen oder direkt im Sound-Teacher geändert werden!

Speichern Sie deshalb Ihre Projekte bei jeder Änderung auf Ihre Festplatte ab und erstellen Sie regelmäßig Backups Ihrer Daten.

Zusätzlich können Sie eine Sicherheitskopie Ihres Projektes auf der SD-Karte speichern. Die Einstellung dazu finden Sie im Sound-Teacher unter Konfiguration  $\rightarrow$ Allgemein.

# Übertragen von Projektdaten mit dem Datenkabel K-USB-2

Werden im Sound-Teacher öfters Änderungen am Projekt vorgenommen (Sounds oder Konfigurations-Einstellungen), wird es schnell lästig, wenn die SD-Karte ständig zwischen Soundfahrtregler und PC-Kartenleser hin- und her gesteckt werden muss.

Daher besteht die Möglichkeit, die Projektdaten (Sounds und Konfigurationen) mit Hilfe des optionalen Datenkabels K-USB-2 zu übertragen. Das Datenkabel wird auf die Stiftleiste X11 mit dem braunen Kabel nach rechts (Richtung SD-Karte) aufgesteckt. Die Übertragung der Projektdaten mit dem Datenkabel erfolgt im Menü unter Datenkabel und Projektdaten mit dem Datenkabel übertragen

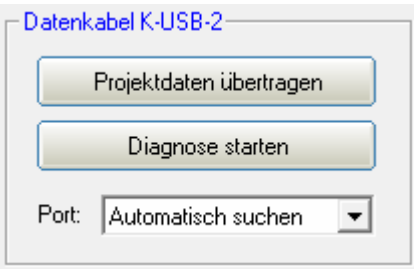

oder mit nach einem Klick auf die Schaltfläche (unten rechts) "Projektdaten übertragen".

Die Übertragung von Sounds ist mit dem Datenkabel relativ langsam! Ein Sound mit einer Länge von 10 Sekunden, braucht (je nach Übertragungsgeschwindigkeit) ca. 15 - 45 Sekunden bis er mit dem Datenkabel übertragen wurde. Daher ist die Übertragung von langen Sounddateien, bzw. neuen Projekten, mit dem Datenkabel nur bedingt ratsam.

#### **Übertragungsprobleme mit dem Datenkabel**

Sollten Störungen bei der Übertragung mit dem Datenkabel auftreten, kann die Übertragungsgeschwindigkeit im Sound-Teacher Menu "Datenkabel" reduziert werden.

#### **Datenkabel nicht erkannt**

Wird der Soundfahrtregler am USB-Port nicht erkannt, und im Gerätemanager wird ein gelbes Ausrufezeichen abgebildet, wird ggf. ein neuer Treiber bzw. zusätzliche Einstellungen benötigt.

#### Windows:

Für die Verwendung des Datenkabels wird ab Windows 10 kein extra Treiber benötigt. Für ältere Betriebssysteme kann der Treiber auf unserer Homepage beim Datenkabel K-USB-2 heruntergeladen werden.

Linux:

Das Datenkabel funktioniert ebenfalls mit [Wine](https://www.winehq.org/) unter Linux. Es wird kein Treiber benötigt, jedoch muss ein Link für die COM-Schnittstelle angelegt werden. Dies erfolgt mit folgenden Befehlen im Terminal: *sudo chmod 777 /dev/ttyACM0 sudo ln -s /dev/ttyACM0 ~/.wine/dosdevices/com5*

Mac OS<sup>.</sup>

Das Datenkabel funktioniert auch mit [WineBottler](http://winebottler.kronenberg.org/) unter Mac OS. Es wird kein Treiber benötigt, jedoch muss ein Link für die COM-Schnittstelle angelegt werden. Dies erfolgt mit folgendem Befehl im Terminal: *sudo ln -s /dev/cu.usbmodem9f31 ~/"Wine Files"/dosdevices/com5*

## Einstellung des Fahrsounds mit Hilfe des Fahrsounddiagramms

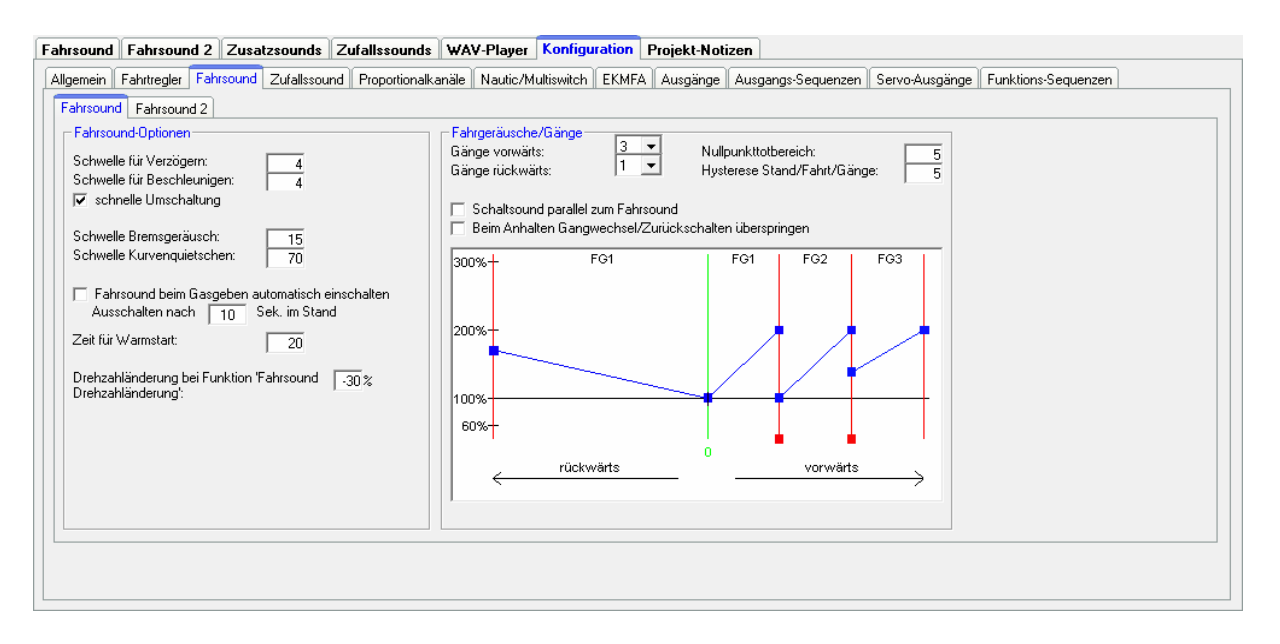

In dem Fahrsounddiagramm werden verschiedene Dinge eingestellt, die den Fahrsound betreffen:

- Die Positionen der Übergang- bzw. Schaltsounds.
- Die Anfangs- und die Endgeschwindigkeit von der Abspielgeschwindigkeit der Sounds, für jedes Fahrgeräusch (FG1 - FG5).

#### **Erklärung des Diagramms**

In dem Diagramm gibt es 2 Achsen:

- 1. Die waagrechte Achse (also von links nach rechts) stellt die Fahrgeschwindigkeit des Modells dar.
- 2. Die Senkrechte Achse (also von unten nach oben) stellt die Wiedergabegeschwindigkeit des Fahrsounds dar. Hier erstreckt sich der Bereich von 60 % bis 300 %. Diese Prozentangabe bezieht sich auf die Abspielgeschwindigkeit, der im Modul gespeicherten Fahrgeräusche. Eine höhere Wiedergabegeschwindigkeit (z.B. 150 %) entspricht also einer höheren Drehzahl des Motors.

#### **Erklärung der verschiedenfarbigen Linien und Quadrate in dem Diagramm**

#### Grüne Linie

Die mittlere grüne Linie stellt die Neutralstellung des Steuerknüppels dar. Die Neutralstellung des Gasknüppels wird mit der Anlernfunktion (Setup) eingelesen. Befindet sich der Steuerknüppel in der Neutralstellung, steht das Modell und der Soundfahrtregler spielt das Standgeräusch ab.

#### Rote Linien

Die beiden roten Linien ganz links und ganz rechts außen, stellen die maximale Fahrgeschwindigkeit (rückwärts und vorwärts) dar. Interessant wird es bei den inneren roten Linien, mit den roten Quadraten. Diese Linien geben an, bei welcher Geschwindigkeit ein Wechsel des Fahrgeräusches bzw. des Ganges erfolgen soll.

Die Linien können mit Hilfe der roten Quadrate verschoben werden. Sobald die Fahrgeschwindigkeit eine rote Schaltlinie überschreitet, erfolgt ein Wechsel des Fahrgeräusches/Gangs. Wenn vorhanden, wird auch der Wechsel- bzw. Schaltsound abgespielt.

Je nach Anzahl der eingestellten Fahrgeräusche/Gänge, werden in dem Fahrsounddiagramm, die entsprechende Anzahl der roten Schaltlinien eingeblendet.

#### Blaue Linien

Die blauen Linien stellen die Abspielgeschwindigkeit (60 % - 300 %) des Fahrgeräusches, bei der entsprechenden Geschwindigkeit des Fahrzeugs dar. Der Wert von 100 % entspricht der originalen Abspielgeschwindigkeit des Fahrgeräusches. So wie sich die Sounddatei im Original auf dem PC anhört. Bei 200 % spielt der Soundfahrtregler den Sound mit 2-facher Geschwindigkeit ab, der Sound hört sich dann schneller an (Motor läuft schneller). Bei Werten von kleiner als 100 % spielt der Soundfahrtregler den Sound entsprechend langsamer als das Original ab.

Rechts und Links von jeder blauen Line, befindet sich ein blaues Quadrat, mit denen die Anfangs- und Endabspielgeschwindigkeiten jedes einzelnen Fahrgeräusches eingestellt werden können. Mit einem Klick (linke Maustaste) auf das blaue Quadrat kann die Position verändert werden.

Befindet sich der Mauszeiger auf einem der farbigen "Verschiebeguadrate", wird als Hilfe eine Erklärung des Wertes und der aktuelle Wert, unterhalb des Diagrames eingeblendet.

### **Vorgehensweise für die Einstellung des Fahrsounds**

#### 1. Einstellung der Fahrgeräusche/Gänge:

Stellen Sie im Sound-Teacher, die Anzahl der gewünschten Fahrgeräusche bzw. Gänge, für Vorwärts- und Rückwärtsfahrt ein.

#### 2. Einstellung der Schaltpunkte:

Wenn mehr als 1 Fahrgeräusch/Gang einstellt wurde, werden automatisch die entsprechende Anzahl der Schaltpunkte, als rote Linien in dem Fahrsounddiagramm eingeblendet. Die Schaltpunkte können Sie nun auf die gewünschten Positionen verschieben.

#### 3. Einstellung der Anfangs- und Endgeschwindigkeit von der Abspielgeschwindigkeit der Fahrgeräusche:

Durch ein Verschieben der blauen Quadrate, kann die Abspielgeschwindigkeit der Fahrgeräusche, an die Fahrgeschwindigkeit des Modells angepasst werden.

#### 4. Prüfen der Fahrgeräusche:

Prüfen Sie, ob auch alle Soundslots für die benötigten Fahrgeräusche mit einem Sound belegt sind. Soll der Fahrsound 3 Gänge haben, müssen die Fahrgeräusche FG1 - FG3 mit einem Sound belegt werden, da sonst der Soundfahrtregler die Sounds nicht findet und somit nicht abspielen kann.

### Sound-Simulation

Über das Menü "Hilfe" kann die "Sound-Simulation" gestartet werden.

Damit können die Fahrsounds und die Zusatzsounds 1 - 30 des aktuellen Projekts am PC abgespielt werden. Neue Soundprojekte können so, auch ohne angeschlossenen Soundfahrtregler bzw. Übertragung auf eine SD-Karte, getestet werden.

Der Fahrsound kann ein- und ausgeschaltet werden und die Fahrgeschwindigkeit des Modells wird mit dem Schieberegler simuliert.

Um einen Zusatzsound auszulösen, wird mit der Maus auf die entsprechende Schaltfläche geklickt. Die Zusatzsounds 1-20 können ebenfalls mit der Tastatur ausgelöst werden:

- Tasten F1 F10  $\rightarrow$  Zusatzsound 1 10
- Tasten 1  $0 \rightarrow$  Zusatzsound 11 20

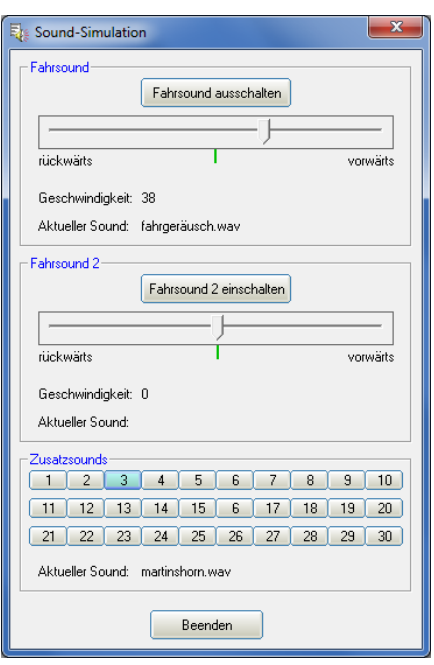

### Funktionen am Soundfahrtregler mit Hilfe des Datenkabels testen

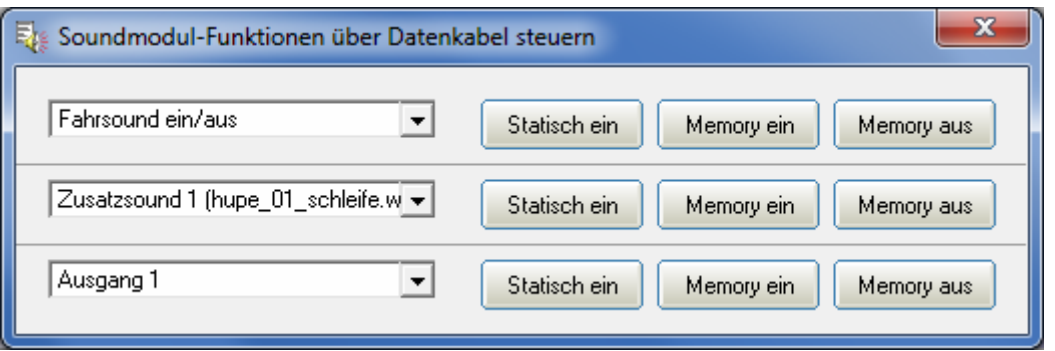

Über das Menü "Datenkabel" kann das Fenster "Soundfahrtregler-Funktionen über Datenkabel steuern" geöffnet werden. Mit Hilfe des Datenkabels K-USB-2 können nun alle Funktionen (siehe S. [26\)](#page-25-0) die normalerweise über die Fernsteuerung gesteuert werden (z.B. Zusatzsounds, Ausgänge, usw.) direkt vom PC aus gesteuert werden. Dies kann z.B. bei Tests ohne Sender ganz hilfreich sein.

Die Funktionen können über die Dropboxen ausgewählt werden. Es besteht die Möglichkeit die Funktionen statisch oder speichernd (Memory) am Soundfahrtregler zu aktivieren.

Achtung: Solange dieses Fenster geöffnet ist, ist die "normale" Funktionsauslösung (z.B. über Prop.-Kanäle, Nautic) am Soundfahrtregler deaktiviert!

### **Diagnose**

Im Sound-Teacher ist eine Diagnosefunktion integriert, mit deren Hilfe verschiedene Funktionen des Soundfahrtreglers überprüft werden können. Die Diagnose finden Sie im Menu unter Datenkabel.

Es gibt 2 unterschiedliche Arten der Diagnose:

- 1. Diagnose mit Datenkabel (live)
- 2. Diagnose mit SD-Karte (Aufzeichnung)

Das Diagnosefenster ist in verschiedene Bereiche unterteilt: Proportionalkanäle, Servo-Ausgänge, Motor, Ausgänge, Diverses und Nautic-Modus.

#### Proportionalkanäle

Hier wird angezeigt, welche Werte der Soundfahrtregler, über die 6 bzw. 16 Proportionaleingänge, vom Empfänger empfängt.

Auf allen Kanälen wird direkt der empfangene Wert in ms von 1,000 bis 2,000 angezeigt.

In Neutralstellung sollten die Werte in den mittleren Feldern bei ca. 0 liegen.

Zusätzlich wird rechts daneben noch ein Buchstabe angezeigt. Dieser Buchstabe zeigt an, in welchem der 5 Bereiche (A, B, N, C und D) sich der jeweilige Kanal befindet. Dies ist z.B. hilfreich bei der Fehlersuche, wenn sich manche Sounds oder

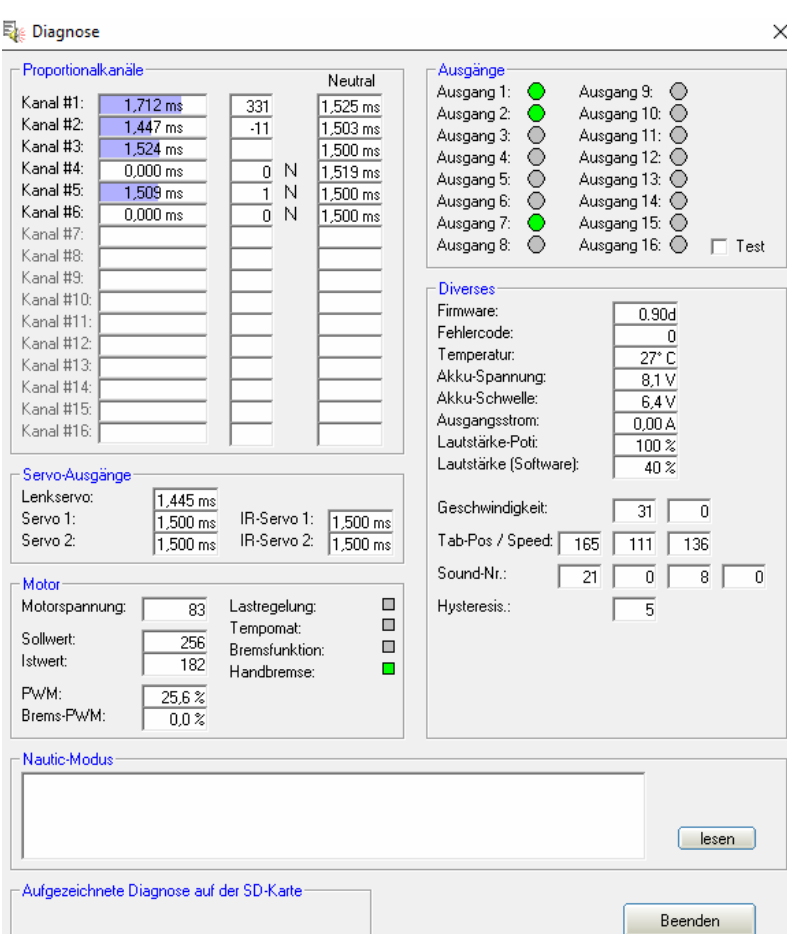

Funktionen über die Proportionalkanäle nicht korrekt schalten lassen.

Die Werte für die Neutralstellungen (Neutral) werden ebenfalls in ms angezeigt.

Ein leichtes Schwanken der Werte auf diesen Kanälen ist ganz normal und deutet normalerweise nicht auf einen Fehler hin!

#### Servo-Ausgänge

Hier werden die verschiedenen Positionen der Servoausgänge in ms angezeigt. Diese reichen von 1,000 bis 2,000 ms, wobei 1,500 die Neutralstellung ist.

#### **Motor**

Hier werden einige Werte der Motorendstufe angezeigt. Diese Werte sind hauptsächlich für interne Prüfzwecke gedacht.

Bei aktivierter Fahrtreglereigenschaft (z.B. Lastregelung, Tempomat, usw.) leuchtet das Kästchen grün.

#### **Ausgänge**

Hier werden die 16 Schalt-Ausgänge des SFR-1 angezeigt. Ist ein Ausgang eingeschaltet, wird dies durch einen grünen Kreis angezeigt.

Wird der "Test" aktiviert, werden alle 16 Ausgänge nacheinander (als ein Lauflicht) immer kurz eingeschaltet. Hiermit kann z.B. die Verdrahtung der Ausgänge auf die Schnelle auch mal ohne Sender getestet werden. Dies funktioniert ausschließlich in der Live-Diagnose mit dem Datenkabel.

#### **Diverses**

Die hier angezeigten Werte sind hauptsächlich für interne Prüfzwecke gedacht.

#### Nautic-Modus

Bei aktiviertem Nautic-Modus, können hier die empfangenen Nautic-Werte ausgelesen und angezeigt werden. Dies ist aber nur in Ausnahmefällen notwendig, wenn z.B. ein neues Schaltermodul analysieren werden soll, oder falls senderseitig Probleme beim Nautic-Betrieb auftreten.

#### **Live-Diagnose mit dem Datenkabel**

Für die Live-Diagnose wird das Datenkabel K-USB-2 benötigt, welches als Zubehör erhältlich ist. Das Diagnosekabel so auf den Stecker X11 aufzustecken, dass das braune Kabel in Richtung SD-Karte zeigt.

Eine Live-Diagnose mit dem Datenkabel ist in der Regel nur sinnvoll, wenn der Soundfahrtregler im Modell komplett verkabelt eingebaut ist, und alle notwendigen Geräte (SFR-1, Sender und Empfänger) eingeschaltet sind.

Vorgehensweise für die Diagnose mit dem Datenkabel:

- 1. Sender und Empfänger einschalten.
- 2. Soundfahrtregler mit Spannung versorgen.
- 3. Das Datenkabel auf die Stiftleiste X11 stecken und mit dem PC verbinden.
- 4. Den SFR-1 Sound-Teacher starten.
- 5. Im Menü "Datenkabel" auf "Diagnose mit Datenkabel" klicken.
- 6. Das Diagnose-Fenster öffnet sich.
- 7. Die blaue LED auf dem Datenkabel blinkt bei aktiver Diagnose.

#### **Aufgezeichnete Diagnose mit der SD-Karte**

Falls das Datenkabel nicht zur Verfügung steht, können die Diagnose-Daten vom Soundfahrtregler auch auf die SD-Karte aufgezeichnet werden. Diese Daten können später am PC über den Sound-Teacher abgefragt werden.

Bei der Aufzeichnung von Diagnose-Daten auf die SD-Karte sind jedoch einige Punkte zu beachten:

- Die Aufzeichnung der Diagnose-Daten ist standardmäßig deaktiviert und muss zuerst im Sound-Teacher eingeschaltet werden.
- Da das Aufzeichnen der Diagnose-Daten, den Prozessor auf dem Soundfahrtregler zeitlich sehr beansprucht, fehlt diesem dann die Zeit für seine "normale" Arbeit. Dies bedeutet, während die Diagnose-Daten aufgezeichnet werden, kann es zu leichten Aussetzern bei der Soundausgabe kommen. Die Diagnose-Funktion sollte daher nur zur Fehlersuche eingesetzt werden und dann wieder ausgeschaltet werden.
- Es werden maximal 10 Minuten lang die Daten aufgezeichnet (1 Datensatz alle 10 ms).
- Bei jedem Einschalten der Versorgungsspannung, werden die alten Diagnose-Daten gelöscht und die Aufzeichnung beginnt von vorne.

Vorgehensweise für eine Diagnose mit der SD-Karte:

- 1. Im Sound-Teacher das Aufzeichnen der Diagnose-Daten auf die SD-Karte aktivieren (Konfiguration → Allgemein → Projektdaten auf der SD-Karte speichern).
- 2. SD-Karte in den Soundfahrtregler einstecken
- 3. Sender und Empfänger einschalten.
- 4. Soundfahrtregler mit Spannung versorgen.
- 5. Alle Daten/ Geberpositionen die für die nächsten 10 Minuten am Soundfahrtregler ankommen/aktiviert werden, werden auf der SD-Karte aufgezeichnet (rote LED flackert leicht).
- 6. Versorgungsspannung des Soundfahrtreglers ausschalten.
- 7. SD-Karte aus dem Soundfahrtregler entnehmen.
- 8. Den SFR-1 Sound-Teacher starten.
- 9. SD-Karte in den Kartenleser des PCs einstecken.
- 10. Im Menü "Datenkabel" auf "Diagnose mit SD-Karte" klicken.
- 11. Das Diagnose-Fenster öffnet sich.
- 12. Über den Schieber ganz unten, können nun die Diagnose-Daten, zu einem beliebigen Zeitpunkt der Aufzeichnung angezeigt werden.

### Firmwareupdate

Auf der SD-Karte befindet sich immer eine Firmwaredatei für den Soundfahrtregler. Der Sound-Teacher schreibt die Firmwaredatei automatisch beim Speichern der Projektdaten mit auf die SD-Karte.

Ein Update der Firmware des Soundfahrtreglers wird immer dann durchgeführt, wenn sich die Version der Firmwaredatei auf der SD-Karte bzw. des Sound-Teachers, von der momentanen Version der Soundfahrtregler-Firmware unterscheidet. Das Update der Firmware wird sofort nach dem Anlegen der Versorgungsspannung gestartet und dauert ca. 10 Sekunden. Die rote und blaue LED blinken in dieser Zeit ein paar Mal im Wechsel.

**Während des Update-Vorgangs darf der Soundfahrtregler nicht von der Spannung getrennt werden!** 

Beim Update des Sound-Teachers, wird auch immer eine neue Firmware mitgeliefert. Wenn Sie eine neue Version des Sound-Teachers verwenden, achten Sie darauf, dass beim ersten Einschalten des Soundfahrtreglers, die Firmware aktualisiert wird, und deshalb für mind. 10 Sekunden die Spannung nicht abgeschaltet werden darf.

### Neue Sounds am PC aufnehmen

Auf der mitgelieferten DVD-ROM befinden sich einige Beispielsounds, mit denen Sie erste Versuche mit dem Soundfahrtregler tätigen können. Irgendwann wollen Sie sicher auch eigene Sounds auf Ihren Soundfahrtregler spielen.

Das Internet bietet z.B. eine nahezu unendliche Anzahl von Sounddaten, welche Sie meist kostenlos herunterladen und anschließend auf Ihren Soundfahrtregler übertragen können.

Geben Sie einfach den gewünschten Sound in Verbindung mit dem Begriff "download" in eine Suchmaschine [\(http://www.google.de](http://www.google.de/)) ein.

Die Internetseite [http://www.youtube.com](http://www.youtube.com/) bietet eine große Datenbank an Videos, die oftmals verwertbares Soundmaterial beinhalten. Es wird allerdings ein weiteres Programm benötigt, um die Sounds aus den Videos auf dem PC speichern zu können. Auf der mitgelieferten DVD-ROM befindet sich dazu das Programm "**Free YouTube to MP3 Converter**".

Zum Installieren der Software, starten Sie den "USM-Installer", klicken auf "Free Youtube to MP3 Converter installieren" und folgen den Anweisungen auf dem Bildschirm.

Wenn Probleme beim Herunterladen der Sounds auftreten, muss möglicherweise die Software aktualisiert werden oder das Herunterladen wird vom Urheber nicht geduldet.

In folgendem Beispiel wird erklärt, wie Sie mit dem Programm "Free YouTube to **MP3 Converter**" einen Sound herunterladen.

- 1. Gehen Sie auf die Internetseite [http://www.youtube.com](http://www.youtube.com/)
- 2. Geben Sie in der Suche einen passenden Suchbegriff ein.
- 3. Wenn Sie ein passendes Video gefunden haben, dann kopieren Sie die aktuelle Internetadresse Ihres Browsers in die Zwischenablage (Strg+C).
- 4. Starten Sie nun das Programm "**Free YouTube to MP3 Converter**" und klicken Sie auf "Einfügen".
- 5. Wenn das Einfügen erfolgreich war, kann unter "Optionen" im Menü "Ausgabe" das Zielverzeichnis eingestellt werden, in dem der Sound gespeichert werden soll.
- 6. Mit einem klick auf "Herunterladen" wird die Datei in das Zielverzeichnis gespeichert.
- 7. Warten Sie bis die Datei fertig heruntergeladen ist.

Bitte beachten Sie, dass wir nicht der Entwickler des Programms "**Free YouTube to MP3 Converter**"" sind, keinerlei Rechte daran besitzen und auch keinen weiteren Support für dieses Produkt anbieten können.

Eine weitere Möglichkeit ist das Aufnehmen von eigenen Sounds. Als Quelle können beispielsweise ein Kassettenrekorder, ein MP3-Player, eine CD/DVD, Videokamera oder ein Mikrofon dienen.

Auf der mitgelieferten DVD befindet sich eine Vollversion der Software "Audacity". Zum Installieren der Software, starten Sie den "USM-Installer", klicken auf "Audacity installieren" und folgen den Anweisungen auf dem Bildschirm.

Es handelt sich hierbei um Freeware, die Sie uneingeschränkt nutzen können. Mit dem Programm sind ebenfalls umfangreiche Soundbearbeitungen möglich. Weitere Informationen zu dieser Software finden Sie auf der Herstellerseite: <http://audacity.sourceforge.net/?lang=de>

Bitte beachten Sie, dass wir nicht der Entwickler der Software "**Audacity**" sind, keinerlei Rechte daran besitzen und auch keinen weiteren Support für dieses Produkt anbieten können.

In folgendem Beispiel wird erklärt, wie Sie mit der Software "**Audacity**" Sounds aufnehmen können.

- 1. Starten Sie das Programm "Audacity"
- 2. Wählen Sie ein Aufnahmegerät aus (Rechts neben dem Mikro Werkzeugleiste "Aufnahmegeräte").
- 3. Rechts oben im Bild neben dem Mikro, befindet sich der Lautstärkeregler für die Aufnahme.

Stellen Sie hier die Lautstärke so ein, dass die Aufnahme optimal ausgesteuert ist. Erfahrungsgemäß befindet sich dann der Schieberegler meist im oberen Drittel. Die Aussteuerungsanzeige sollte bei der Aufnahme nicht den Maximalwert erreichen. Der höchste Wert wird als blauer Strich angezeigt.

4. Bedienelemente:

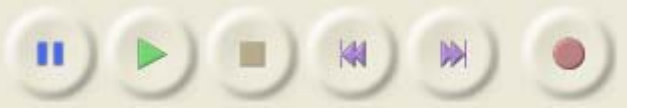

Durch einen Klick auf die Aufnahmeschaltfläche (roter Punkt) wird die Aufnahme gestartet. Eine funktionierende Aufnahme erkennt man daran, dass die Aussteuerungsanzeige sich bewegt und eine blaue Kurve aufgezeichnet wird.

Für eine nicht funktionierende Aufnahme kann es mehrere Gründe geben.

- a. Manchmal hat Audacity Probleme, in Mono aufzuzeichen. Wählen Sie deshalb als Input Channels "**2 (Stereo) Channels**" aus.
- b. Überprüfen Sie, ob das Aufnahmegerät vorhanden und aktiviert ist. Unter Windows XP klicken Sie mit der Maus doppelt auf das Lautsprechersymbol rechts unten in der Taskleiste. Dadurch öffnet sich die "Wiedergabesteuerung". Klicken Sie dort im Menü "**Optionen**" auf "**Eigenschaften**".

Wählen Sie nun "**Aufnahme**" aus und aktivieren Sie das zu verwendende Gerät.

Unter Windows Vista / 7 müssen Sie mit der rechten Maustaste auf das Lautsprechersymbol klicken und "**Aufnahmegeräte**" auswählen. Anschließend klicken Sie mit rechts in das weiße Fenster und setzen einen Haken bei "**Deaktivierte Geräte anzeigen**". Wird das verwendete Aufnahmegerät nicht angezeigt, kann eventuell ein neuer Treiber der Soundkarte Abhilfe schaffen. Stellen Sie nun wie unter Punkt 2 das Aufnahmegerät ein.

- c. Wenn Sie einen Sound aufnehmen möchten, der gerade auf Ihrem PC abgespielt wird (z.B. aus dem Internet) müssen Sie als Aufnahmegerät "**Stereo Mix**", "**Aufnahmesumme**" oder "**Wave**" auswählen. Diese Bezeichnung variiert je nach Hersteller der Soundkarte.
- 5. Kontrollieren Sie nun, ob die Lautstärkeeinstellung, die Sie unter Punkt 3. vorgenommen haben, korrekt war. Korrigieren Sie gegebenenfalls die Lautstärkeeinstellung, wie oben beschrieben.
- 6. Durch einen Klick auf die Stoppschaltfläche (braunes Quadrat) wird die Aufnahme wieder gestoppt.
- 7. Die Kurvenform des aufgenommen Sounds ist blau dargestellt. Anhören können Sie sich den aufgenommen Sound durch einen Klick auf die Wiedergabeschaltfläche (grünes Dreieck).

Der Sound kann nun noch durch die umfangreichen Funktionen der Software bearbeitet werden. Zusätzlich muss der Sound auch noch in das passende Format konvertiert werden. Die Konvertierung und Bearbeitung der Sounds wird auf den folgenden Seiten erklärt.

### <span id="page-95-0"></span>Sounddateien konvertieren

Liegen die Sounddateien nicht im erforderlichen Format vor, müssen sie konvertiert werden, bevor sie vom Soundfahrtregler gelesen werden können.

Dazu kann jedes beliebige Soundbearbeitungsprogramm verwendet werden, welches die erforderlichen Funktionen bietet.

Anhand des Programms "**Audacity**" wird nun kurz erklärt, wie eine Konvertierung einer vorhandenen Sounddatei erfolgt:

- 1. Starten Sie das Programm "**Audacity**"
- 2. Öffnen Sie die zu konvertierende Sounddatei.
- 3. Falls nun 2 Tonspuren zu sehen sind, handelt es sich um eine Stereospur. Diese Stereospur muss in Mono umgewandelt werden. Klicken Sie dazu im Menü "Spuren" auf "Stereospur in Mono umwandeln".
- 4. Stellen Sie ganz unten links die "**Projekt-Frequenz (hz)"**ein. Wählen Sie dort 44100 aus.

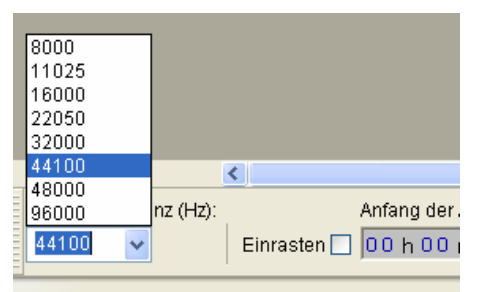

- 5. Speichern Sie nun die Datei unter einem neuen Namen ab:
	- Klicken Sie dazu im Menü "**Datei**" auf "**Exportieren…**".
	- Geben Sie an in welchem Ordner und unter welchem Namen die Datei
	- gespeichert werden soll. • Unter "**Dateityp**" wählen
	- Sie "**WAV (Microsoft) 16 bit PCM**" aus.
	- Bestätigen Sie nun Ihre Auswahl mit "**OK**" und speichern Sie die Datei ab.

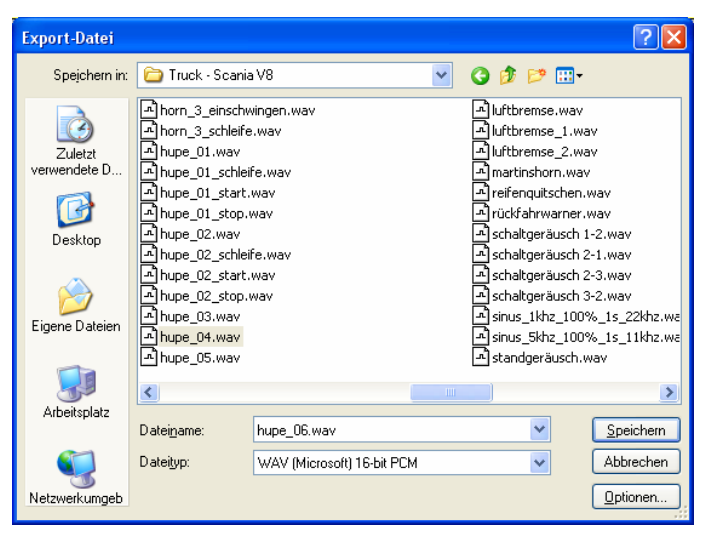

- 6. In dem Fenster "**Metadaten bearbeiten**" bitte nichts in die Felder eintragen, bzw. vorhandene Werte löschen. Ansonsten können die WAV-Dateien nicht über die Sound-Simulation im Sound-Teacher abgespielt werden!
- 7. Nun kann die neu erstellte Datei mit Audacity weiter bearbeitet, oder direkt mit unserer Software "SFR-1 Sound-Teacher" geladen werden.

### Sounds am PC bearbeiten

#### **Sound "verstärken"**

Damit der Sound vom Soundfahrtregler auch laut genug abgespielt wird, muss der Sound auch dementsprechend ausgesteuert werden. In der Praxis hat sich gezeigt, dass ein gewisses Übersteuern die Soundqualität nicht gleich sehr verschlechtert, aber dafür die Lautstärke natürlich anhebt.

Schlecht ausgesteuerter Sound: Gut ausgesteuerter Sound:

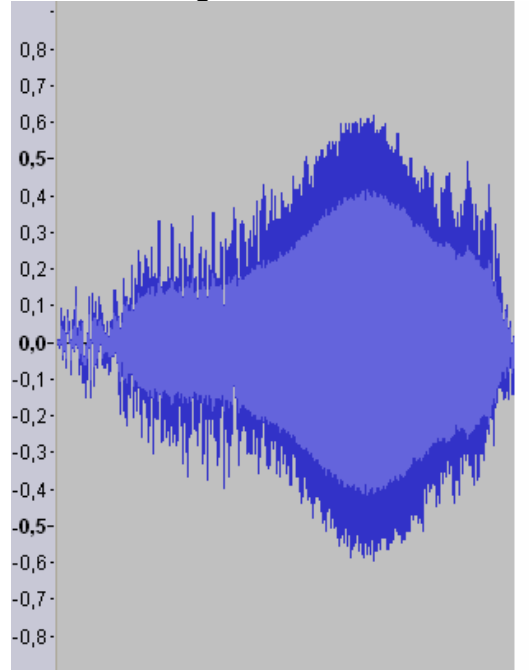

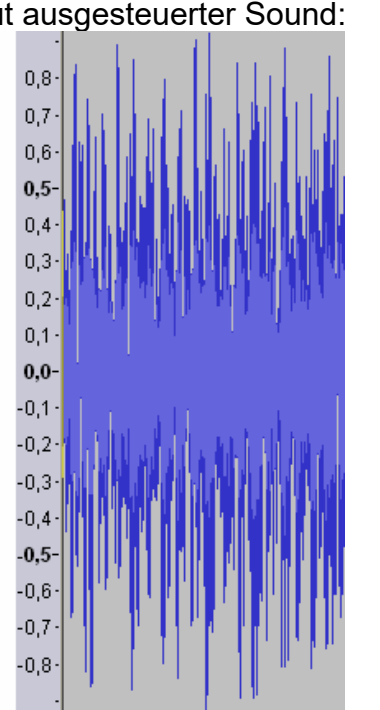

Auch der rechte Sound könnte noch weiter verstärkt werden, ohne die Tonqualität stark zu beeinflussen, da nur wenige Spitzen-Samples verloren gehen würden.

Um einen Sound mit Audacity zu verstärken gehen Sie wie folgt vor:

- 1. Wenn der Sound über seine gesamte Länge nicht gut ausgesteuert ist, sollte er zunächst "normalisiert" werden. Wählen Sie im Menü "Effekt" den Punkt "**Normalisieren…**" aus und bestätigen Sie die Auswahl mit "**OK**".
- 2. Wählen Sie im Menü "**Effekt**" den Punkt "Verstärken..." aus.
- 3. Aktivieren Sie das Feld "Übersteuerung erlauben".
- 4. Die Verstärkung muss in "dB" angegeben werden.
- 5. Die Einheit dB ist allerdings nicht linear. 3 dB entsprechen etwa einer Verstärkung um 40 % und 6 dB um 100 %.
- 6. Bestätigen Sie Ihre Auswahl mit "**OK**".
- 7. Über die Tastenkombination "**Strg+Z**" können Veränderungen auch leicht wieder rückgängig gemacht werden.

#### Sound "zurechtschneiden"

Zum Erstellen von brauchbaren Geräuschen, ist es oft notwendig einzelne Teile aus der Tonspur auszuschneiden, oder zu entfernen. Dazu benötigt man:

- 1. Das Auswahlwerkzeug zum Markieren
- 2. Das Zoomwerkzeug zum Vergrößern

Vorgehensweise:

- 1. Suchen Sie sich aus der Tonspur, mit Hilfe des Zoomwerkzeugs einen Teil aus, den Sie verwenden möchten (Linksklick hineinzoomen, Rechtsklick herauszoomen)
- 2. Mit dem Scrollbalken am unteren Bildschirmrand können Sie sich durch die Tonspur bewegen.
- 3. Wählen Sie das Auswahlwerkzeug an und markieren Sie mit der linken Maustaste den Bereich, den Sie verwenden wollen.

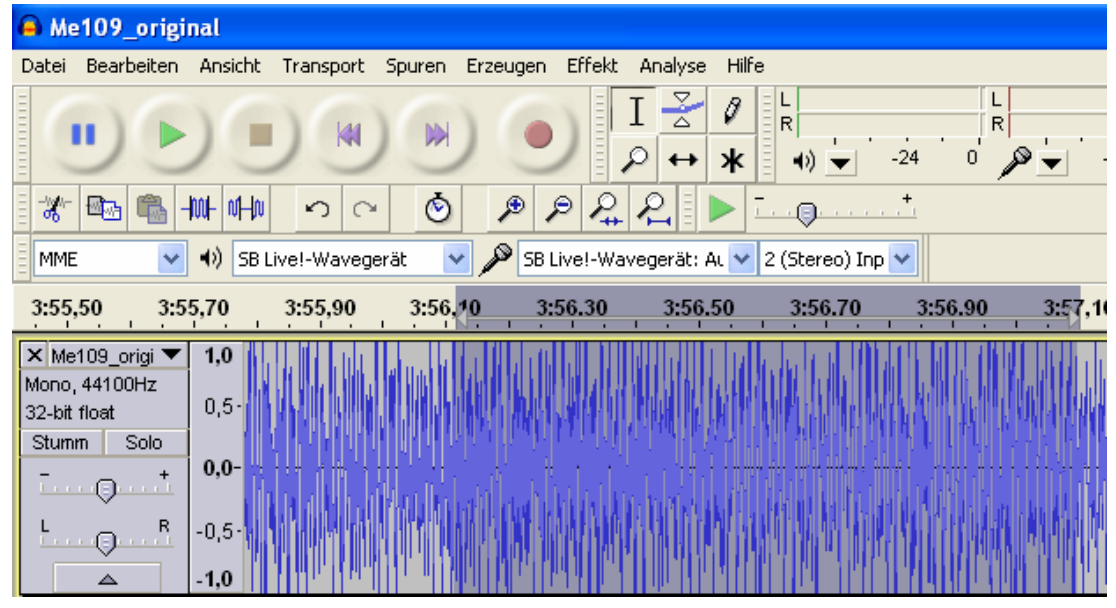

- 4. Nutzen Sie die Wiedergabeschaltfläche um die Auswahl zu überprüfen.
- 5. Korrekturen sind mit dem Auswahlwerkzeug möglich. Nutzen Sie dafür die weiße Hand, die am Rand des markieren Bereichs erscheint, sobald Sie die Maus dorthin bewegen.
- 6. Wählen Sie im Menü "**Bearbeiten**" den Punkt "**Trimmen**" aus um alle nicht markierten Teile des Sounds zu löschen.
- 7. Um den verbleibenden Ausschnitt links anzuordnen, gehen Sie im Menü "**Spuren**" auf "**Spuren ausrichten**" und wählen Sie "**An Null ausrichten**" aus.

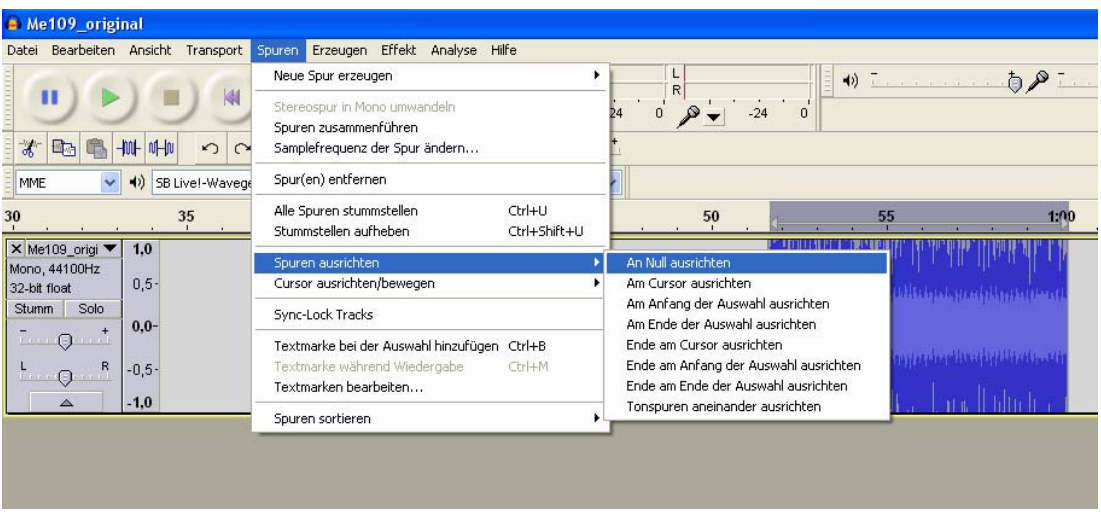

8. Wenn etwas gelöscht werden soll, nutzen Sie das Auswahlwerkzeug um den Teil zu markieren, der nicht mehr benötigt wird und klicken Sie im Menü "**Bearbeiten**" auf "**Löschen".**

#### **Einfaches Fahrgeräusch erstellen**

Ein "ganz einfaches" Fahrgeräusch besteht aus einem Anlassgeräusch, der Schleife des Stand-/Fahrgeräusches und einem Abstellgeräusch. Die Schleife wird also dann für das Stand- und das Fahrgeräusch verwendet.

Zunächst benötigt man eine verwertbare Aufnahme, die sowohl ein Anlassen, eine gleichmäßige Schleife für das Standgeräusch, sowie ein Abstellen enthält. Das nachfolgende Beispiel soll demonstrieren, wie man aus einer Aufnahme ein brauchbares Fahrgeräusch erstellt.

- 1. Öffnen Sie die Aufnahme und führen falls nötig eine "Verstärkung" durch.
- 2. Konvertieren Sie den Sound wie auf Seite [96](#page-95-0) beschrieben in ein geeignetes Format und speichern Sie sich diesen "Ursprungssound" nun ab.
- 3. Schließen Sie den Ursprungssound und öffnen Ihn gleich wieder. Damit werden die Einstellungen (z.B. die Samplerate) des Ursprungssounds, für das Projekt übernommen.
- 4. Hören Sie sich den Sound genau an und suchen Sie ein passendes **Anlassgeräusch**. Bedenken Sie dabei, dass das Anlassgeräusch später möglichst ohne Übergang in die Schleife des Standgeräusches übergehen sollte. Es ist auch empfehlenswert, sich den Endzeitpunkt der Markierung zu

notieren. Von hier aus soll dann später die Schleife für das Standgeräusch beginnen. Unter dem Scrollbalken der Tonspur, sehen Sie 3 Fenster die Ihnen dabei behilflich sind. Diese Fenster zeigen ihnen, zu welcher Zeit die momentane Auswahl anfängt, wo diese endet, oder wie lang sie ist. Wählen Sie hier zunächst "**Ende**" aus, klicken dann mit der rechten Maustaste auf das mittlere Fenster und stellen dort das Format wie im nebenstehenden Bild ein.

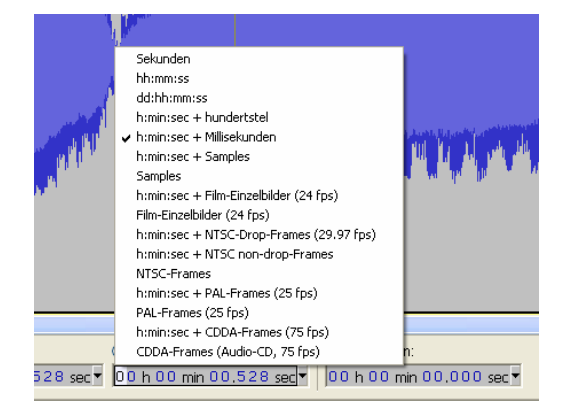

- 5. Im linken Fenster können Sie nun den Anfang der Markierung ablesen und im rechten Fenster das Ende. Notieren Sie sich das Ende.
- 6. Schneiden Sie sich dann ein passendes Anlassgeräusch aus.
- 7. Um das Anlassgeräusch zu verbessern, kann am Anfang ein "Einblenden" erzeugt werden. Dazu markieren Sie beispielsweise die ersten 0,2 Sekunden der Tonspur und wählen im Menü "Effekt" den Punkt "Einblenden" aus.

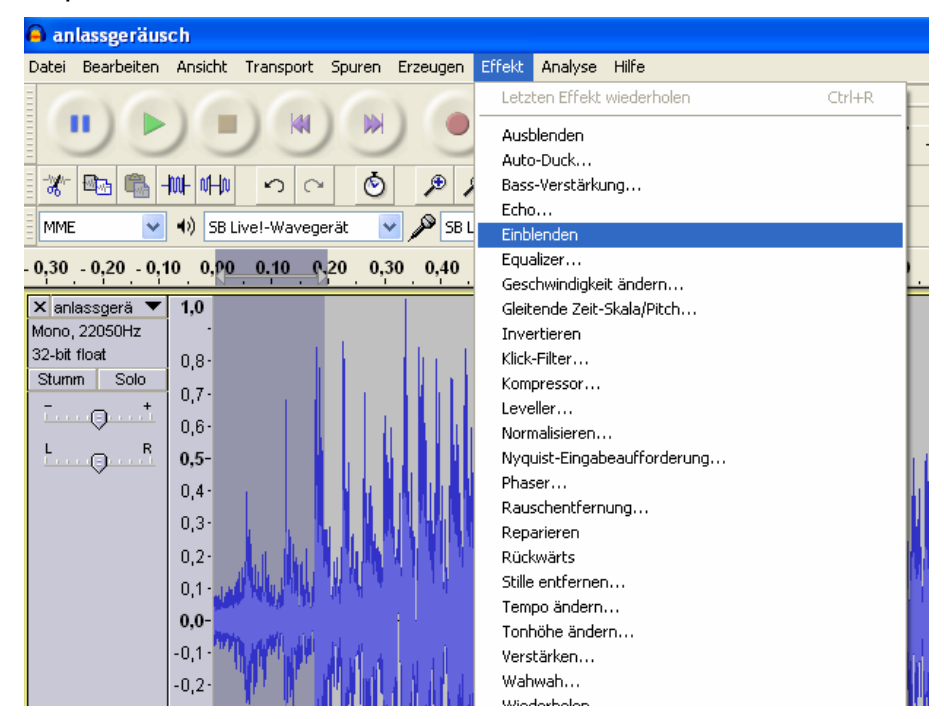

8. Beobachten Sie, wie sich der Signalverlauf verändert hat:

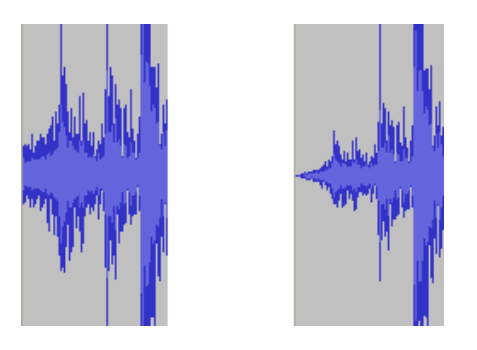

- 9. Exportieren Sie das fertige Anlassgeräusch und speichern Sie es im richtigen Format unter einem neuen Namen ab (z.B. "anlassgeräusch.wav").
- 10. Öffnen Sie dann wieder den Ursprungssound und wählen dort eine passende Schleife für das **Standgeräusch** aus. Die Schleife sollte von dem Endzeitpunkt des Anlassgeräusches anfangen. Unter **"Anfang der Auswahl"** sollte also der Endzeitpunkt des Anlassgeräusches stehen.

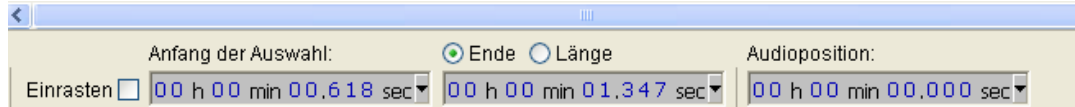

11. Erfahrungsgemäß sollte die Länge einer Schleife zwischen 2 und 6 Sekunden betragen.

- 12. Sie können sich die markierte Schleife als Endlosschleife anhören, indem Sie die Shift/Umschalttaste gedrückt halten und die grüne Wiedergabetaste drücken.
- 13. Die Schleife sollte ohne "Knacken" und hörbare Unterschiede ineinander übergehen. Ist das nicht der Fall, so gibt es verschiedene "Tricks" um die Schleife zu verbessern:
	- a. Speichern Sie die Schleife zunächst in einer neuen Datei ab (z.B. "standgeräusch.wav").
	- b. Markieren Sie die ganze Schleife mit dem Auswahlwerkzeug und wählen Sie im Menü .. Bearbeiten" den Punkt .. Kopieren".
	- c. Klicken Sie dann rechts neben die Tonspur in den freien Bereich und wählen dann im Menü "**Bearbeiten**" den Punkt "**Einfügen**".

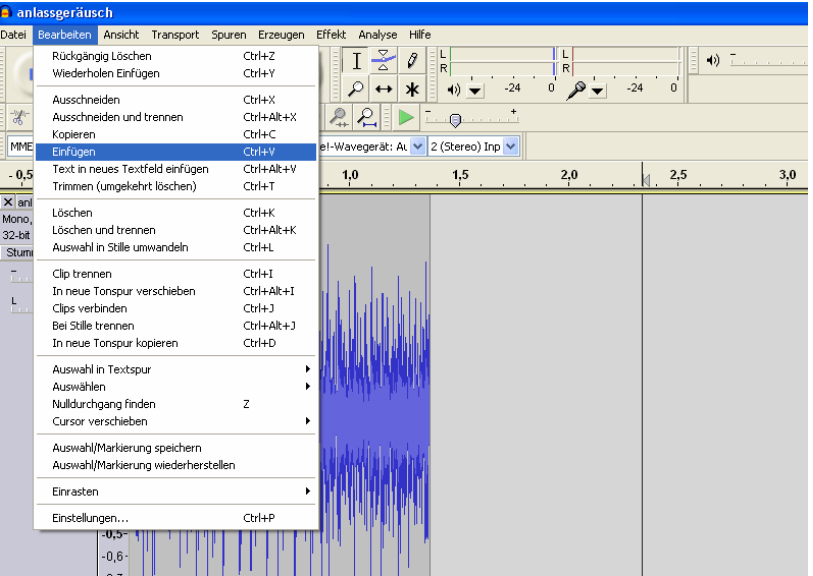

- d. Wählen Sie nun unter "**Effekt**" den Punkt "Rückwärts" aus.
- e. Als nächstes invertieren Sie die eingefügte Spur über "**Effekt**" und "**Invertieren**".
- f. Die eingefügte Spur muss jetzt mit der vorhandenen zusammengefügt werden.
- g. Verwenden Sie dazu das Verschiebewerkzeug **\*\*** und schieben Sie die rechte Spur an die Linke. Mit einem Klick auf die schwarze Linie zwischen den Spuren, werden diese zusammengeführt.

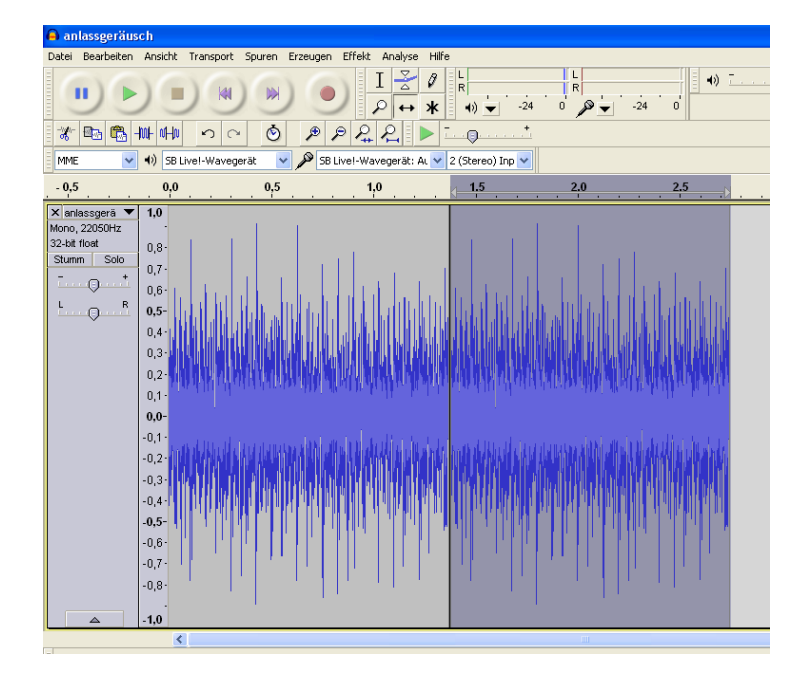

- h. Hören Sie sich die Schleife erneut an.
- <span id="page-101-0"></span>i. Nutzen Sie das Zoomwerkzeug um "knackende Stellen" zu finden und

versuchen Sie mit Hilfe des Zeichenwerkzeugs <sup>0</sup> diese zu verbessern.

- j. Solche Stellen können durch ruckartige Übergänge in der Tonspur entstehen, oder wenn der Endpunkt und der Anfangspunkt einer Schleife weit auseinander liegen
- k. Typische Knackser sehen zum Beispiel so aus (Bild rechts stark eingezoomt):

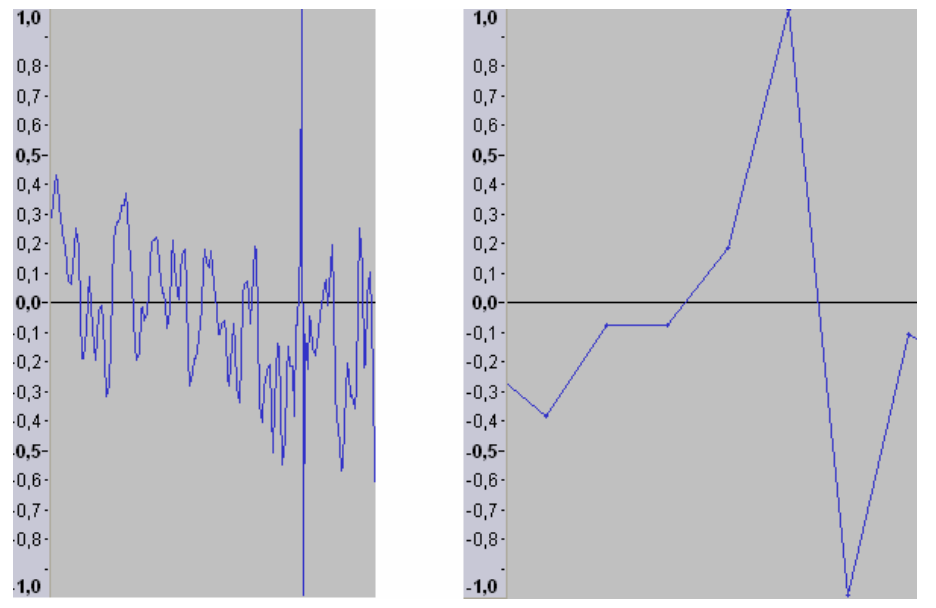

- l. Zoomen Sie soweit in die Tonspur, bis Sie die einzelnen Samples (Punkte auf der Linie im rechten Bild) sehen können.
- m. Jetzt können Sie mit dem Zeichenwerkzeug die Punkte in Richtung Nulllinie ziehen.

n. Schauen Sie sich auch den Anfang und das Ende der Schleife an und versuchen Sie mit dem Zeichenwerkzeug den Übergang zu verbessern. Bei dem linken Bild befindet sich das letzte Sample der Schleife im oberen Bereich. Wenn die Schleife jetzt wieder von vorne startet, folgt direkt ein Sample im unteren Bereich. Solche Sprünge sollte man vermeiden und die Schleife wie im rechten Bild gestalten.

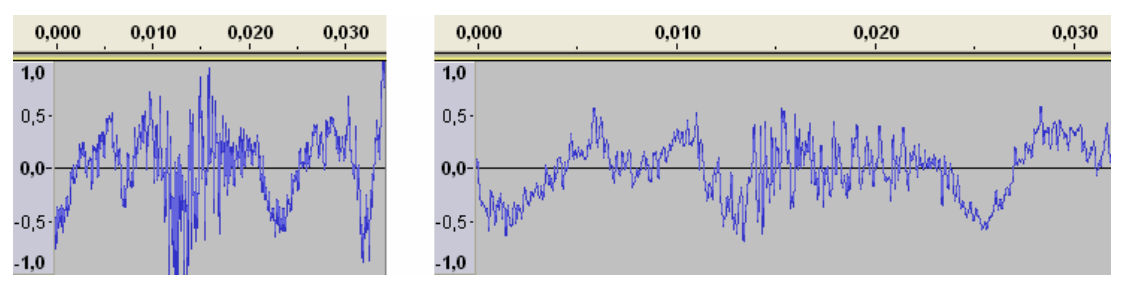

- 13. Wenn Sie nun Ihre Schleife und Ihr Anlassgeräusch fertig haben, ist es an der Zeit diese hintereinander abzuspielen und sich den Übergang anzuhören.
- 14. Öffnen Sie dazu Ihr Anlassgeräusch und importieren Sie Ihre Schleife indem Sie im Menü "**Datei**" auf "**Import**" gehen und dort auf "**Audio…**" klicken. Wählen Sie jetzt Ihre Schleife aus und klicken Sie auf "**Öffnen**".
- 15. Nun Sind beide Tonspuren zu sehen.

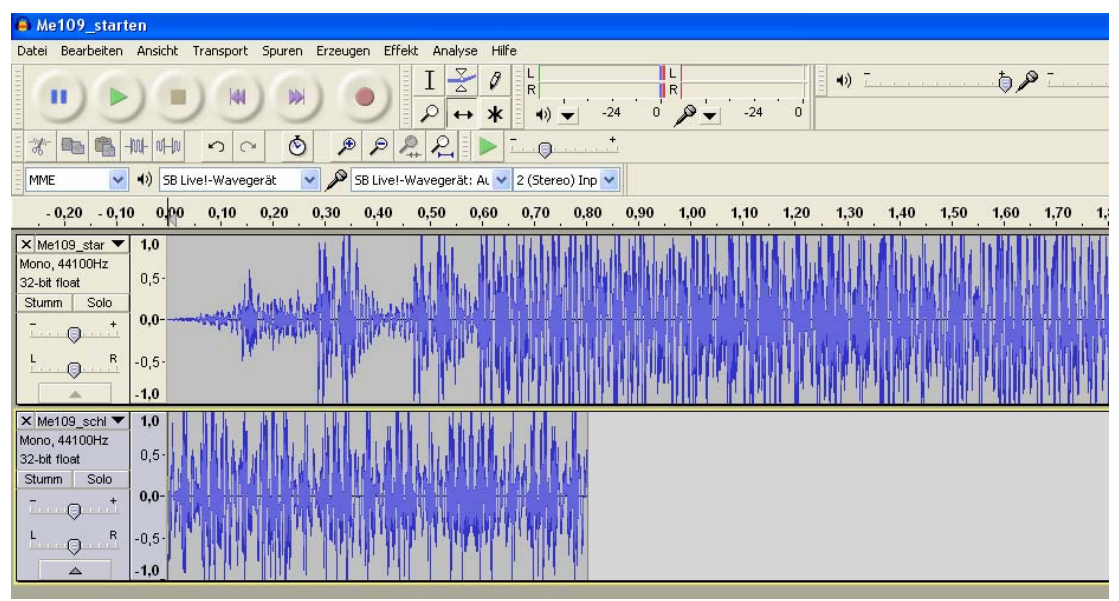

16. Zoomen Sie etwas raus und nutzen Sie das Verschiebewerkzeug um die Spuren hintereinander zu bringen. Die gelbe Linie signalisiert ihnen, dass die Signale genau aneinander hängen.

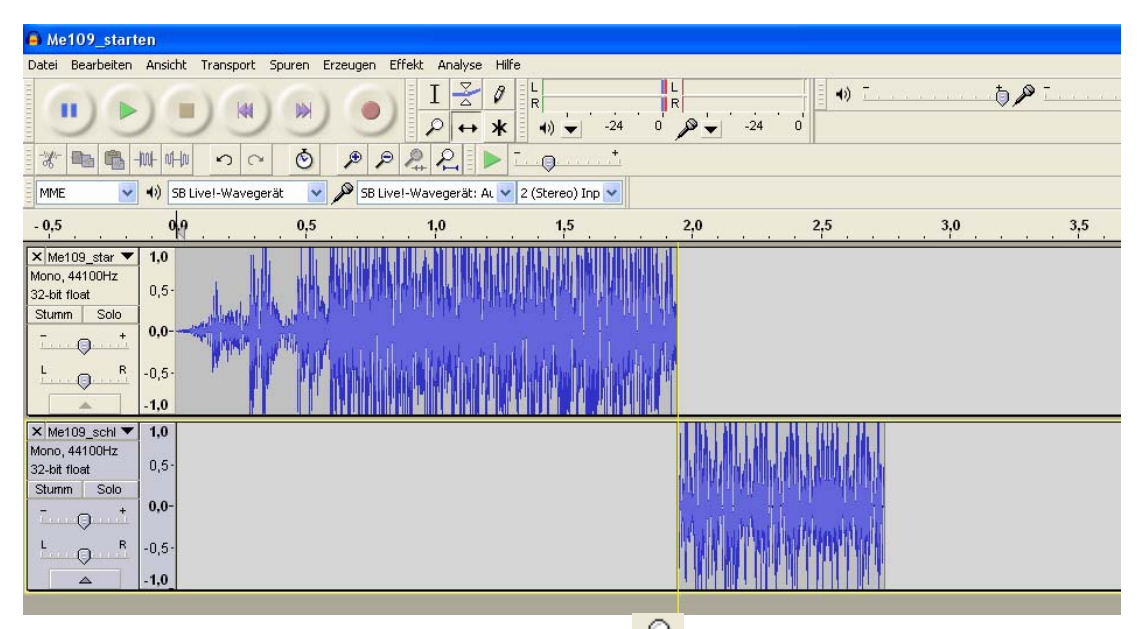

- 17. Mit einem Klick auf "**Projekt einpassen <sup>2</sup> f**" haben Sie eine bessere Übersicht.
- 18. Klicken Sie mit dem Auswahlwerkzeug an den Anfang des ersten Geräuschs und verwenden Sie die Wiedergabetaste um sich den Sound anzuhören.
- 19. Sie können auch die Schleife noch ein zweites Mal einfügen (mit "**Datei**" und "**Import**") und hinter die erste anhängen um sich den Übergang anzuhören.
- 20. Wenn der Übergang von Anlassgeräusch auf die Schleife schlecht ist, gibt es auch hier Möglichkeiten dies zu verbessern:
	- a. Schauen Sie sich das Ende des Anlassgeräuschs und den Anfang der Schleife an. Überprüfen Sie, ob die Signale ohne "Sprünge" ineinander übergehen und verbessern Sie dies gegebenenfalls (siehe Seite [102\)](#page-101-0).
	- b. Öffnen Sie die Schleife, markieren die ersten 0,2 Sekunden und klicken auf "**Effekt**" und "**Einblenden**". Denken Sie daran, dass ihnen dabei die unteren 3 Fenster behilflich sein können.
	- c. Lassen Sie den gewählten Zeitraum markiert und klicken Sie im Menü "**Bearbeiten**" auf "**Kopieren**".
	- d. Schließen Sie dann die Schleife **ohne** zu speichern!
	- e. Öffnen Sie das Anlassgeräusch und gehen Sie im Menü "**Spuren**" auf "**neue Spur erzeugen**" und wählen dort "**Monospur**" aus.
	- f. Klicken Sie mit dem Auswahlwerkzeug in die neue Spur und gehen Sie unter .**Bearbeiten**" auf .**Einfügen**".
	- g. Jetzt können Sie mit dem Verschiebewerkzeug den eingefügten Teil unter die letzten 0,2 Sekunden des Anlassgeräusches schieben.
	- h. Mit dem Markierungswerkzeug können Sie nun im Anlassgeräusch genau den gleichen Zeitraum markieren.
	- i. Im markierten Bereich des Anlassgeräuschs verwendet man nun den Effekt ..**Ausblenden**".
	- j. Jetzt importieren wir noch die Standgeräusch-Schleife, schieben diese an die richtige Stelle und hören uns die Überlagerung an.

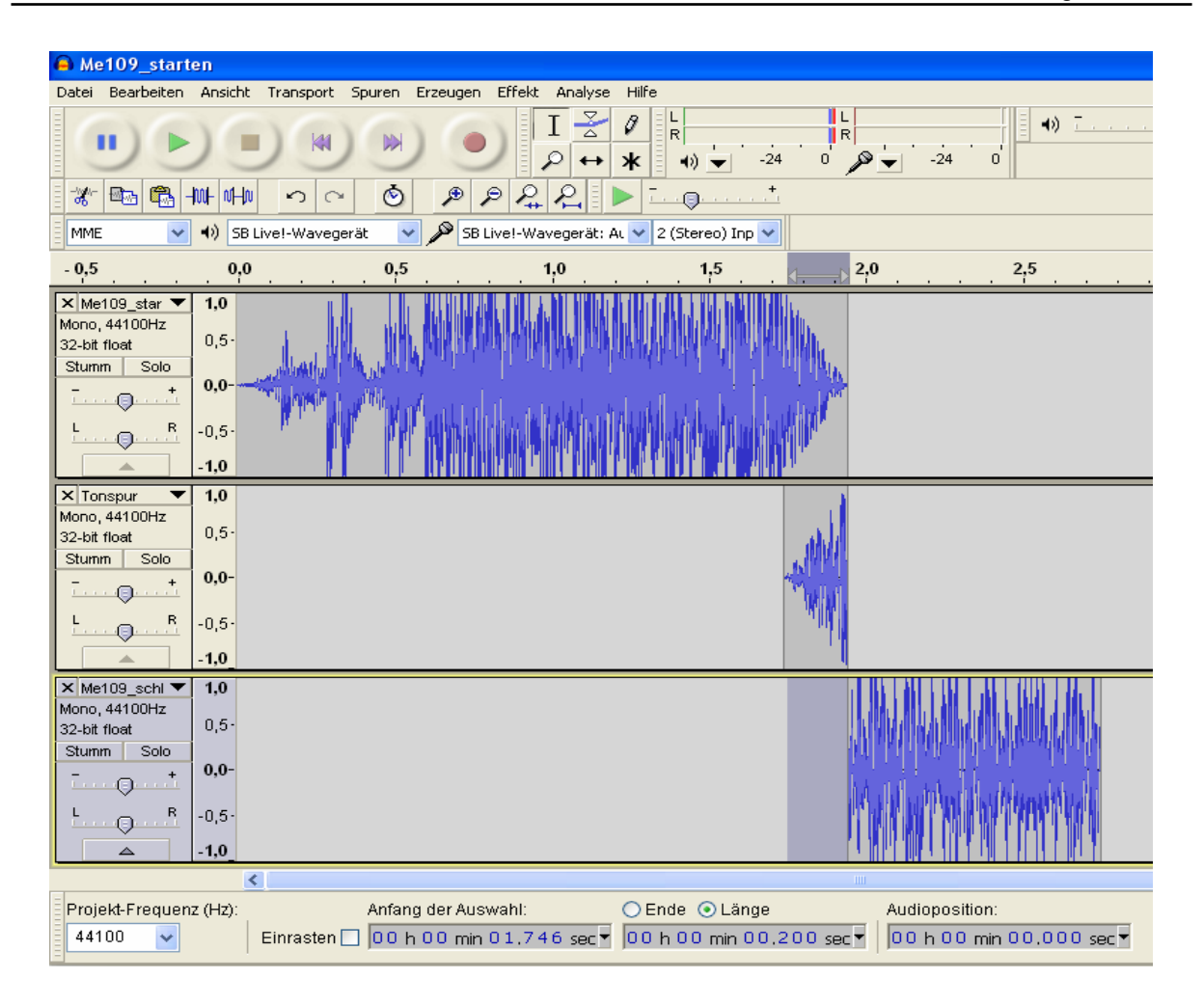

- k. Falls nun wieder ein leichtes "Knacksen" auftritt, beseitigt man dies am Besten erst nach dem Zusammenfügen der Tonspuren.
- l. Um Ihr neues Anlassgeräusch zusammenzuführen, entfernen Sie zunächst die Schleife und klicken Sie zweimal im Menü "**Spuren**" auf "**Spuren zusammenführen**" (so dass nur noch eine Spur zu sehen ist).
- m. Vergessen Sie nicht, das neue Anlassgeräusch über "exportieren" abzuspeichern.
- n. Wenn Sie mit dem Ergebnis nicht zufrieden sind, können Sie auch einen anderen Teil der Schleife überlagern, oder Sie versuchen die Frequenz von Schleife und Anlassgeräusch etwas anzupassen. Dazu können Sie unter "**Effekt**" den Punkt "Tempo ändern..." ausprobieren.
- 21. Jetzt fehlt Ihnen noch ein passendes **Abstellgeräusch**. Gehen Sie dazu zu dem Ursprungssound zurück und suchen Sie sich eine Stelle aus, von der Ihr Abstellgeräusch anfangen soll. Achten Sie bei Ihrer Auswahl darauf, dass sich der Anfang des Abstellgeräusches möglichst der Schleife des Standgeräusches ähnelt.
- 22. Schneiden Sie sich Ihre Auswahl aus und speichern Sie sie unter einem passenden Namen ab (z.B. "abstellgeräusch.wav").
- 23. Offnen Sie jetzt Ihr Standgeräusch und importieren Sie das Abstellgeräusch.
- 24. Schieben Sie das Abstellgeräusch hinter das Standgeräusch.

#### A Me109\_schleife Datei Bearbeiten Ansicht Transport Spuren Erzeugen Effekt Analyse Hilfe  $50<sup>o</sup>$  $I \leq \emptyset$  $\blacktriangleleft$ 1R. п **DM**  $\mathcal{P} \leftrightarrow \mathbf{1} \bullet \mathbf{1}$  $-24$  $\overrightarrow{n}$  $\circ$  $\dot{24}$  $\overline{0}$ \* 电角 州中  $|0|$  $\circ$  $P$  $P$  $R$  $P$  $I_0$ MMF SB Livel-Wavegerät: AL v 2 (Stereo) Inp v (a) SB Live!-Wavegerät  $\overline{\mathbf{v}}$  $4.5$  $0.5$  $0.0$  $0.5$  $1.0<sub>1</sub>$  $1.5$  $2.0$  $2.5$  $3.0$  $3,5$  $4.0$ X Me109\_schl V<br>Mono, 44100Hz  $10$  $0.5$ 32-bit float Stumm | Solo  $0.0$  $\Theta$  $\overline{R}$  $\mathsf{L}$  $-0,5$  $\Theta$  $-1.0$ X Me109\_origi ▼<br>Mono, 44100Hz  $1.0$  $0,5 -$ 32-bit float Stumm Solo  $_{0,0}$  $\Theta$  $\overline{R}$  $-0,5$  $\Theta$  $1,0$

- 25. Erzeugen Sie zunächst ein "**Ausblenden**" am Ende des Abstellgeräusches. Die zu wählende Länge ist abhängig vom Sound. Im Beispiel wären etwa 0,5s optimal.
- 26. Hören Sie sich dann den Übergang vom Standgeräusch zu Abstellgeräusch an.
- 27. Ist der Übergang schlecht, gibt es wieder Möglichkeiten diesen zu verbessern:
	- a. Erzeugen Sie ein "**Ausblenden**" am Ende des Standgeräusches von zum Beispiel 0,2 Sekunden, kopieren Sie diesen Teil und machen Sie das "Ausblenden" rückgängig.
	- b. Fügen Sie die Kopie in eine neue Monospur ein.
	- c. Erzeugen Sie nun ein "**Einblenden**" am Anfang des Abstellgeräusches, dass die gleiche Dauer besitzt wie das vorher erstellte "Ausblenden".
	- d. Kopieren Sie jetzt ebenfalls den eingeblendeten Teil und machen dann die Änderung rückgängig.
	- e. Fügen Sie die Kopie in eine neue Monospur ein und ordnen Sie die Spuren an wie im Bild.

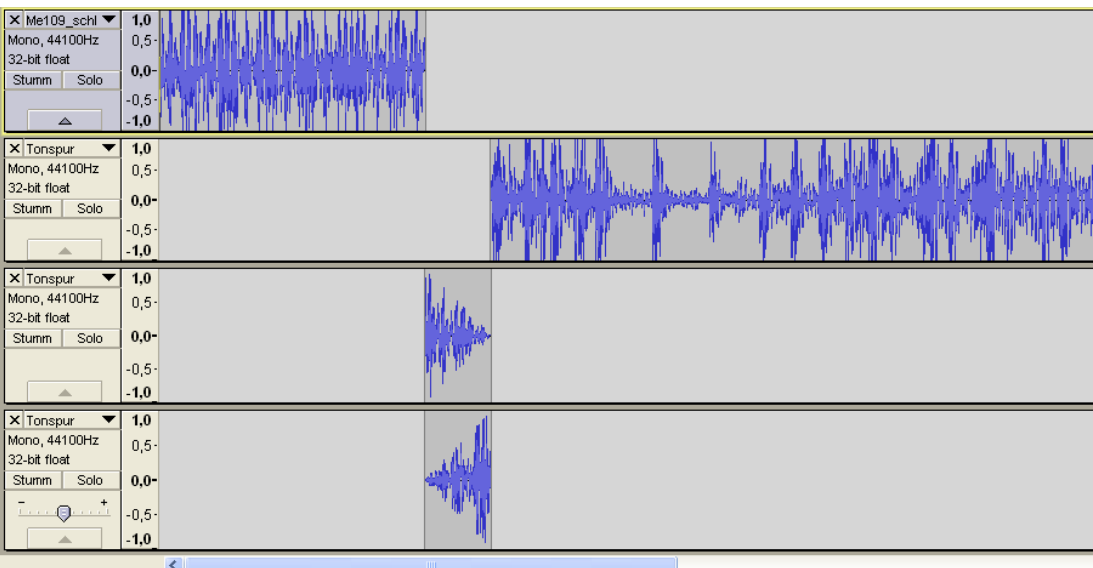

- f. Hören Sie sich nun das Geräusch an
- g. Wenn Sie zufrieden sind, können Sie nun Ihr fertiges Abstellgeräusch zusammenfügen. Dazu entfernen Sie zunächst das Standgeräusch.
- h. Klicken Sie dann zweimal im Menü "**Spuren**" auf "**Spuren zusammenführen**"
- i. Falls Sie die Anordnung wie im letzten Bild beibehalten haben, müssen Sie jetzt nur noch den stummen Teil am Anfang der neuen Tonspur löschen und fertig ist Ihr Abstellgeräusch.

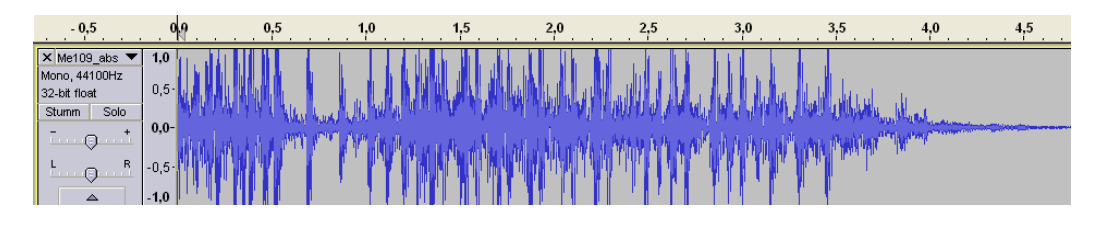

- 28. Hören Sie sich Ihr Werk an, indem Sie das Anlassgeräusch, das Standgeräusch und das Abstellen hintereinander abspielen.
- 29. Wenn Sie das Standgeräusch zweimal importieren, können Sie sich auch noch den Schleifenübergang anhören.

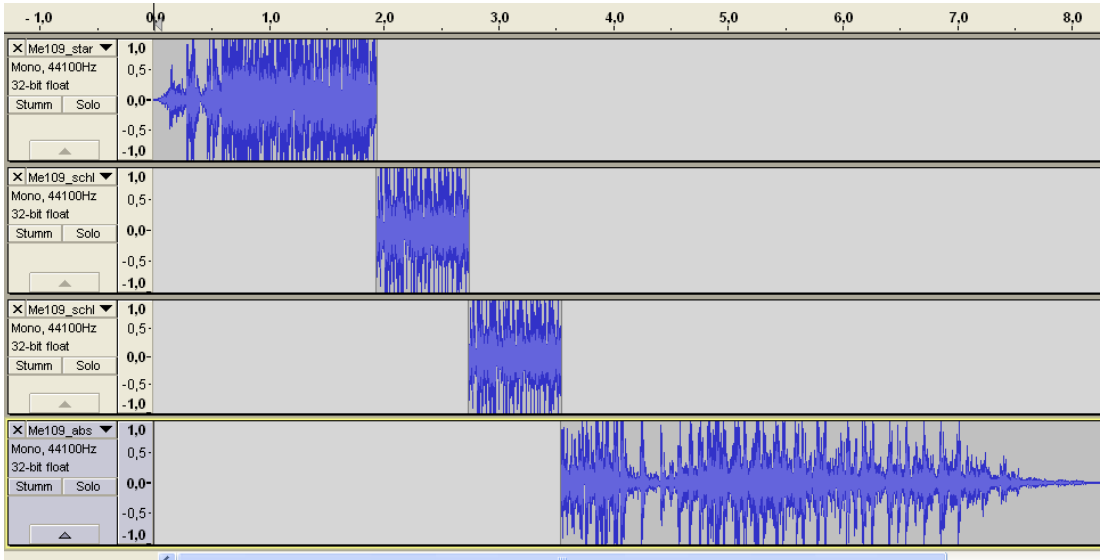

Wenn Sie nicht zufrieden sind, dann geben Sie nicht gleich auf und versuchen Sie die Problemstellen zu verbessern. Zu einer guten Soundbearbeitung braucht es viel Geduld und Erfahrung. Mit der Zeit werden Sie auch merken, dass sich manche Sounds schwerer bearbeiten lassen als andere.

Analog zu dieser Beschreibung können Sie jetzt auch versuchen umfangreichere Sounds zu bearbeiten. So was könnte wie folgt aussehen: Anlassgeräusch → Standgeräusch (Schleife) → Anfahrgeräusch (Übergang von der Standgeräuschschleife zum Fahrgeräusch) → Fahrgeräusch (Schleife) → Anhaltegeräusch (Übergang von der Fahrgeräuschschleife zum Standgeräusch) Abstellgeräusch.

Diese Beschreibung kann auch für Zusatzsounds verwendet werden. Zum Beispiel können Sie ein MG-Geräusch bestehend aus einem Startgeräusch, einer Schleife und einem Stoppgeräusch erzeugen.

Damit ist die Einführung in die Soundbearbeitung mit "Audacity" beendet. Natürlich bietet das Programm noch mehr Möglichkeiten als die hier erklärten. Wenn Sie sich dafür interessieren, dann schauen Sie bitte in die **Hilfe** des Programms.

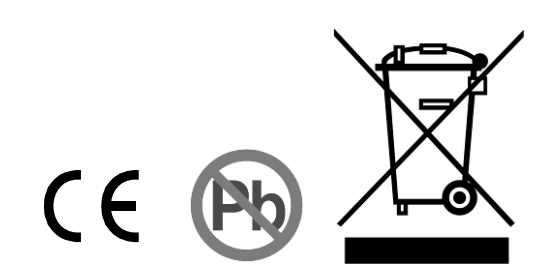